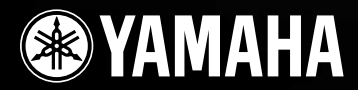

# PORTATONE PSR-290

**Owner's Manual Bedienungsanleitung Mode D'emploi Manual de instrucciones** 

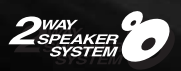

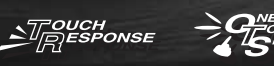

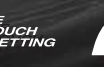

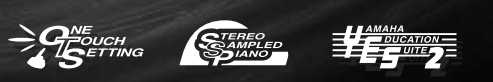

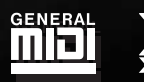

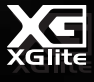

English

**Français** 

Español

## **SPECIAL MESSAGE SECTION**

This product utilizes batteries or an external power supply (adapter). DO NOT connect this product to any power supply or adapter other than one described in the manual, on the name plate, or specifically recommended by Yamaha.

This product should be used only with the components supplied or; a cart, rack, or stand that is recommended by Yamaha. If a cart, etc., is used, please observe all safety markings and instructions that accompany the accessory product.

#### **SPECIFICATIONS SUBJECT TO CHANGE:**

The information contained in this manual is believed to be correct at the time of printing. However, Yamaha reserves the right to change or modify any of the specifications without notice or obligation to update existing units.

This product, either alone or in combination with an amplifier and headphones or speaker/s, may be capable of producing sound levels that could cause permanent hearing loss. DO NOT operate for long periods of time at a high volume level or at a level that is uncomfortable. If you experience any hearing loss or ringing in the ears, you should consult an audiologist.

IMPORTANT: The louder the sound, the shorter the time period before damage occurs.

#### **NOTICE:**

Service charges incurred due to a lack of knowledge relating to how a function or effect works (when the unit is operating as designed) are not covered by the manufacturer's warranty, and are therefore the owners responsibility. Please study this manual carefully and consult your dealer before requesting service.

#### **ENVIRONMENTAL ISSUES:**

Yamaha strives to produce products that are both user safe and environmentally friendly. We sincerely believe that our products and the production methods used to produce them, meet these goals. In keeping with both the letter and the spirit of the law, we want you to be aware of the following:

#### **Battery Notice:**

This product MAY contain a small non-rechargeable battery which (if applicable) is soldered in place. The average life span of this type of battery is

92-BP (bottom)

approximately five years. When replacement becomes necessary, contact a qualified service representative to perform the replacement.

This product may also use "household" type batteries. Some of these may be rechargeable. Make sure that the battery being charged is a rechargeable type and that the charger is intended for the battery being charged.

When installing batteries, do not mix batteries with new, or with batteries of a different type. Batteries MUST be installed correctly. Mismatches or incorrect installation may result in overheating and battery case rupture.

#### **Warning:**

Do not attempt to disassemble, or incinerate any battery. Keep all batteries away from children. Dispose of used batteries promptly and as regulated by the laws in your area. Note: Check with any retailer of household type batteries in your area for battery disposal information.

#### **Disposal Notice:**

Should this product become damaged beyond repair, or for some reason its useful life is considered to be at an end, please observe all local, state, and federal regulations that relate to the disposal of products that contain lead, batteries, plastics, etc. If your dealer is unable to assist you, please contact Yamaha directly.

#### **NAME PLATE LOCATION:**

The name plate is located on the bottom of the product. The model number, serial number, power requirements, etc., are located on this plate. You should record the model number, serial number, and the date of purchase in the spaces provided below and retain this manual as a permanent record of your purchase.

**Model**

**Serial No.**

**Purchase Date**

## **PLEASE KEEP THIS MANUAL**

## **FCC INFORMATION (U.S.A.)**

- **1. IMPORTANT NOTICE: DO NOT MODIFY THIS UNIT!** This product, when installed as indicated in the instructions contained in this manual, meets FCC requirements. Modifications not expressly approved by Yamaha may void your authority, granted by the FCC, to use the product.
- **2. IMPORTANT:** When connecting this product to accessories and/or another product use only high quality shielded cables. Cable/s supplied with this product MUST be used. Follow all installation instructions. Failure to follow instructions could void your FCC authorization to use this product in the USA.
- **3. NOTE:** This product has been tested and found to comply with the requirements listed in FCC Regulations, Part 15 for Class "B" digital devices. Compliance with these requirements provides a reasonable level of assurance that your use of this product in a residential environment will not result in harmful interference with other electronic devices. This equipment generates/uses radio frequencies and, if not installed and used according to the instructions found in the users manual, may cause interference harmful to the operation of other electronic devices.

Yamaha Corporation of America or its subsidiaries.

#### **OBSERVERA!**

Apparaten kopplas inte ur växelströmskällan (nätet) sá länge som den ar ansluten till vägguttaget, även om själva apparaten har stängts av.

**ADVARSEL:** Netspæendingen til dette apparat er IKKE afbrudt, sálæenge netledningen siddr i en stikkontakt, som er t endt — ogsá selvom der or slukket pá apparatets afbryder.

**VAROITUS:** Laitteen toisiopiiriin kytketty käyttökytkin ei irroita koko laitetta verkosta.

(standby)

#### **Entsorgung leerer Batterien (nur innerhalb Deutschlands)**

Leisten Sie einen Beitrag zum Umweltschutz. Verbrauchte Batterien oder Akkumulatoren dürfen nicht in den Hausmüll. Sie können bei einer Sammelstelle für Altbatterien bzw. Sondermüll abgegeben werden. Informieren Sie sich bei Ihrer Kommune.

(battery)

Compliance with FCC regulations does not guarantee that interference will not occur in all installations. If this product is found to be the source of interference, which can be determined by turning the unit "OFF" and "ON", please try to eliminate the problem by using one of the following measures:

Relocate either this product or the device that is being affected by the interference.

Utilize power outlets that are on different branch (circuit breaker or fuse) circuits or install AC line filter/s.

In the case of radio or TV interference, relocate/reorient the antenna. If the antenna lead-in is 300 ohm ribbon lead, change the lead-in to co-axial type cable.

If these corrective measures do not produce satisfactory results, please contact the local retailer authorized to distribute this type of product. If you can not locate the appropriate retailer, please contact Yamaha Corporation of America, Electronic Service Division, 6600 Orangethorpe Ave, Buena Park, CA90620

The above statements apply ONLY to those products distributed by

(class B)

## **PRECAUTIONS D'USAGE**

## *PRIERE DE LIRE ATTENTIVEMENT AVANT DE PROCEDER A TOUTE MANIPULATION*

\* Ranger soigneusement ce manuel pour pouvoir le consulter dans la suite.

## *AVERTISSEMENT*

**Toujours observer les précautions élémentaires énumérées ci-après pour éviter de graves blessures, voire la mort, causées par l'électrocution, les courts-circuits, dégâts, incendie et autres accidents. La liste des précautions données ci-dessous n'est pas exhaustive :**

#### **Alimentation/adaptateur secteur CA**

- Utiliser seulement la tension requise par l'instrument. Celle-ci est imprimée sur la plaque du constructeur de l'instrument.
- Utiliser seulement l'adaptateur spécifié (PA-3C, PA-3B ou un adaptateur équivalent conseillé par Yamaha). L'emploi d'un mauvais adaptateur risque d'endommager l'instrument ou de le surchauffer.
- Vérifier périodiquement l'état de la prise électrique, la dépoussiérer et la nettoyer.
- Ne pas laisser l'adaptateur CA d'alimentation à proximité des sources de chaleur, telles que radiateurs et appareils chauffants. Eviter de tordre et plier excessivement le cordon, ou de l'endommager de façon générale, également de placer dessus des objets pesants, ou de le laisser traîner là où l'on marchera dessus ou se prendra le pied dedans; ne pas y déposer d'autres câbles enroulés.

#### **Ne pas ouvrir**

• Ne pas ouvrir l'instrument, ni tenter d'en démonter les éléments internes, ou de les modifier de quelque façon que ce soit. Aucun des éléments internes de l'instrument ne prévoit d'intervention de l'utilisateur. Si l'instrument donne des signes de mauvais fonctionnement, le mettre imédiatement hors tension et le donner à réviser au technicien Yamaha.

## *ATTENTION*

#### **Avertissement en cas de présence d'eau**

- Eviter de laisser l'instrument sous la pluie, de l'utiliser près de l'eau, dans l'humidité ou lorsqu'il est mouillé. Ne pas y déposer des récipients contenant des liquides qui risquent de s'épancher dans ses ouvertures.
- Ne jamais toucher une prise électrique avec les mains mouillées.

#### **Avertissement en cas de feu**

• Ne pas déposer d'articles allumés, tels que des bougies, sur l'appareil. Ceux-ci pourraient tomber et provoquer un incendie.

#### **En cas d'anomalie**

• Si le cordon de l'adaptateur CA s'effiloche ou est endomagé ou si l'on constate une brusque perte de son en cours d'interprétation, ou encore si l'on décèle une odeur insolite, voire de la fumée, couper immédiatement l'interrupteur principal, retirer la fiche de la prise et donner l'instrument à réviser par un technicien Yamaha.

#### **Toujours observer les précautions élémentaires ci-dessous pour éviter à soi-même et à son entourage des blessures corporelles, de détériorer l'instrument ou le matériel avoisinant. La liste de ces précautions n'est pas exhaustive :**

#### **Alimentation/adaptateur secteur CA**

- Toujours saisir la fiche elle-même, et non le câble, pour la retirer de l'instrument ou de la prise d'alimentation.
- Débrancher l'adaptateur CA dès que vous n'utilisez plus l'instrument ou en cas d'orage électrique (éclairs et tonnerre).
- Ne pas utiliser de connecteur multiple pour brancher l'instrument sur une prise électrique du secteur. Cela risque d'affecter la qualité du son, ou éventuellement de faire chauffer la prise.

#### **Pile**

- Prendre soin de respecter la polarité (+/-) lors de la mise en place des piles. La non observance de la polarité peut provoquer de l'échauffement, ou une fuite du liquide de pile.
- Toujours remplacer l'entière batterie de piles. Ne jamais utiliser de nouvelles piles avec les vieilles. Ne pas mélanger non plus les types de piles, comme les piles alcalines avec les piles au manganèse, ou des piles de marques différentes, ni même de types différents bien que du même fabricant. Tout ceci risque de provoquer de l'échauffement, incendie ou fuites de liquide de pile.
- Ne pas jeter les piles dans le feu.
- Ne pas chercher à charger une pile qui n'est pas rechargeable.
- Lorsque les piles sont épuisées ou en cas de non-utilisation de l'instrument pendant un certain temps, retirer les piles de l'instrument pour éviter toute fuite éventuelle du liquide qu'elles contiennent.
- Ne pas laisser les piles à la portée des enfants.
- En cas de fuite des piles, éviter tout contact avec le liquide qui s'en échappe. En cas de contact du liquide avec les yeux, la bouche ou la peau, rincer immédiatement à l'eau claire et consulter un médecin. Le liquide contenu dans les piles est corrosif et risque d'entraîner une baisse de l'acuité visuelle, voire une cécité, ou des brûlures chimiques.

#### **Emplacement**

- Ne pas abandonner l'instrument dans un milieu trop poussiéreux, ou un local soumis à des vibrations. Eviter également les froids et chaleurs extrêmes (exposition directe au soleil, près d'un chauffage, ou dans une voiture à midi) qui risquent de déformer le panneau ou d'endommager les éléments internes.
- Ne pas utiliser l'instrument à proximité d'une TV, d'une radio, d'un équipement stéréo, d'un téléphone portable ou d'autres appareils électriques. En effet, l'instrument, la TV ou la radio pourraient produire des bruits.
- Ne pas installer l'instrument dans une position instable où il risquerait de se renverser.
- Débrancher tous les câbles connectés, y compris celui de l'adaptateur, avant de déplacer l'instrument.
- Utiliser le pied indiqué pour l'instrument. Pour la fixation du pied ou du bâti, utiliser seulement les vis fournies par le fabricant, faute de quoi l'on risque d'endommager les éléments internes ou de voir se renverser l'instrument.

#### **Connexions**

• Avant de raccorder l'instrument à d'autres éléments électroniques, mettre ces derniers hors tension. Et avant de mettre sous/hors tension tous les éléments, toujours ramener le volume au minimum. En outre, veillez à régler le volume de tous les composants au minimum et à augmenter progressivement le volume sonore des instruments pour définir le niveau d'écoute désiré.

#### **Entretien**

• Utiliser un linge doux et sec pour le nettoyage de l'instrument. Ne jamais utiliser de diluants de peinture, dissolvants, produits de nettoyage, ou tampons nettoyeurs à imprégnations chimiques.

#### **Précautions d'utilisation**

- Ne pas glisser vos doigts ou votre main dans les fentes de l'instrument.
- N'insérez jamais d'objets en papier, métalliques ou autres dans les fentes du panneau ou du clavier. Si c'est le cas, mettez immédiatement l'appareil hors tension et débranchez le cordon d'alimentation de la prise secteur. Faites ensuite contrôler l'appareil par un membre qualifié du service Yamaha.
- Ne pas déposer d'objets de plastique, de vinyle, ou de caoutchouc sur l'instrument, ce qui risque de décolorer le panneau ou le clavier.
- Ne pas s'appuyer sur l'instrument, ni y déposer des objets pesants. Ne pas manipuler trop brutalement les boutons, commutateurs et connecteurs.
- Ne pas jouer trop longtemps sur l'instrument à des volumes trop élevés, ce qui risque d'endommager durablement l'ouïe. Si l'on constate une baisse de l'acuité auditive ou des sifflements d'oreille, consulter un médecin sans tarder.

#### **Sauvegarde des données**

#### **Sauvegarde des données**

Les données sauvegardées peuvent être perdues à la suite d'une défectuosité ou d'une opération incorrecte. Sauvegardez toutes les données importantes sur un support externe tel que l'archiveur de données MIDI Yamaha MDF3.

Yamaha n'est pas responsable des détériorations causées par une utilisation impropre de l'instrument, ou par des modifications apportées par l'utilisateur, pas plus qu'il ne peut couvrir les données perdues ou détruites.

Toujours laisser l'appareil hors tension lorsqu'il est inutilisé.

Lors de l'utilisation de l'adaptateur secteur, même lorsque le commutateur est en position « STANDBY », une faible dose d'électricité circule toujours dans l'instrument. Lorsque vous n'utilisez pas l'instrument pendant une longue période, veillez à débrancher l'adaptateur secteur de la prise murale.

Veiller à éliminer les piles usées selon les règlements locaux.

Les illustrations et écrans LCD de ce mode d'emploi sont fournis à titre d'information uniquement et peuvent être différents de ceux apparaissant sur votre instrument.

#### ● **A propos du morceau (ou de la composition) « Just The Way You Are » proposé(e) sur ce clavier**

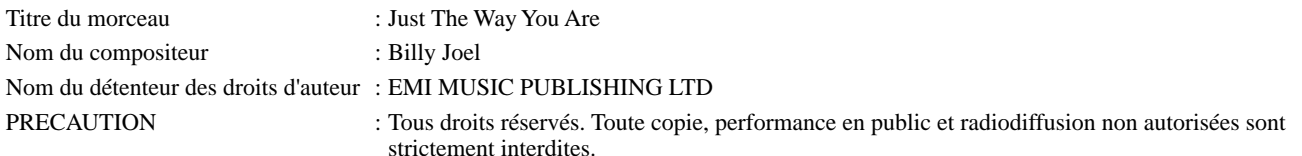

#### ● **AVIS DE DROIT D'AUTEUR**

Ce produit rassemble des programmes informatiques et des textes pour lesquels Yamaha détient des droits d'auteur ou pour lesquels Yamaha est autorisé à utiliser les droits d'auteur appartenant à des tiers. Les matériaux protégés par les droits d'auteur incluent, sans s'y limiter, tous les logiciels informatiques, fichiers de style, fichiers MIDI, données WAVE et enregistrements audio. Toute utilisation non autorisée de ces programmes et de leur contenu à des fins autres que personnelles est strictement interdite en vertu des lois sur les droits d'auteur en vigueur. Toute violation des droits d'auteur aura des conséquences juridiques. IL EST STRICTEMENT INTERDIT DE FAIRE, DE DISTRIBUER OU D'UTILISER DES COPIES ILLEGALES.

#### ● **Marques déposées**

• Apple et Macintosh sont des marques de Apple Computer, Inc., déposées aux Etats-Unis et dans d'autres pays.

• Windows est une marque déposée de Microsoft<sup>®</sup> Corporation.

Toutes les autres marques commerciales sont la propriété de leurs détenteurs respectifs.

*Toutes nos félicitations pour l'achat du clavier portable Yamaha PortaTone PSR-290 !*

*Vous êtes à présent l'heureux propriétaire d'un clavier portable qui combine des fonctions avancées, un son exceptionnel et une étonnante facilité d'utilisation, le tout dans un format très compact. Ses caractéristiques hors du commun en font aussi un instrument remarquablement expressif aux multiples ressources.*

*Nous vous conseillons de consulter ce mode d'emploi pour tirer le meilleur parti des nombreuses fonctions de votre nouveau PSR-290.*

## Principales caractéristiques

Le PSR-290 est un clavier sophistiqué et pourtant facile à utiliser, doté des caractéristiques et des fonctions suivantes :

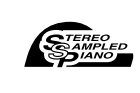

■ Stereo Sampled Piano (Piano échantillonné en stéréo)....................... page [20](#page-19-0) Le PSR-290 propose une voix Portable Grand Piano (Piano à queue portable) spéciale — créée grâce à la technologie d'échantillonnage stéréo d'avant-garde et du système de génération de sons AWM (Advanced Wave memory - Mémoire d'onde avancée) avancé de Yamaha.

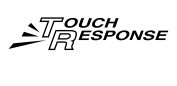

■ **Touch Response (Réponse au toucher).............................................. page [30](#page-29-0)** La fonction Touch Response incroyablement naturelle, activée grâce à un interrupteur bien pratique situé sur le panneau avant, vous permet d'avoir un contrôle expressif maximum sur les voix. Elle peut également être utilisée en combinaison avec la fonction Dynamic Filter (Filtre dynamique), qui vous permet d'ajuster de façon dynamique le timbre ou la tonalité d'une voix en fonction de la force de votre jeu — comme si vous jouiez sur un véritable instrument de musique !

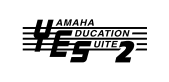

■ **Yamaha Education Suite (Didacticiel Yamaha)...................... pages [43,](#page-42-0) [45,](#page-44-0) [61](#page-60-0)** Le PSR-290 est doté du nouveau didacticiel Yamaha Education Suite, un ensemble d'outils à la pointe de la technologie qui facilite l'apprentissage de la musique et vous permet d'en jouer avec encore plus de plaisir et de satisfaction qu'auparavant !

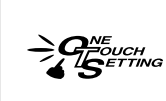

■ **One Touch Setting (Présélection immédiate) ..................................... page [28](#page--1-0)** La fonction One Touch Setting vous permet d'appeler automatiquement la voix correspondant au style sélectionné. Chaque style dispose d'un espace mémoire pour deux réglages One Touch Setting, que vous pouvez remplacer par le réglage de voix de votre choix — de sorte que vous pouvez enregistrer des réglages personnalisés et les rappeler instantanément.

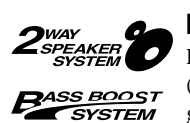

#### ■ Powerful Speaker System (Système de haut-parleurs performants)

Le système d'amplificateur/haut-parleur stéréo intégré du PSR-290 — qui possède en outre une fonction Bass Boost (Accentuation des graves) spéciale — offre un son de haute qualité extrêmement puissant, qui vous permet d'écouter toute la gamme dynamique des voix authentiques du PSR-290.

■ **Music Database (Base de données musicale).................................... page [48](#page-47-0)** Le PSR-290 est doté d'une fonction Music Database avancée, facile à utiliser qui sélectionne automatiquement les réglages de style, de voix et d'effet adapté au type de musique joué. Elle peut s'avérer particulière utile si vous savez quel genre de musique vous voulez jouer, mais que vous ignorez quels réglages effectuer. Il vous suffit de sélectionner le genre et le

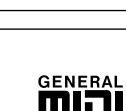

#### ■ GM System Level 1 (Système GENERAL MIDI de niveau 1)

Le système « GM System Level 1 » est un ajout à la norme MIDI qui garantit que les données musicales compatibles avec le format GM seront reproduites correctement par n'importe quel générateur de sons compatible GM, quel qu'en soit le fabricant. Le logo GM est apposé sur tous les produits matériels et logiciels qui prennent en charge la norme GM System Level.

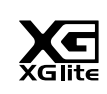

#### ■ **XGlite**

PSR-290 s'occupe du reste !

Comme son nom l'implique, « XGlite » est une version simplifiée du format de génération de sons XG de qualité supérieure de Yamaha. Vous pouvez évidemment reproduire n'importe quel type de données de morceau XG à l'aide d'un générateur de sons XGlite. N'oubliez cependant pas que la reproduction de certains morceaux peut être légèrement différente des données d'origine, dans la mesure où le choix de paramètres de contrôle et d'effets est plus limité.

## Table des matières

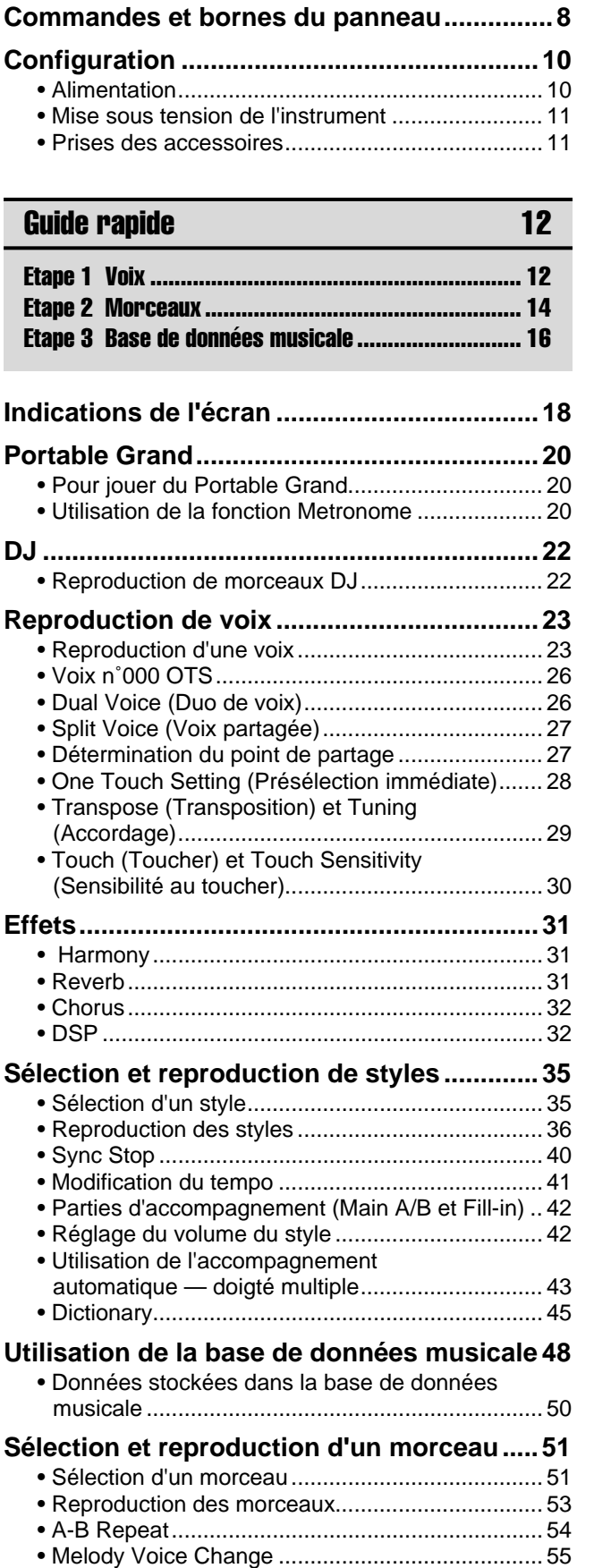

[• Réglage du volume du morceau........................... 55](#page-54-1)

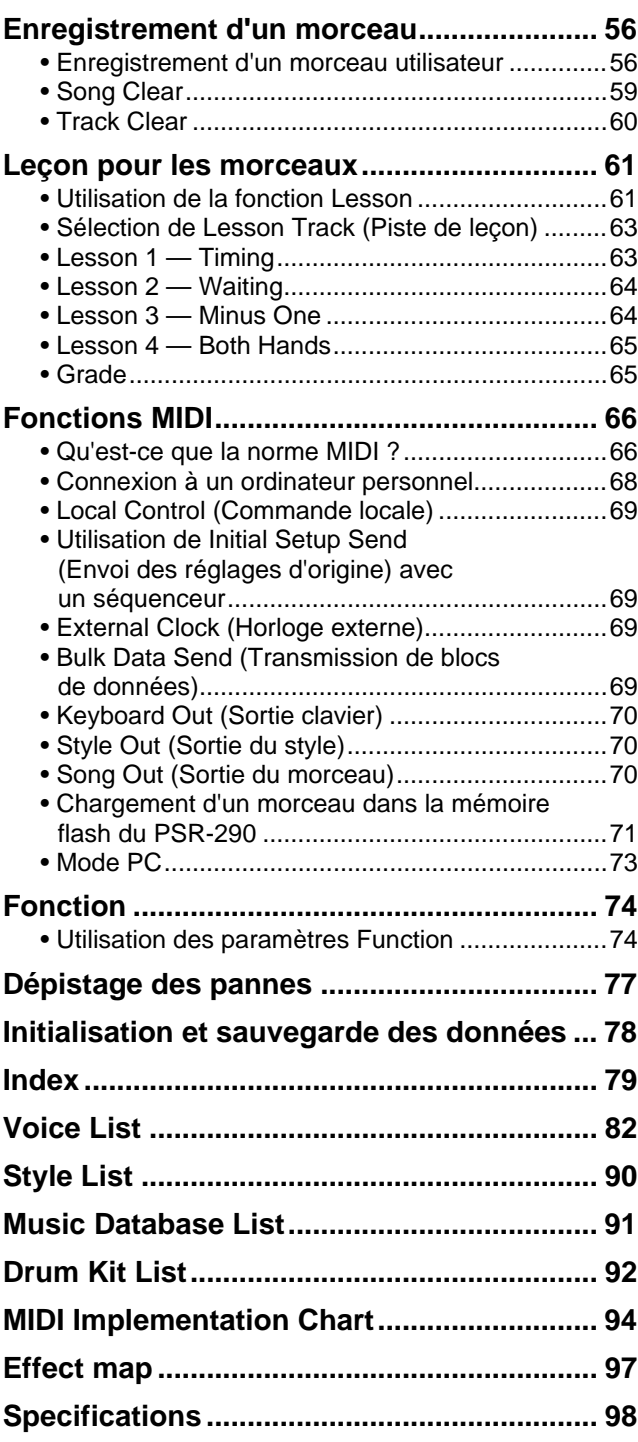

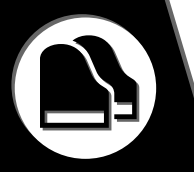

## <span id="page-7-0"></span>■ **Panneau avant**

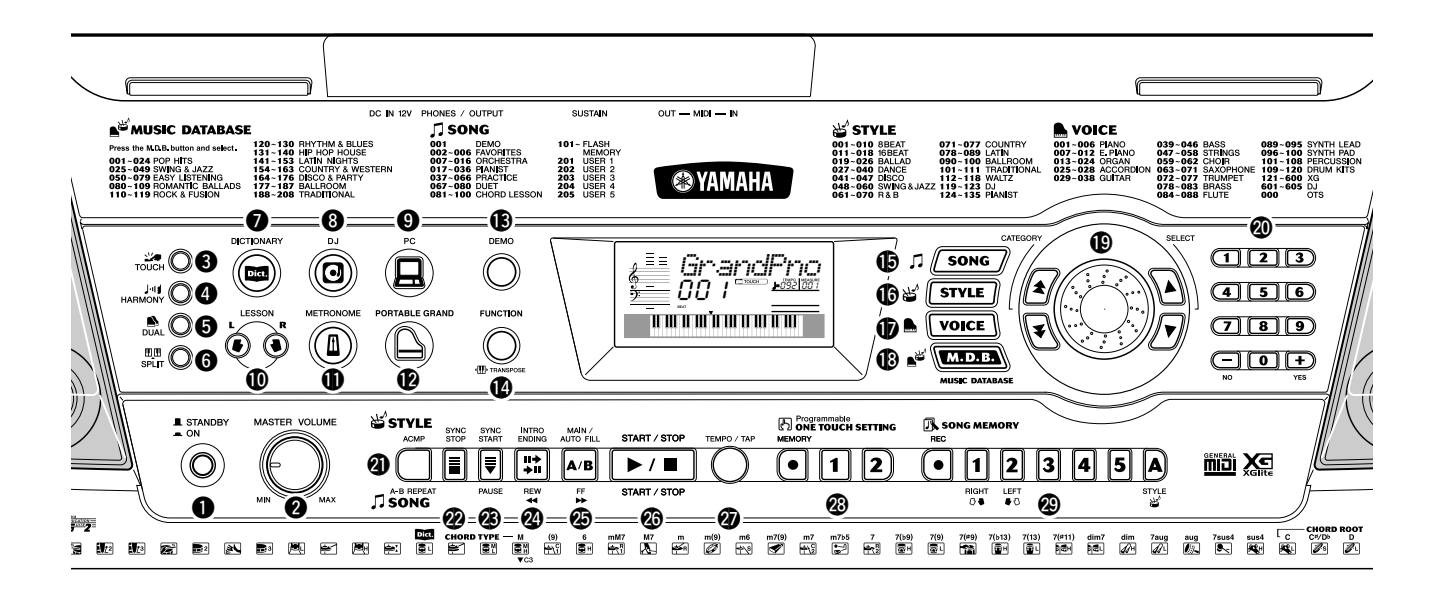

## q **Interrupteur d'alimentation [STANDBY/ON]**

### **@ Cadran [MASTER VOLUME]**

Ce cadran permet de régler le volume général du PSR-290.

### **8** Touche [TOUCH]

Cette touche permet d'activer et de désactiver la fonction Touch. (Voir page [30](#page-29-0).)

#### **4** Touche [HARMONY]

Cette touche permet d'activer et de désactiver les effets d'harmonie. (Voir page [31.](#page-30-3))

## **6** Touche [DUAL]

Cette touche permet d'activer et de désactiver la voix Dual. (Voir page [26.](#page-25-2))

## **<sup>6</sup>** Touche [SPLIT]

Cette touche permet d'activer et de désactiver la voix Split. (Voir page [27.](#page-26-2))

## **1** Touche [DICTIONARY]

Cette touche permet d'appeler la fonction Dictionary. (Voir page [45.](#page-44-0))

## **1** Touche [DJ]

Cette touche permet d'appeler immédiatement une voix et un style DJ particuliers.

## o **Touche [PC]**

Cette commande extrêmement pratique vous permet de stocker et de rappeler instantanément les réglages MIDI définis en vue d'une utilisation optimale avec un ordinateur ou tout autre périphérique MIDI connecté. (Voir page [73](#page-72-1).)

## !0**Touches LESSON (Leçon) [L] et [R]**

Ces touches permettent d'appeler les exercices de la fonction Lesson correspondant à la main droite ou gauche pour le morceau sélectionné. (Voir page [62.](#page-61-0))

## !1**Touche [METRONOME]**

Cette touche permet d'activer et de désactiver le métronome. (Voir page [20.](#page-19-4))

## !2**Touche [PORTABLE GRAND]**

Cette touche vous permet d'appeler instantanément la voix Grand Piano. (Voir page [12](#page-11-2).)

## !3**Touche [DEMO]**

Cette touche commande la reproduction du morceau de démonstration. (Voir page [14.](#page-13-1))

## !4**Touche [FUNCTION]**

Cette touche permet de passer en mode Function et de stocker les réglages du panneau effectués dans la mémoire flash. (Voir pages [74,](#page-73-2) [78](#page-77-1))

## !5**Touche [SONG]**

Cette touche vous permet de sélectionner un morceau. (Voir page [51.](#page-50-2))

## !6**Touche [STYLE]**

Cette touche permet de sélectionner un style. (Voir page [35.](#page-34-2))

## !7**Touche [VOICE]**

Cette touche permet de sélectionner une voix. (Voir page [23.](#page-22-2)) En la maintenant enfoncée, vous appelez la fonction Melody Voice Change (Changement de la voix de la mélodie). (Voir page [55.](#page-54-2))

## !8**Touche [M.D.B.] (MUSIC DATABASE)**

Cette touche permet d'appeler les réglages de panneau les plus adaptés au genre de musique sélectionné. (Voir page [48.](#page-47-0))

#### **1** Cadran, touches CATEGORY [  $\uparrow$  ]/[  $\uparrow$  ], touches SELECT [ **▲** ]/[ ▼ ]

Ce cadran permet de sélectionner le numéro du morceau, de la voix, du style ou de la base de données musicale de votre choix. (Voir page 24.) Il sert également à paramétrer les réglages Tempo et Function.

#### Les touches CATEGORY  $[\triangle] / [\triangle]$  permettent de

sélectionner la catégorie des morceaux, voix, styles, bases de données ou fonctions. Il vous suffit d'appuyer sur les touches pour passer d'une catégorie à l'autre.

Les touches SELECT [ $\triangle$ ]/[ $\blacktriangledown$ ] vous permettent de passer au numéro inférieur ou supérieur du morceau, de la voix, du style, de la base de données de votre choix ou d'une fonction spécifique, ainsi que d'ajuster certains réglages.

## @0**Pavé numérique, touches [+/YES] et [-/NO]**

Ces touches permettent de sélectionner des morceaux, des voix et des styles. (Voir pages [24](#page-23-0).) Elles sont également utilisées pour effectuer certains réglages et répondre à certains messages d'invite apparaissant à l'écran.

## @1**Touche [ACMP] / [A-B REPEAT]**

Lorsque le mode Style est sélectionné, cette touche active et désactive l'accompagnement automatique. (Voir page [36](#page-35-1).) En mode Song, elle permet d'accéder à la fonction A-B Repeat. (Voir page [54.](#page-53-1))

## @2**Touche [SYNC STOP]**

Cette touche permet d'activer et de désactiver la fonction d'arrêt synchronisé. (Voir page [40](#page-39-1).)

## @3**Touche [SYNC START] / [PAUSE]**

Cette touche permet d'activer et de désactiver la fonction de début synchronisé. (Voir page [37.](#page-36-0)) En mode Song, elle permet d'arrêter temporairement la reproduction d'un morceau. (Voir page [53.](#page-52-1))

## **2** Touche [INTRO ENDING] / [REW <4]

En mode Style, cette touche permet de commander les fonctions Intro et Ending. (Voir page [36](#page-35-1).) En mode Song, elle est utilisée pour rembobiner ou pour revenir au début du morceau reproduit.

## **<sup><b>**● Touche [MAIN/AUTO FILL] / [FF ▶▶]</sup>

En mode Style, cette touche permet de changer les parties d'accompagnement automatique et de commander la fonction de variation automatique. (Voir page [42.](#page-41-2)) En mode Song, elle est utilisée en tant que commande d'avance rapide ou pour atteindre la fin du morceau reproduit.

## @6**Touche [START/STOP]**

En mode Style, cette touche permet de lancer et d'arrêter tour à tour le style. (Voir page [36.](#page-35-1)) En mode Song, elle permet d'activer ou de désactiver la reproduction du morceau. (Voir page [54.](#page-53-2))

## @7**Touche [TEMPO/TAP]**

Cette touche est utilisée pour appeler le réglage du tempo, que vous pouvez ensuite régler à l'aide du pavé numérique ou des touches [+]/[-]. (Voir page [20](#page-19-4).) Elle vous permet également de tapoter un tempo et de lancer automatiquement le style ou le morceau sélectionné à la vitesse choisie. (Voir page [37](#page-36-1).)

## @8**Touches ONE TOUCH SETTING**

Ces touches ([MEMORY] (Mémoire), [1], [2]) permettent de sélectionner les enregistrements One Touch Setting. (Voir page [28.](#page--1-0))

## @9**Touches [SONG MEMORY]**

Ces touches ([REC], [1] - [5], [A]) permettent d'enregistrer des morceaux. Vous pouvez enregistrer jusqu'à six pistes différentes d'un morceau (dont une piste Chord (Accord) spéciale). (Voir page [57.](#page-56-0))

## ■ **Panneau arrière**

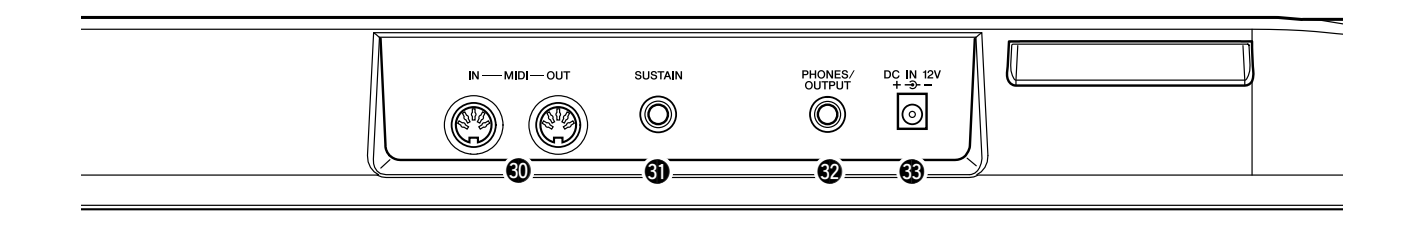

## #0**Bornes MIDI IN, OUT**

Ces bornes permettent de connecter le PSR-290 à d'autres instruments et appareils MIDI. (Voir page [67.](#page-66-0))

#### **4** Prise SUSTAIN

Cette prise permet de connecter une commande au pied FC4 ou FC5 - en option - afin de contrôler le maintien, exactement comme avec la pédale forte d'un piano. (Voir page [11.](#page-10-2))

#### #2**Prise PHONES/OUTPUT**

Cette prise permet de raccorder l'instrument à un casque stéréo ou à un système externe d'amplificateurs/haut-parleurs. (Voir page [11.](#page-10-3))

#### $\circled{3}$  **Prise DC IN 12V**

Cette prise sert au raccordement d'un adaptateur secteur PA-3C ou PA-3B CA. (Voir page [10.](#page-9-2))

<span id="page-9-0"></span>**Cette section vous explique comment configurer votre PSR-290 pour la reproduction. Nous vous conseillons de lire attentivement ce qui suit avant d'utiliser l'instrument.**

<span id="page-9-1"></span>Alimentation

Bien que le PSR-290 soit capable de fonctionner à la fois sur le courant secteur à l'aide d'un adaptateur secteur - fourni en option - ou avec un jeu de piles, Yamaha vous recommande d'utiliser dans la mesure du possible un adaptateur secteur. En effet, celui-ci est, par définition, moins nocif pour l'environnement que les piles et ne présente pas de risque d'appauvrissement des ressources.

## **ATTENTION**

- **Ne coupez jamais l'alimentation (en enlevant les piles ou en débranchant l'adaptateur secteur, par exemple) tandis que le PSR-290 enregistre ! Cela pourrait en effet entraîner une perte de données.**
- **N'essayez jamais de mettre l'appareil hors tension lorsque le message « WRITING! » (En cours d'écriture !) apparaît à l'écran. Cela pourrait endommager la mémoire flash interne et entraîner une perte de données.**

#### <span id="page-9-2"></span>■ Utilisation d'un adaptateur secteur •

- q Assurez-vous que l'interrupteur [STANDBY/ON] (Arrêt/Marche) du PSR-290 est réglé sur STANDBY.
- (2) Connectez l'adaptateur CA (PA-3C, PA-3B ou tout autre adaptateur conseillé par Yamaha) à la prise secteur.
- (3) Branchez l'adaptateur CA dans une prise de courant.

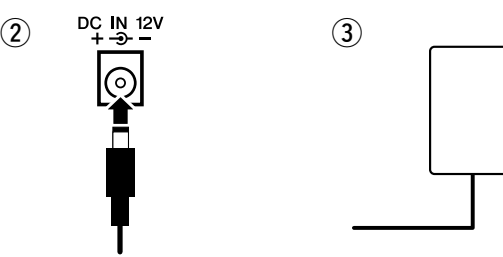

#### **AVERTISSEMENT**

- **Utilisez UNIQUEMENT un adaptateur secteur Yamaha PA-3C ou PA-3B (ou tout autre adaptateur spécialement recommandé par Yamaha) pour alimenter votre instrument à partir du secteur. L'utilisation d'un autre adaptateur peut endommager l'adaptateur secteur et le PSR-290 de manière irréversible.**
- **Débranchez l'adaptateur secteur lorsque vous n'utilisez pas le PSR-290 et par temps d'orage.**

#### ■ Utilisation de piles •

Pour pouvoir fonctionner sur piles, le PSR-290 a besoin de six piles « D » de 1,5 V, R20P (LR20) ou équivalentes. (Il est conseillé d'utiliser des piles alcalines.) Une diminution du volume, une distorsion du son et l'apparition d'autres problèmes peuvent indiquer que les piles doivent être remplacées. Dans ce cas, éteignez l'instrument et changez les piles, comme décrit ci-dessous.

- q Ouvrez le couvercle du logement réservé aux piles situé sur le panneau inférieur de l'instrument.
- $\Omega$  Insérez six piles neuves en respectant les indications de polarité figurant à l'intérieur du compartiment.
- (3) Refermez le logement en vous assurant que le couvercle est bien remis en place.

#### **ATTENTION**

- **Lorsque les piles sont déchargées, remplacez-les toutes en même temps. Ne mélangez JAMAIS des piles usagées et des piles neuves.**
- **N'utilisez pas différents types de piles (alcalines et au manganèse) en même temps.**
- **Si vous n'utilisez pas l'instrument pendant une longue période, retirez-en les piles pour éviter toute fuite du liquide des piles.**

## **Configuration**

## <span id="page-10-0"></span>Mise sous tension de l'instrument

Une fois que l'adaptateur d'alimentation secteur est branché ou que les piles sont en place, enfoncez tout simplement l'interrupteur d'alimentation pour qu'il s'enclenche dans la position ON. Prenez l'habitude de toujours couper l'alimentation lorsque l'instrument n'est pas utilisé. (Pour ce faire, enfoncez de nouveau l'interrupteur de façon à le désenclencher).

## <span id="page-10-1"></span>Prises des accessoires

#### <span id="page-10-3"></span>■ Utilisation d'un casque•••••••

Pour répéter ou jouer des morceaux sans importuner votre entourage, raccordez un casque stéréo à la prise PHONES/OUTPUT située sur le panneau arrière de l'instrument. Les sons produits par le système de haut-parleurs intégrés sont automatiquement coupés dès qu'un casque est branché dans cette prise.

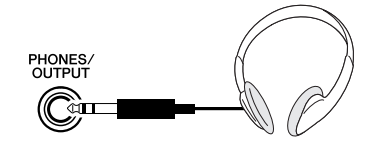

**données.** 

<u>/\</u><br>Attention

**I** STANDBY  $\blacksquare$  ON

#### ■ Raccordement d'un amplificateur de clavier ou d'un système **stéréo • • • • • • • • • • • • • • • • • • • • • • • • • • • • • • • • • • • • • • • • •**

Bien que le PSR-290 soit équipé d'un système de haut-parleurs intégrés, vous pouvez également l'utiliser avec un système d'amplificateurs/hautparleurs externe. Après vous être assuré que l'alimentation du PSR-290 et de tous les appareils externes est coupée, branchez l'une des extrémités du câble audio stéréo dans la ou les prises LINE IN (Entrée de ligne) ou AUX IN (entrée auxiliaire) de l'appareil externe et l'autre dans la prise PHONES/OUTPUT située sur le panneau arrière du PSR-290.

#### <span id="page-10-2"></span>■ Utilisation d'une commande au pied •

Cette prise vous permet d'utiliser une commande au pied optionnelle (FC4 ou FC5 de Yamaha) pour prolonger le son des voix. La commande au pied s'utilise de la même façon que la pédale forte d'un piano acoustique. Il vous suffit d'appuyer dessus et de la maintenir enfoncée tout en jouant du clavier pour prolonger un son.

## ■ **Utilisation des bornes MIDI• • • • • • • • • • • • • • • • • • • • • • • • • •**

Le clavier PSR-290 dispose également de bornes MIDI permettant de connecter le PSR-290 à d'autres instruments et appareils MIDI. (Pour plus d'informations, reportez-vous à la page [67.](#page-66-0))

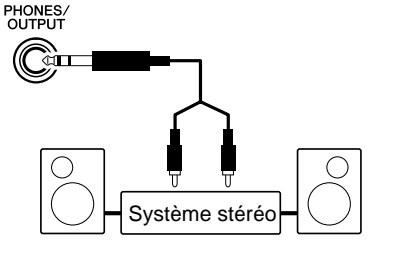

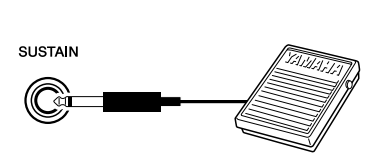

Instrument MIDI

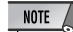

- Vérifiez que la prise de la commande au pied est branchée correctement dans la prise SUSTAIN avant de mettre l'instrument sous tension.
- N'appuyez pas sur la commande au pied tandis que vous mettez l'instrument sous tension. En effet, cela modifie la polarité de la commande au pied, ce qui inverse son fonctionnement.

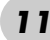

#### **ATTENTION**

**• Notez que même lorsque l'interrupteur est en position « STANDBY », une très faible quantité de courant électrique circule toujours dans l'instrument. Si le PSR-290 est appelé à ne pas être utilisé pendant un long moment, veillez à débrancher l'adaptateur secteur de la prise murale et/ou à retirer les piles de l'instrument. • N'essayez jamais de mettre l'appareil hors tension lorsque le message « WRITING! » (En cours d'écriture !) apparaît à l'écran. Cela pourrait endommager la mémoire flash interne et entraîner une perte de** 

> • **Pour éviter d'endommager les haut-parleurs, réglez le volume des appareils externes au minimum avant de les brancher. Le fait d'ignorer ces précautions peut provoquer une décharge électrique ou endommager l'équipement. Vérifiez également que tous les appareils sont réglés sur le niveau de son minimal et augmentez les commandes de volume progressivement tout en jouant de l'instrument pour régler le niveau sonore souhaité.**

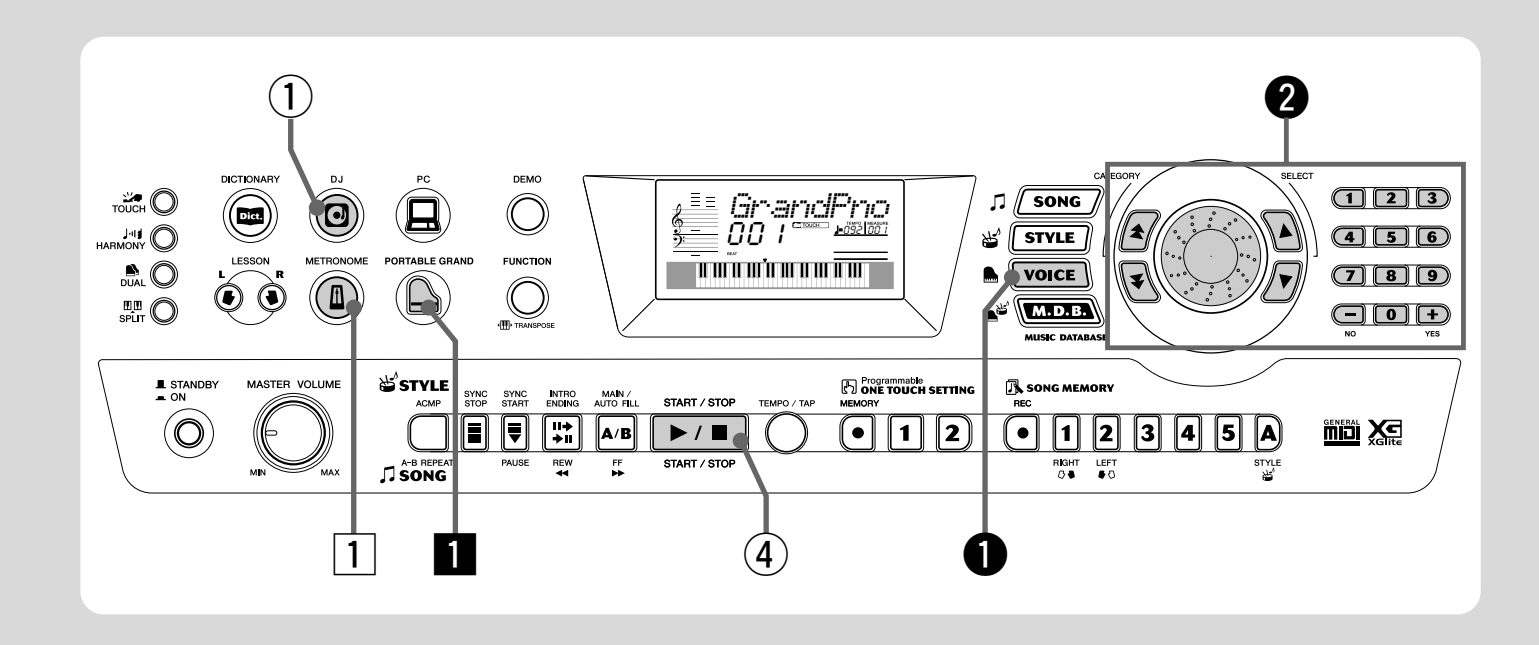

## <span id="page-11-2"></span>Pour jouer du piano

<span id="page-11-1"></span><span id="page-11-0"></span>Guide **Guide**<br>Papide Etape 1 **VOIX** 

rapide

Pour sélectionner automatiquement la voix Grand Piano, il vous suffit d'appuyer sur la touche [PORTABLE GRAND].

#### **E** Appuyez sur la touche [PORTABLE GRAND].

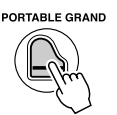

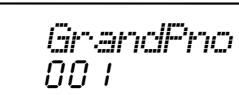

x **Jouez au clavier.**

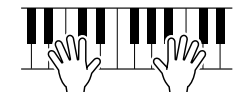

Pour en savoir plus, reportez-vous à la page [20.](#page-19-0)

#### Pour jouer avec le métronome

Appuyez sur la touche [METRONOME].

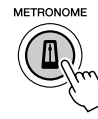

Pour en savoir plus, reportez-vous à la page [20.](#page-19-4)

\* Cette liste ne reprend qu'une partie des nombreuses voix disponibles.

#### ● **Liste des voix du panneau**

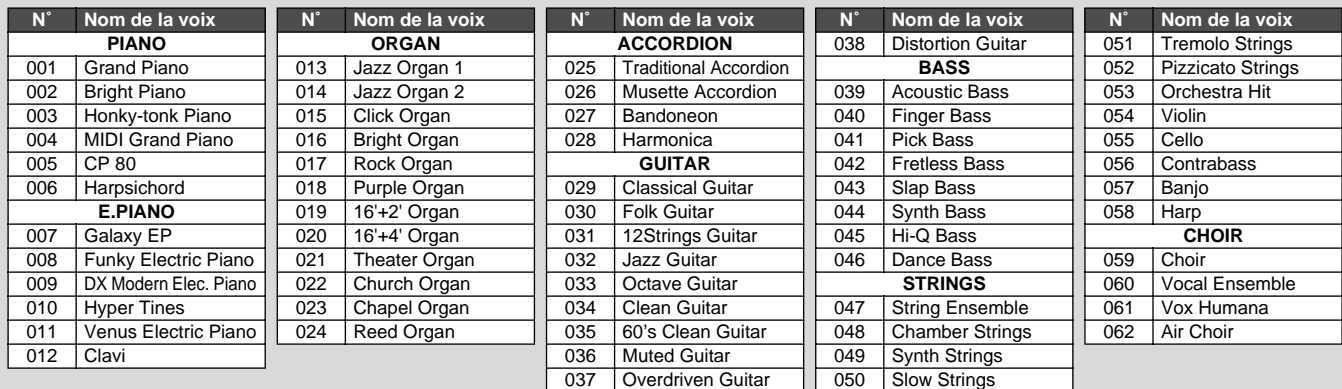

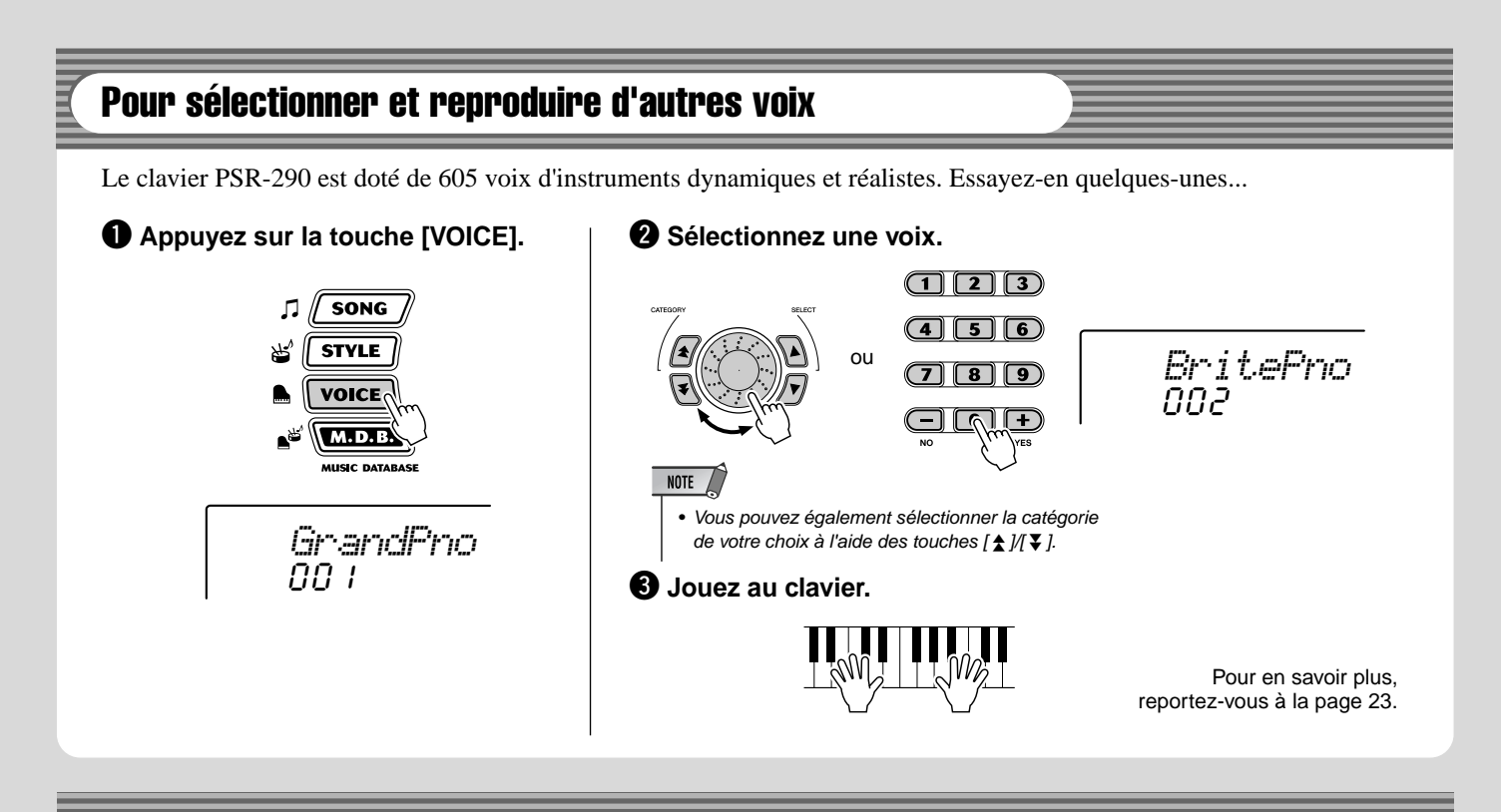

## Pour jouer à l'aide de la fonction DJ

La nouvelle et extraordinaire fonction DJ vous donne accès à une grande variété de sons DJ et dance et vous permet de créer en temps réel vos propres mixages sur différents rythmes actuels.

## q **Appuyez sur la touche [DJ].**

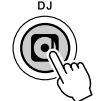

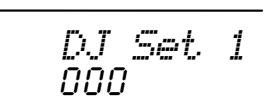

**(2) Jouez le style DJ.** 

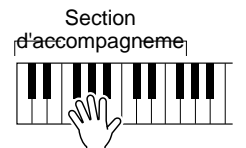

La fonction DJ démarre dès que vous commencez à jouer des notes dans la section d'accompagnement du clavier.

e **Jouez les voix DJ.**

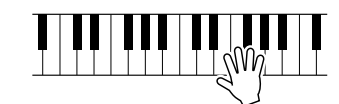

Arrêtez le style DJ.

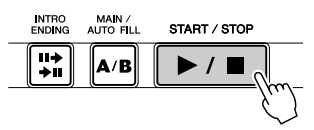

Pour en savoir plus, reportez-vous à la page [22.](#page-21-2)

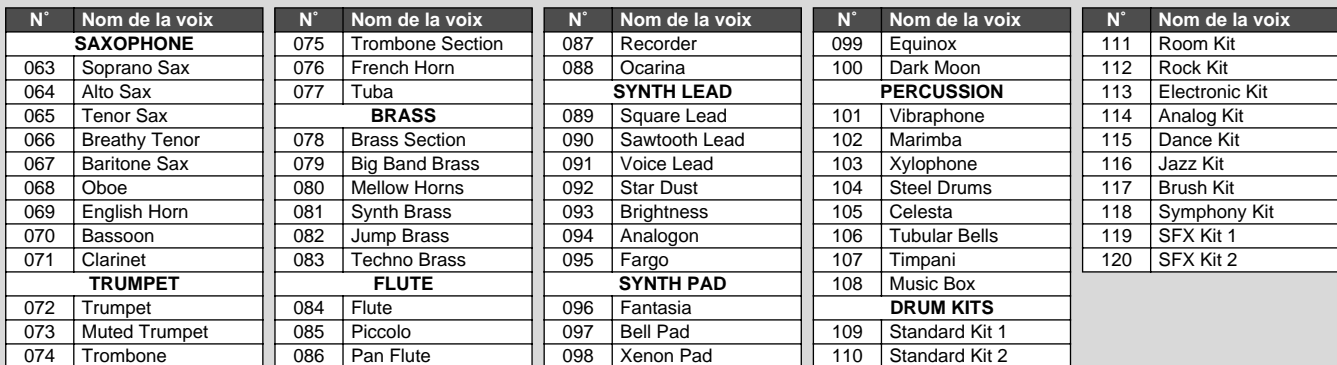

<span id="page-13-0"></span>Guide

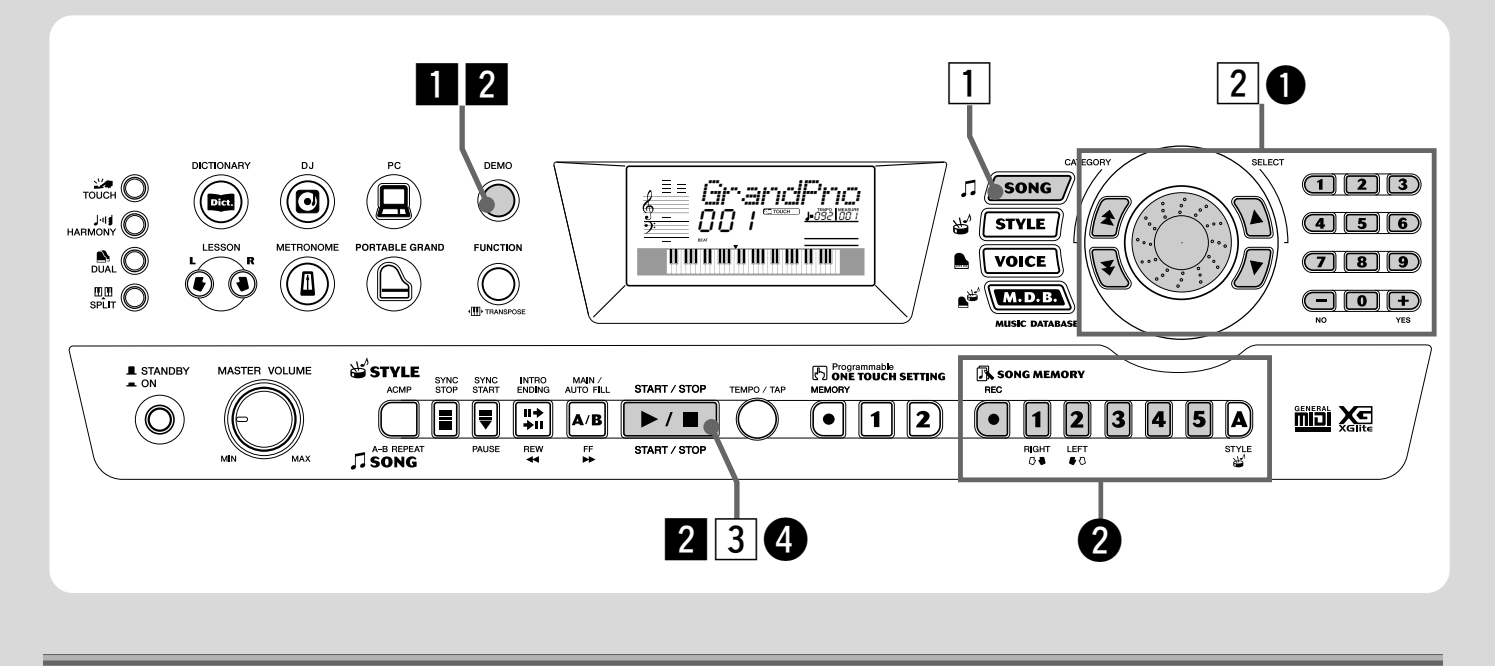

## Reproduction des morceaux

Le PSR-290 propose 100 morceaux différents, dont un morceau de démonstration qui a été spécialement conçu pour vous faire apprécier la richesse et le dynamisme des sons de l'instrument. Il dispose en outre de 99 morceaux supplémentaires, destinés à être utilisés avec la fonction éducative Lesson.

Vous pouvez également reproduire des morceaux chargés sur le PSR via MIDI. Ces morceaux porteront les numéros 101-199. (Voir page [71.](#page-70-1))

#### <span id="page-13-1"></span>Reproduction du morceau de démonstration

Essayez de reproduire quelques morceaux de démonstration, en commençant par le n˚001.

#### **Lancez le morceau de démonstration.**

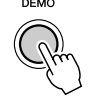

001*Just You*

Vous pouvez également reproduire des morceaux appartenant à d'autres catégories. Pour cela, il vous suffit de sélectionner le numéro correspondant durant la reproduction.

#### $\overline{2}$  Arrêtez le morceau de démonstration.

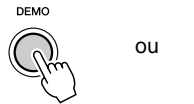

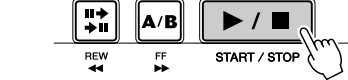

#### NOTE  $\sqrt{ }$

• Le PSR-290 dispose également d'une fonction Demo et DJ Cancel (Annulation de la démonstration/fonction DJ) qui vous permet de désactiver le morceau de démonstration et la fonction DJ. Vous pouvez régler la fonction Demo et DJ Cancel dans le mode Function (page [76\)](#page-75-0).

#### Reproduction d'un seul morceau

Bien entendu, vous pouvez également sélectionner et reproduire individuellement chacun des morceaux du PSR-290 (001 - 205).

#### **1** Appuyez sur la touche [SONG].

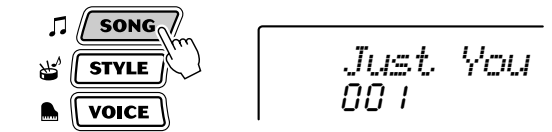

x **Sélectionnez un morceau.**

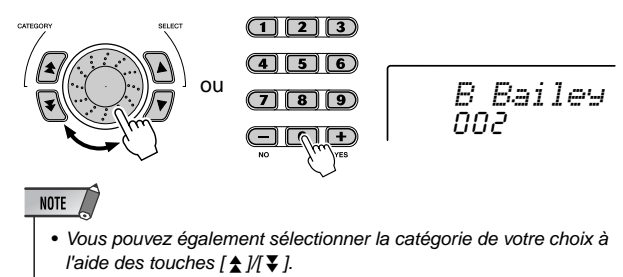

#### c **Démarrez (puis arrêtez) le morceau.**

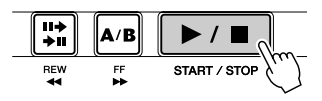

Pour en savoir plus, reportez-vous à la page [51.](#page-50-2)

## Enregistrement de vos propres morceaux

Le PSR-290 vous permet de jouer et d'enregistrer chacune des parties de votre morceau en temps réel, exactement comme avec un magnétophone multi-pistes.

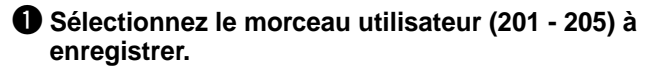

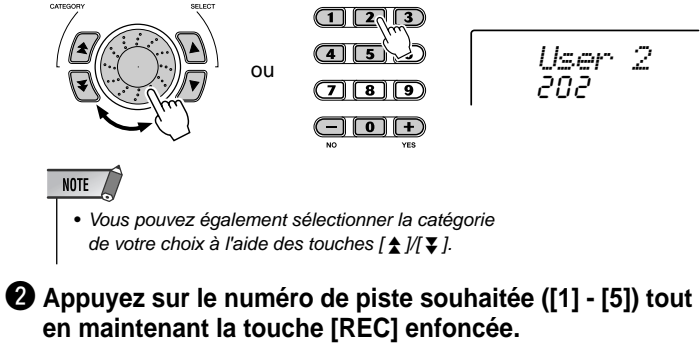

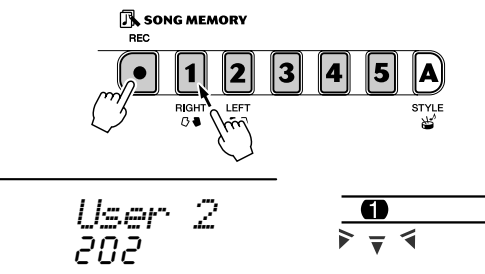

#### e **Commencez à jouer une mélodie sur le clavier.**

Le PSR-290 commence à enregistrer dès la première note.

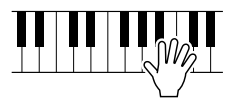

**<sup>4</sup>** Pour arrêter l'enregistrement, appuyez **sur la touche [START/STOP].**

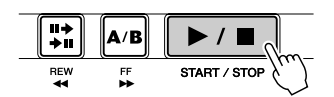

Pour en savoir plus, reportez-vous à la page [56.](#page--1-4)

#### ● **Liste des morceaux**

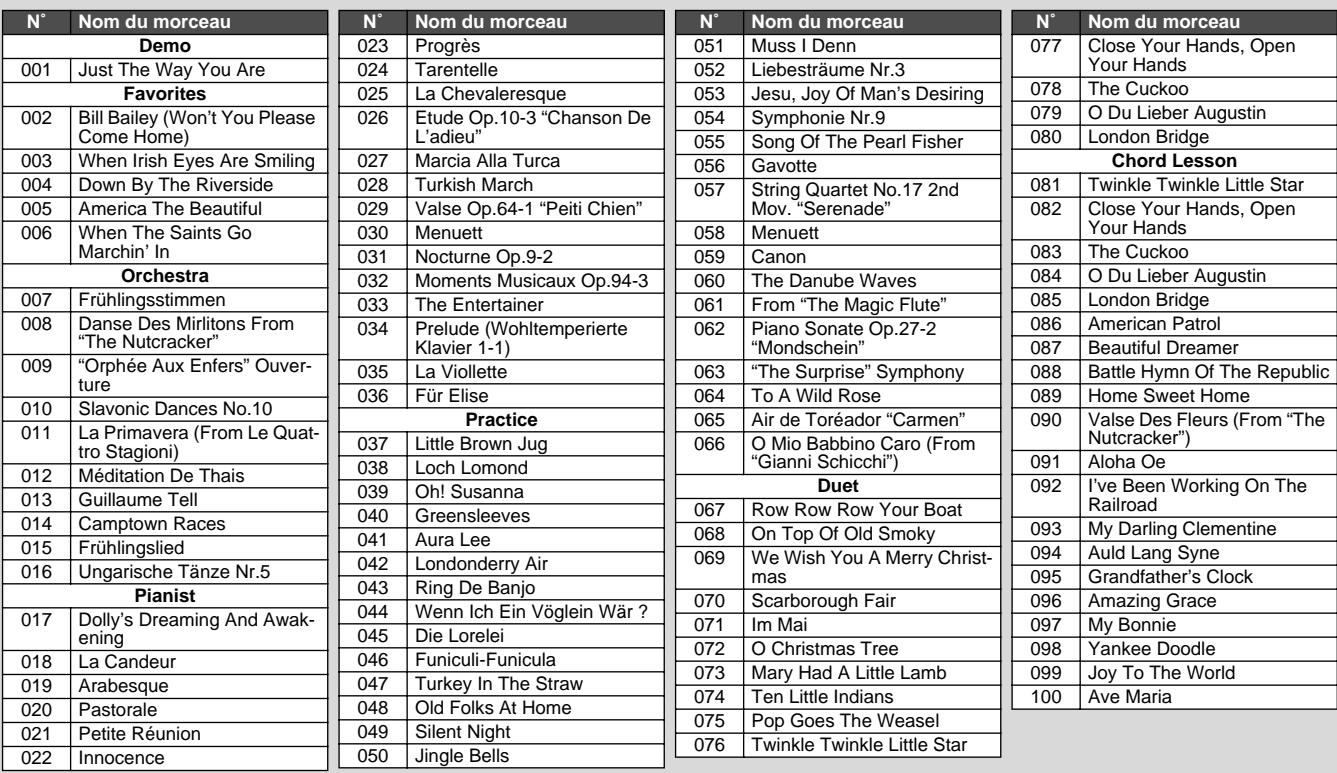

<span id="page-15-0"></span>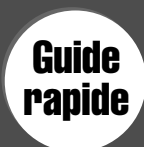

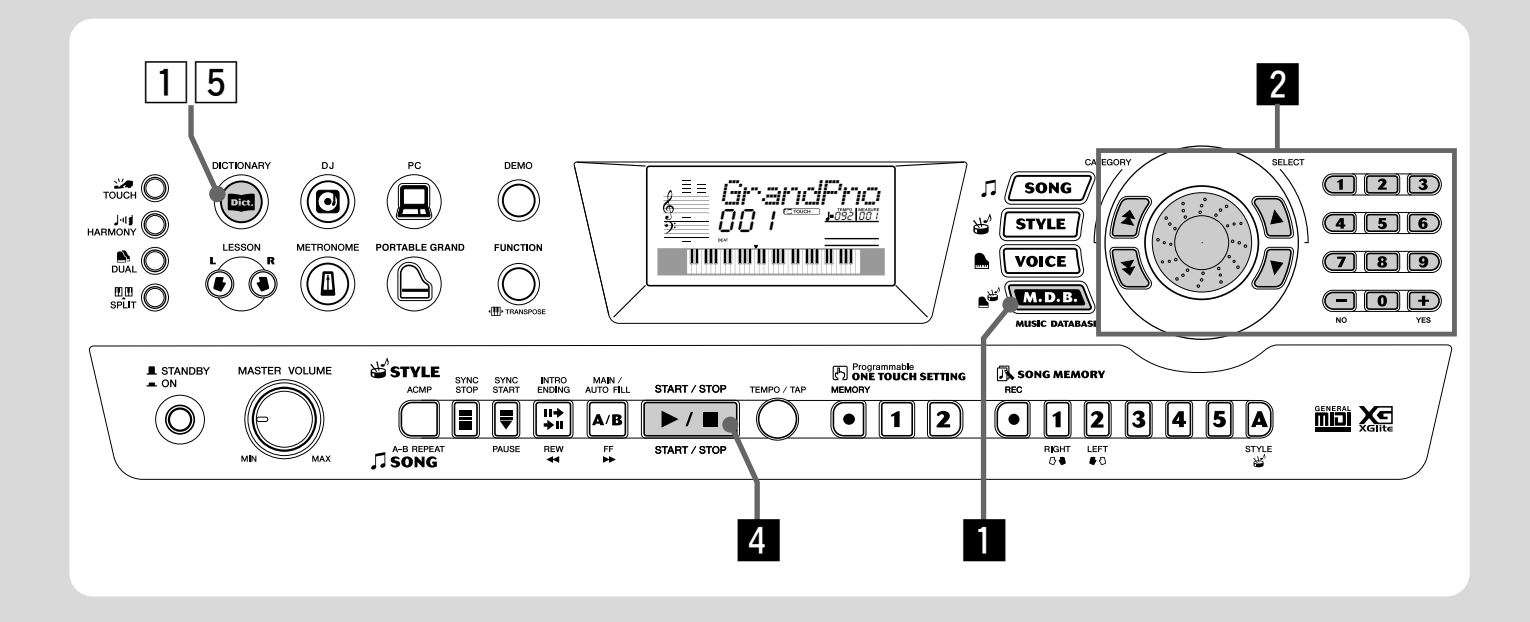

## Base de données musicale

Cette fonction très utile vous permet de reconfigurer instantanément le PSR-290 pour la reproduction de différents styles de musique. Si vous voulez utiliser un certain genre musical mais que vous ignorez quels réglages effectuer, il vous suffit de sélectionner le genre dans la base de données musicale pour que le PSR-290 effectue tous les réglages appropriés à votre place !

#### NOTE

• Pour plus d'informations sur l'utilisation de l'accompagnement automatique avec les accords appropriés, reportez-vous aux sections « Utilisation de l'accompagnement automatique — doigté multiple » à la page [43](#page-42-0) et « Apprentissage des accords à l'aide de la fonction Dictionary » à la page suivante.

**E** Appuyez sur la touche [M.D.B.] (MUSIC **DATABASE).**

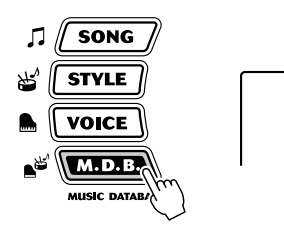

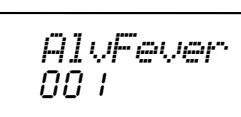

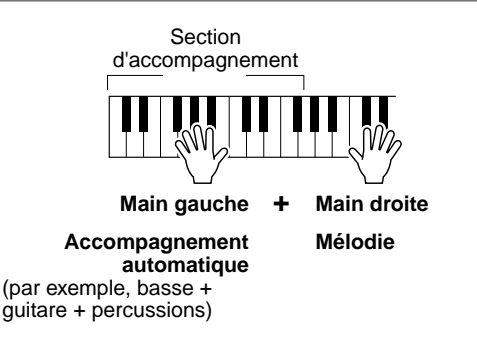

x **Sélectionnez une base de données musicale.**

Reportez-vous à la liste des bases de données musicale à la page 91.

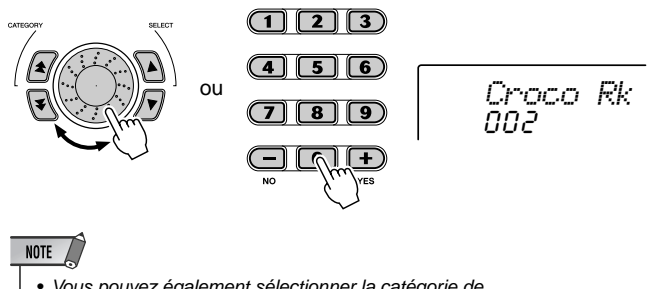

• Vous pouvez également sélectionner la catégorie de votre choix à l'aide des touches  $[\triangle N \blacktriangleright]$ .

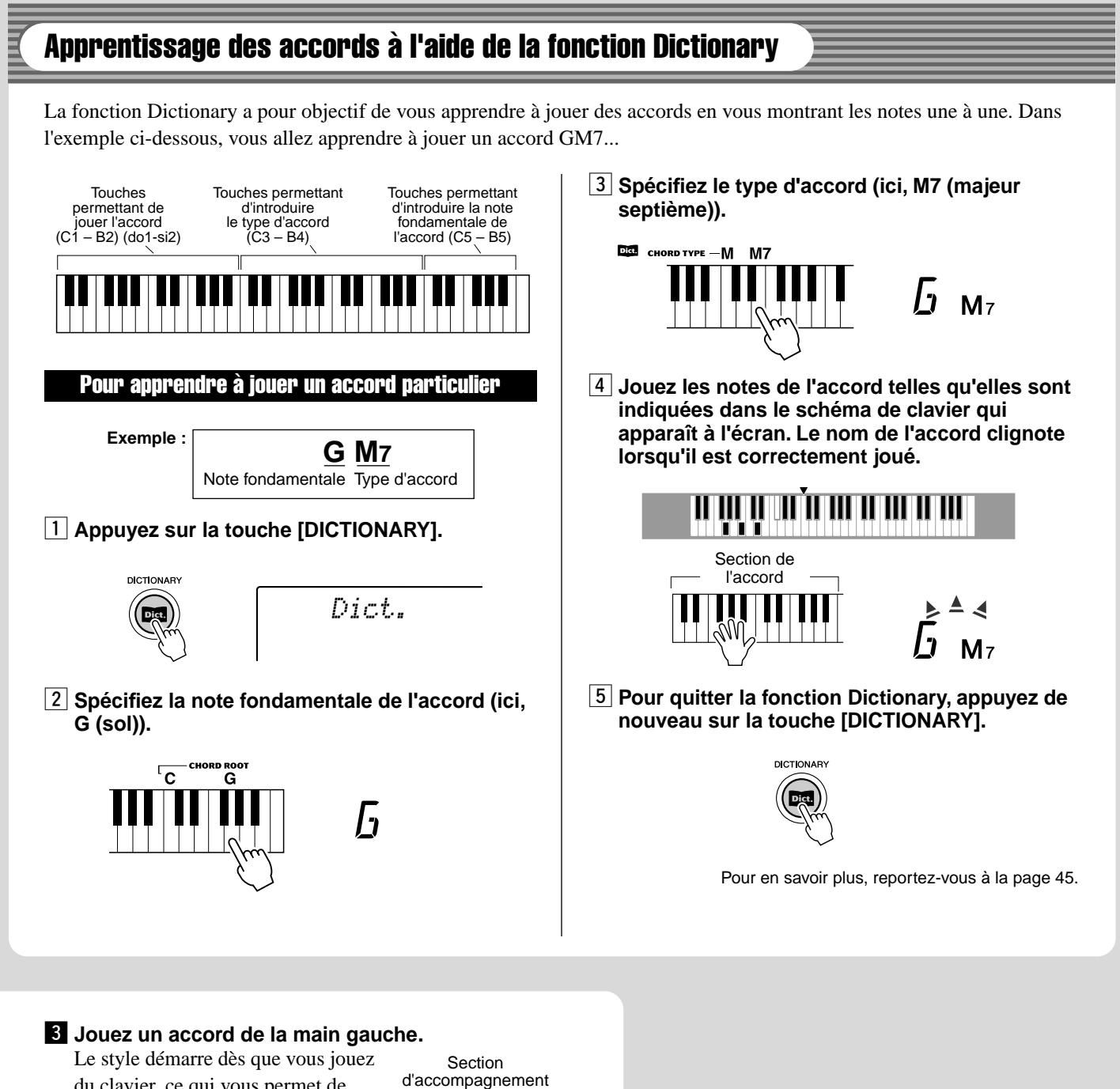

du clavier, ce qui vous permet de jouer la mélodie en même temps que l'accompagnement. Pour plus d'informations sur les accords, reportez-vous à la section « Apprentissage des accords à l'aide

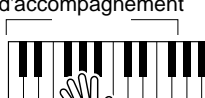

de la fonction Dictionary ».

**4** Arrêtez le style.

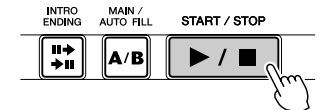

Pour en savoir plus, reportez-vous à la page [48.](#page-47-0)

## Indications de l'écran

**Le PSR-290 est doté d'un grand écran multifonctions qui affiche tous les réglages importants de l'instrument. La section qui suit décrit brièvement les différentes icônes et autres indications apparaissant sur cet écran.**

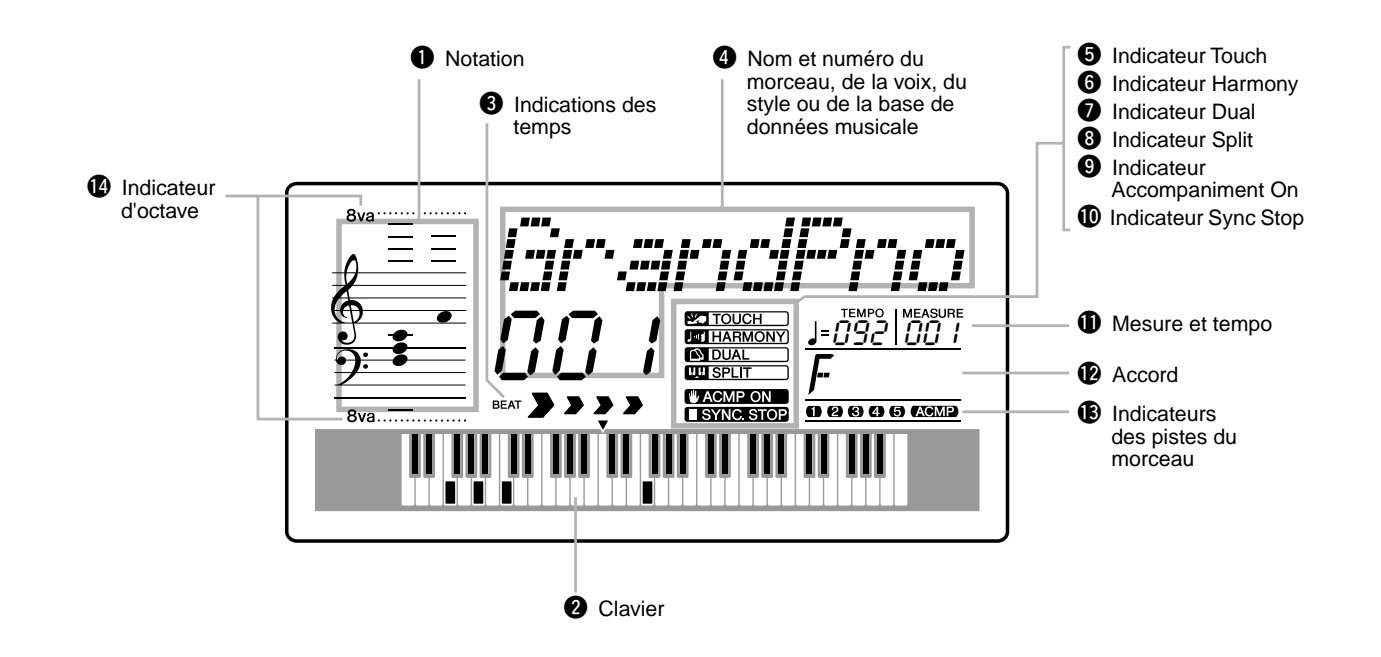

## **Q** Notation / **Q** Clavier

Ces deux parties de l'écran sont très pratiques pour l'indication de notes. Lorsqu'un morceau est reproduit, elles montrent la mélodie et les notes successives de l'accord. Lorsque vous jouez au clavier, l'écran affiche les notes que vous êtes en train d'interpréter.

## NOTE

*18*

• Il est possible que certaines notes n'apparaissent pas dans la section notation de l'écran mais cela ne concerne qu'un nombre limité d'accords spécifiques. C'est dû à une limitation de l'espace disponible sur l'écran.

#### $\Theta$  Indications des temps

Ces indications (une grande et trois petites) clignotent en séquence et en mesure avec le morceau ou le style. La grande flèche indique le premier temps de la mesure.

#### **<sup>4</sup>** Nom et numéro du morceau, de la voix, du **style ou de la base de données musicale**

Cette partie de l'écran affiche le nom et le numéro du morceau, de la voix, du style ou de la base de données musicale qui est actuellement sélectionné. Elle affiche également le nom de la catégorie lorsque vous utilisez la touche Category, ou le nom et le réglage/la valeur actuel(le) d'autres fonctions, en plus d'autres messages importants liés aux opérations.

## $\Theta$  Indicateur Touch

Cet indicateur apparaît à l'écran lorsque la fonction Touch est activée. (Voir page 30.)

## $\Theta$  Indicateur Harmony

Cet indicateur apparaît à l'écran lorsque l'effet Harmony est activé. (Voir page 31.)

#### *D* Indicateur Dual

Cet indicateur apparaît à l'écran lorsque la fonction Dual est activée. (Voir page 26.)

## **<sup>8</sup>** Indicateur Split

Cet indicateur apparaît à l'écran lorsque la fonction Split est activée. (Voir page 27.)

## o **Indicateur Accompaniment On**

Cet indicateur apparaît à l'écran lorsque l'accompagnement automatique est activé. (Voir page 36.)

#### !0**Indicateur Sync Stop**

Cet indicateur apparaît à l'écran lorsque la fonction Sync Stop est activée. (Voir page 40.)

#### **10 Mesure et tempo**

Ces valeurs indiquent la mesure appliquée pendant la reproduction d'un morceau ou d'un style et la valeur actuelle du tempo d'un morceau ou d'un style.

#### !2**Accord**

Cette valeur indique la note fondamentale de l'accord et son type lors de la reproduction d'un morceau (avec accords). Elle indique également les accords qui sont joués dans la section ACMP du clavier lorsque le mode Style et l'accompagnement automatique sont activés.

#### !3**Indicateurs des pistes du morceau**

Lors de l'enregistrement et de la reproduction de morceaux, ces indicateurs montrent l'état actuel des pistes. (Voir page 57.)

#### !4**Indicateur d'octave**

Lorsque les données de note dépasse les limites d'affichage des notes, l'indication « 8va » apparaît à l'écran.

#### **Pupitre à musique**

173

Introduisez le bord inférieur du pupitre dans la rainure située sur la partie supérieure arrière du panneau de commandes du PSR-290.

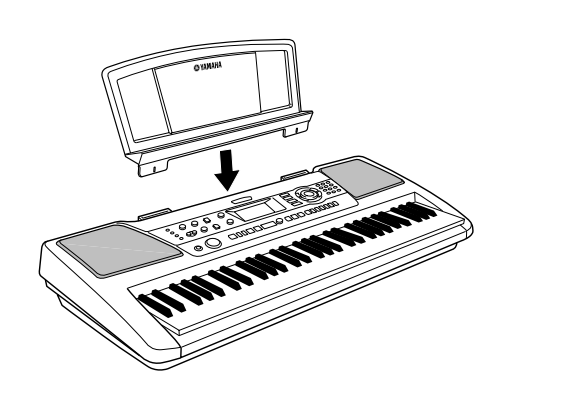

<span id="page-19-0"></span>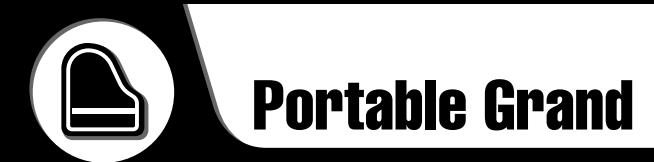

<span id="page-19-1"></span>**Cette fonction vous permet d'appeler instantanément la voix Grand Piano.**

## <span id="page-19-2"></span>Pour jouer du Portable Grand

**Appuyez sur la touche [PORTABLE GRAND].**

**PORTABLE GRAND** 

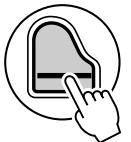

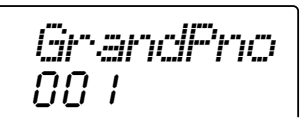

Cette opération sélectionne automatiquement la voix Grand Piano « pour piano échantillonné en stéréo ».

## <span id="page-19-4"></span><span id="page-19-3"></span>Utilisation de la fonction Metronome

## *1* **Appelez le réglage Tempo.**

Appuyez sur la touche [TEMPO/TAP].

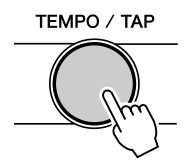

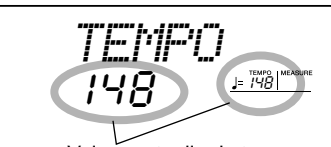

Valeur actuelle du tempo

## *2* **Modifiez la valeur.**

Utilisez le cadran ou le pavé numérique pour sélectionner la valeur de tempo souhaitée ou les touches [+]/[-] pour augmenter ou diminuer cette valeur.

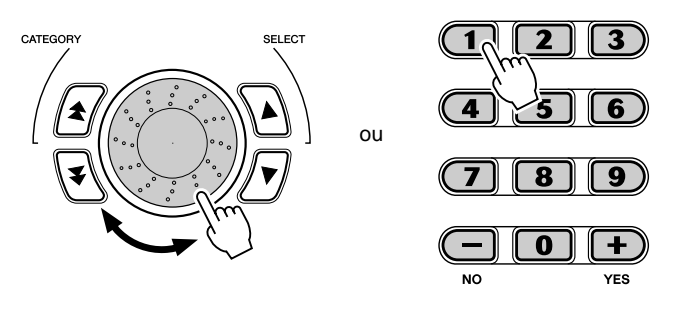

#### **Restauration de la valeur par défaut du tempo**

Une valeur de tempo standard ou par défaut est attribuée à chaque morceau et à chaque style. Si vous avez modifié le tempo, vous pouvez instantanément restaurer le réglage par défaut en appuyant simultanément sur les touches [+]/ [-] (à condition toutefois que Tempo soit sélectionné).

Vous pouvez également restaurer facilement la valeur par défaut du tempo en maintenant la touche [TEMPO/TAP] enfoncée tout en faisant tourner le cadran.

## *3* **Activez le métronome.**

Appuyez sur la touche [METRONOME].

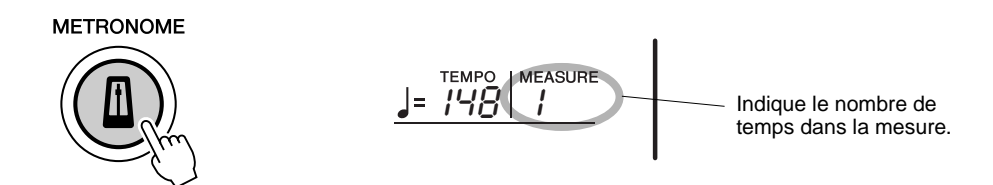

Pour désactiver le métronome, appuyez de nouveau sur la touche [METRONOME].

#### **Réglage de l'indication de la mesure du métronome**

L'indication de la mesure du métronome peut être réglée sur plusieurs types de mesures reposant sur les noires.

*Vous pouvez régler l'indication de la mesure dans le mode Function (page [76](#page-75-1)).*

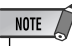

• L'indication de la mesure change automatiquement lorsqu'un style ou un morceau est sélectionné.

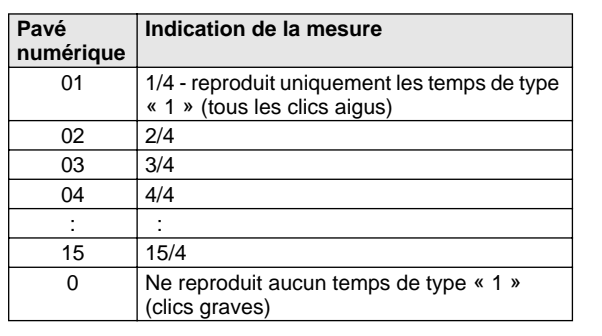

04*Time Sig*

Indique le nombre de temps actuellement sélectionné.

#### **Réglage du volume du métronome**

Vous pouvez régler le volume du son du métronome dans le mode *Function (page [76](#page-75-2))*. La plage du volume est comprise entre 000 et 127.

<span id="page-21-2"></span><span id="page-21-0"></span>**Cette fonction extraordinaire vous permet d'appeler instantanément une voix et un style DJ dynamiques pour jouer des morceaux de musique très actuels se prêtant à la danse.**

## <span id="page-21-1"></span>Reproduction de morceaux DJ

## *1* **Appuyez sur la touche [DJ].**

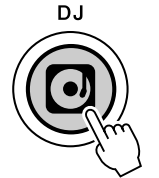

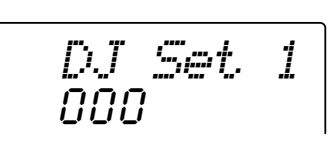

Vous réinitialisez ainsi automatiquement l'ensemble de l'instrument pour jouer la voix DJ spécialement programmée.

## *2* **Jouez le style DJ.**

Jouez des notes situées dans la section d'accompagnement du clavier.

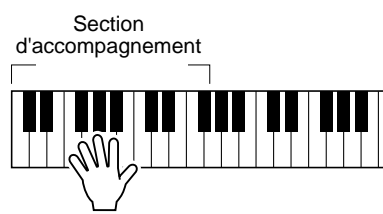

## *3* **Jouez les voix DJ.**

Jouez dans la partie supérieure du clavier.

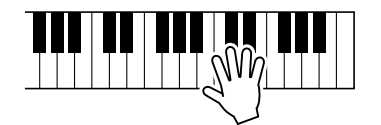

## *4* **Arrêtez le style DJ.**

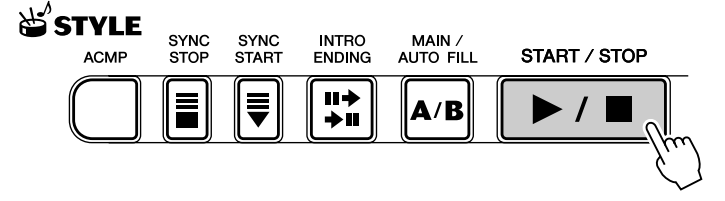

● **Par exemple, lorsque la voix 601 « DJ Set 1 » est sélectionnée :**

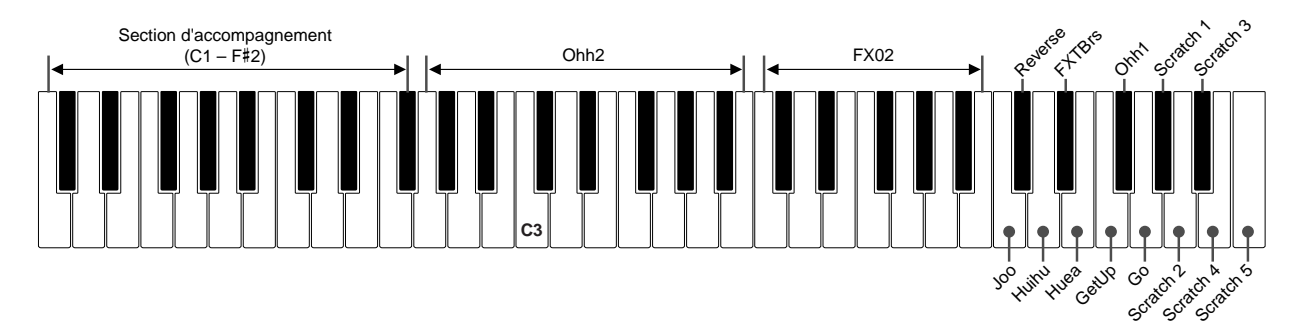

 $NOTE$ 

• Le PSR-290 dispose d'une fonction Demo et DJ Cancel (Annulation de la démonstration/ fonction DJ) qui vous permet de désactiver le morceau de démonstration et la fonction DJ. Vous pouvez régler la fonction Demo et DJ Cancel dans le mode Function (page [76](#page-75-0)).

 $NOTE$ 

• Lorsque vous sélectionnez le style DJ, vous ne pouvez lancer l'accompagnement qu'avec la note fondamentale de l'accord, ce qui vous permet de jouer d'un seul doigt.

177

<span id="page-22-3"></span><span id="page-22-0"></span>**Le clavier PSR-290 dispose de 605 voix authentiques qui ont toutes été créées grâce au système d'avant-garde de génération de sons AWM (Advanced Wave Memory - Mémoire d'onde avancée) de Yamaha. Parmi celles-ci, on retrouve 480 voix XG et des kits de percussions. Le PSR-290 est également doté d'une fonction Dual Voice (Duo de voix) ou Split Voice (Voix partagée) qui vous permet de combiner deux voix différentes dans une même couche ou de jouer les deux voix en même temps depuis deux sections différentes du clavier.**

<span id="page-22-2"></span><span id="page-22-1"></span>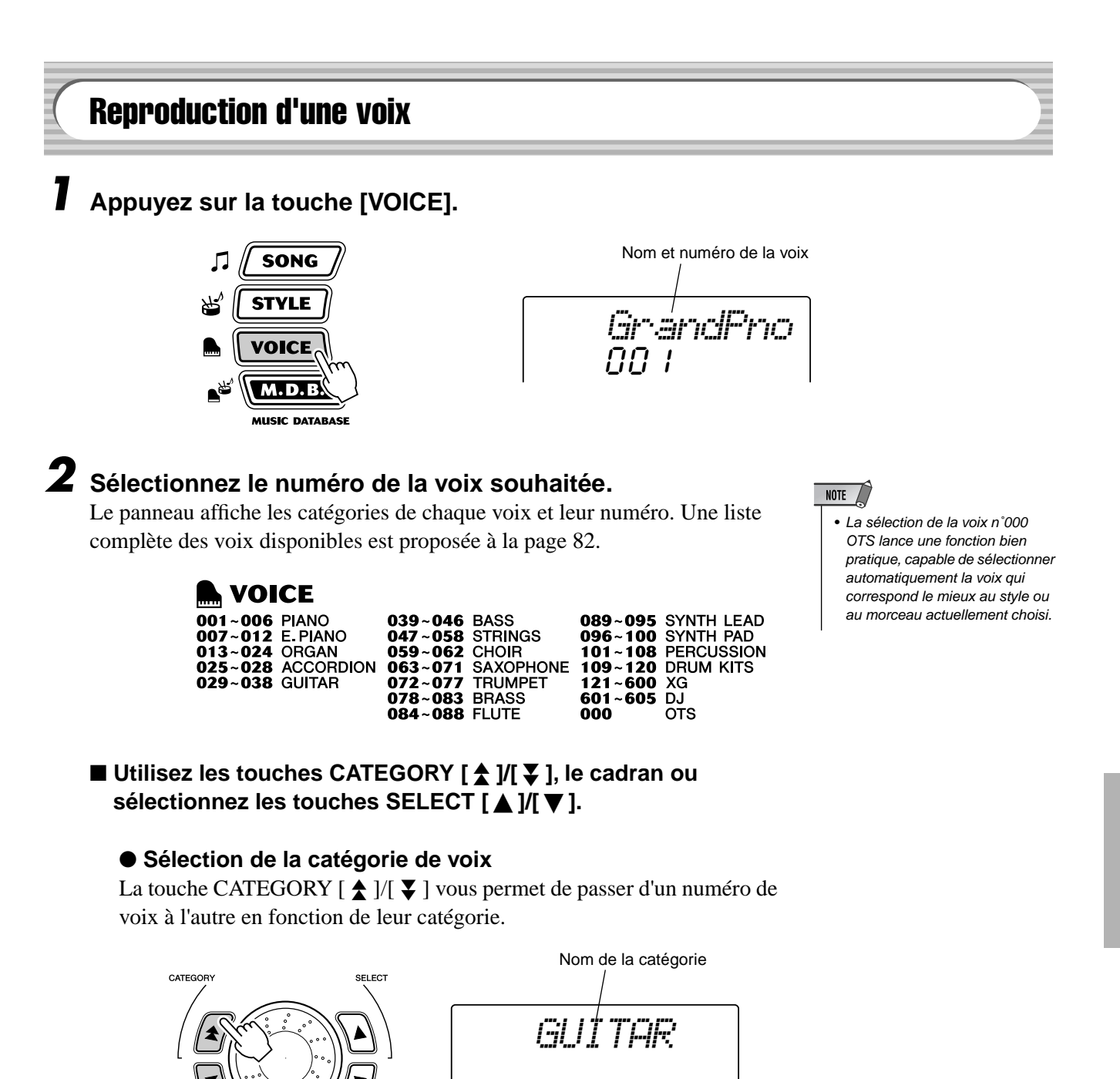

#### ● **Sélection du numéro de la voix**

Vous pouvez sélectionner une voix à l'aide du cadran ou des touches SELECT [ $\bigtriangleup$  ]/[ $\blacktriangledown$  ].

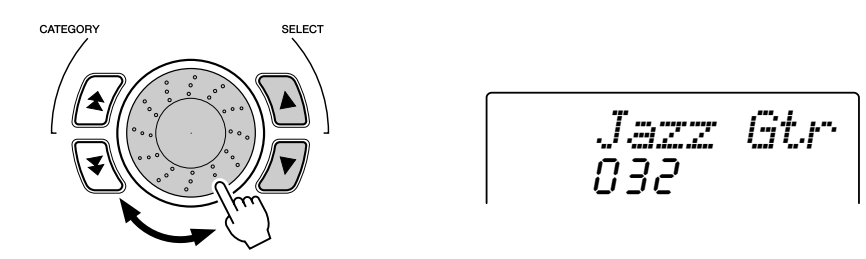

#### <span id="page-23-1"></span>■ Utilisez le pavé numérique.

Il existe deux façons de sélectionner des voix : 1) en saisissant directement le numéro de la voix à l'aide du pavé numérique ou 2) en utilisant les touches [+]/[-] pour sélectionner un numéro dans la liste.

#### <span id="page-23-0"></span>● **Utilisation du pavé numérique**

Saisissez le numéro de la voix tel que répertorié à la page 82. Par exemple, pour choisir la voix n˚109, appuyez sur la touche « 1 », « 0 » et « 9 » du pavé numérique. Lorsque les numéros commencent par des zéros (tels que 042 ou 006), ces derniers peuvent être omis. Dans ce cas, il y a une brève pause avant l'apparition de l'indication.

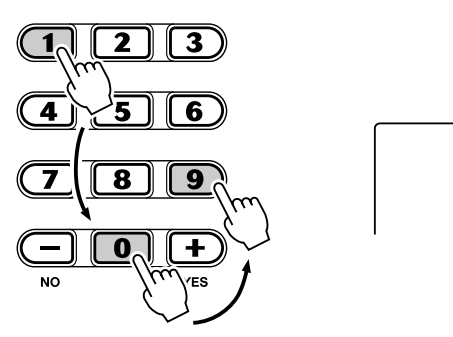

109*Std.Kit1*

#### ● **Utilisation des touches [+]/[-]**

Appuyez sur la touche [+] pour choisir le numéro de voix suivant et sur la touche [-] pour sélectionner le précédent. En maintenant enfoncée l'une ou l'autre touche, vous progressez dans la liste des numéros de voix vers le haut ou vers le bas.

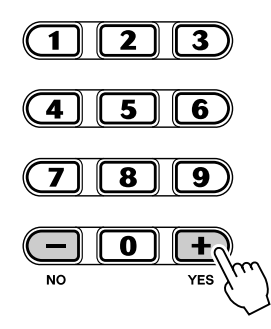

#### NOTE  $\angle$

• Chaque voix est automatiquement appelée avec le réglage de plage d'octaves le plus approprié. Ainsi, le fait de jouer le C (do) du milieu de clavier avec une voix peut produire un son plus grave ou plus aigu que celui d'une autre voix jouée sur la même note.

## *3* **Reproduisez la voix sélectionnée.**

Si le mode Style, Song ou M.D.B. est activé en arrière-plan, vous pouvez également reproduire des styles, des morceaux ou des bases de données musicales, respectivement, en mode Voice en appuyant simplement sur la touche [START/STOP]. Le dernier style, morceau ou base de données musicale choisi est alors reproduit.

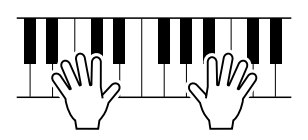

*Vous pouvez régler les paramètres suivants dans le mode Function (page [75](#page-74-0)).*

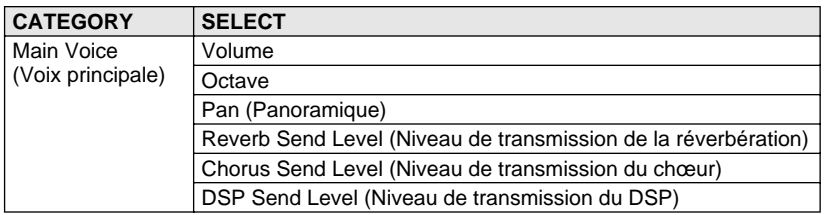

#### **Liste des voix des kits de percussions (voix 109-120)**

• Pour plus de détails, reportez-vous à la page 92.

**NOTE** 

Lorsqu'une des 12 voix de kits de percussions du panneau est sélectionnée, vous pouvez jouer plusieurs sortes de batteries et d'instruments à percussion à partir du clavier.

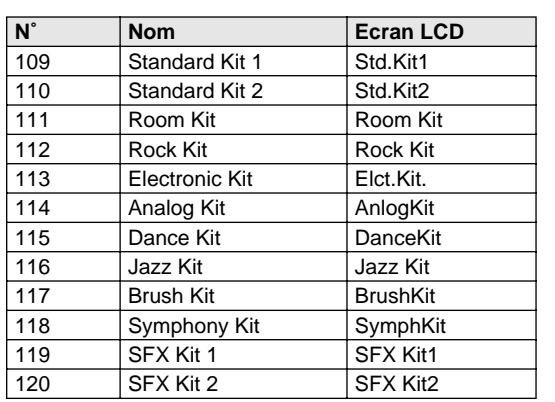

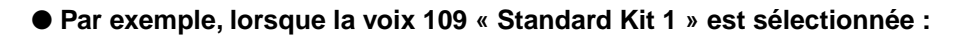

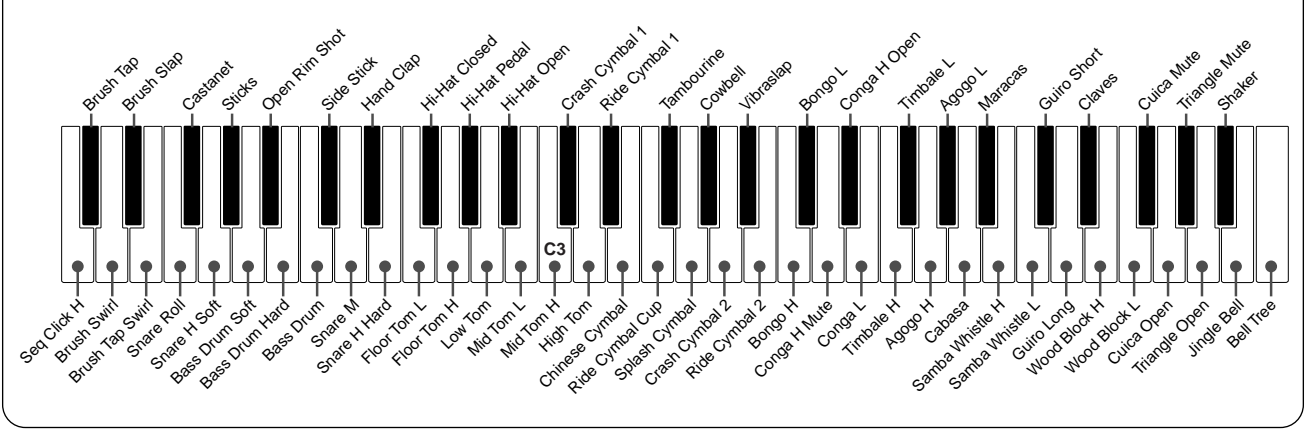

## <span id="page-25-0"></span>Voix n˚000 OTS

Cette fonction permet de sélectionner automatiquement une voix correspondant au style choisi. Le choix de la voix s'effectue pour correspondre au mieux au style ou au morceau sélectionné.

## **Sélectionnez la voix n˚000 (OTS).**

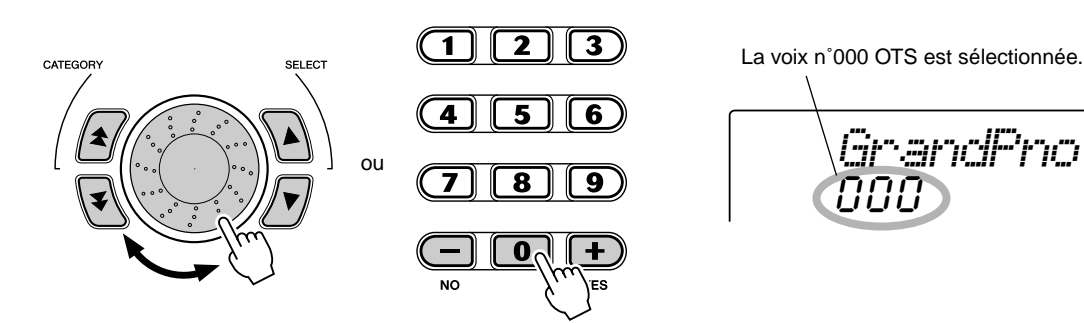

## <span id="page-25-2"></span><span id="page-25-1"></span>Dual Voice (Duo de voix)

La fonction Dual Voice vous permet de combiner deux voix différentes sur une même couche. L'une correspond à la voix principale et est sélectionnée normalement et l'autre à la voix Dual, qui est sélectionnée dans le *mode Function (page [75](#page-74-1))*. Vous pouvez également régler différents paramètres de ces voix indépendamment, en leur attribuant par exemple des valeurs de volume, d'octave, de panoramique, de réverbération, de chœur et d'effet DSP distinctes. De sorte que vous pouvez mixer les voix de manière optimale et améliorer la façon dont elles se mêlent l'une à l'autre.

*Vous pouvez régler les paramètres suivants dans le mode Function (page [75](#page-74-1)).*

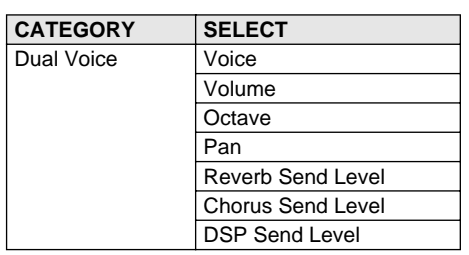

**Pour activer ou désactiver la fonction Dual Voice, appuyez sur la touche [DUAL].**

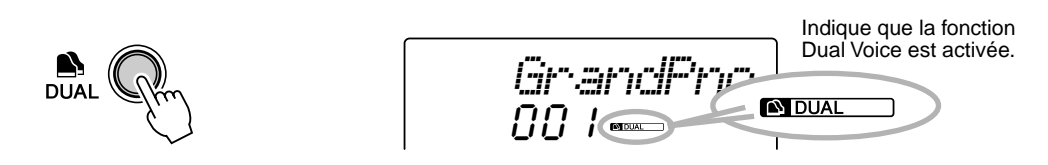

## <span id="page-26-2"></span><span id="page-26-0"></span>Split Voice (Voix partagée)

La fonction Split Voice vous permet d'affecter deux voix différentes à des plages opposées du clavier et de jouer une voix quelconque de la main gauche tandis que votre main droite en joue une autre. Ainsi, vous pouvez jouer de la basse de la main gauche et du piano de la droite. Vous pouvez sélectionner la voix de la main droite (ou supérieure) dans le mode Main Voice (page [23\)](#page-22-1) et la voix de la main gauche (ou inférieure) dans *le mode Function (page [75](#page-74-2))*, tout comme les autres paramètres Split Voice indiqués ci-dessous.

*Vous pouvez régler les paramètres suivants dans le mode Function (page [75](#page-74-2)).*

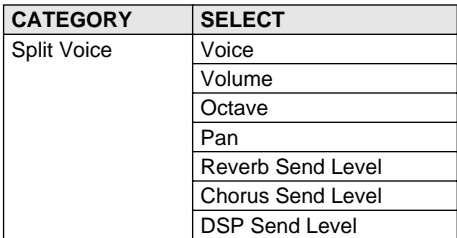

**Pour activer ou désactiver la fonction Split Voice, appuyez sur la touche [SPLIT].**

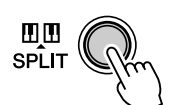

Indique que la fonction Split Voice est activée. *GrandPno* 00 i **DUI SPLIT** 

## <span id="page-26-1"></span>Détermination du point de partage

Le réglage Split Point détermine la note la plus haute de la voix partagée et définit le point de partage.

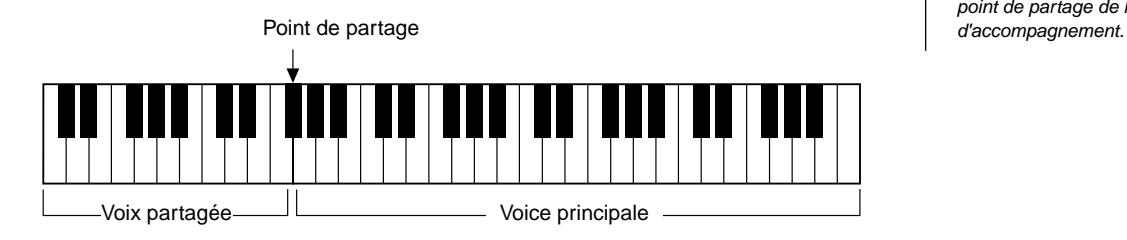

*Vous pouvez régler le paramètre Split Point dans le mode Function (page [75](#page-74-3)).*

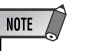

• Ce réglage affecte également le point de partage de la section

## One Touch Setting (Présélection immédiate)

Cette fonction très utile sélectionne automatiquement la voix qui correspond le mieux au style sélectionné, simplement en appuyant sur l'une des deux touches One Touch Setting. Il existe deux sortes de réglages de présélection immédiate. Vous pouvez créer et stocker vos propres réglages de présélection immédiate pour chaque style.

 $NOTE$ *• Vous ne pouvez pas utiliser la fonction One Touch Setting dans le mode Song.*

#### ● **Paramètres One Touch Setting**

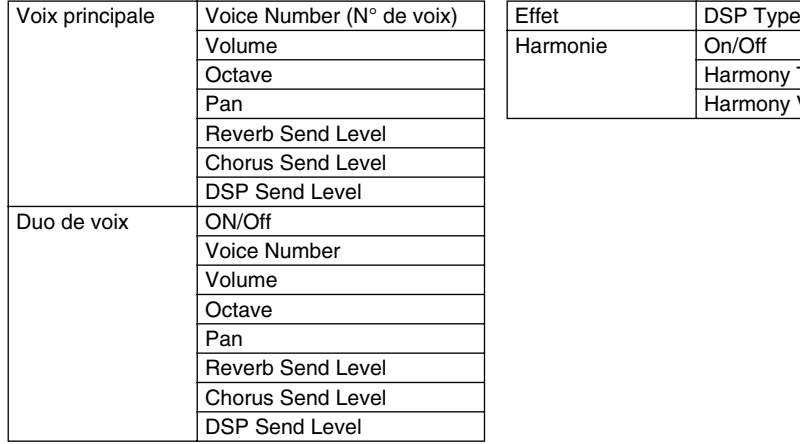

iy Type ny Volume

\* L'accompagnement est automatiquement activé.

La fonction Synchro Start est automatiquement activée (lorsque le style est arrêté).

#### ■ Sélection d'un réglage de présélection immédiate• • • • • • • • • •

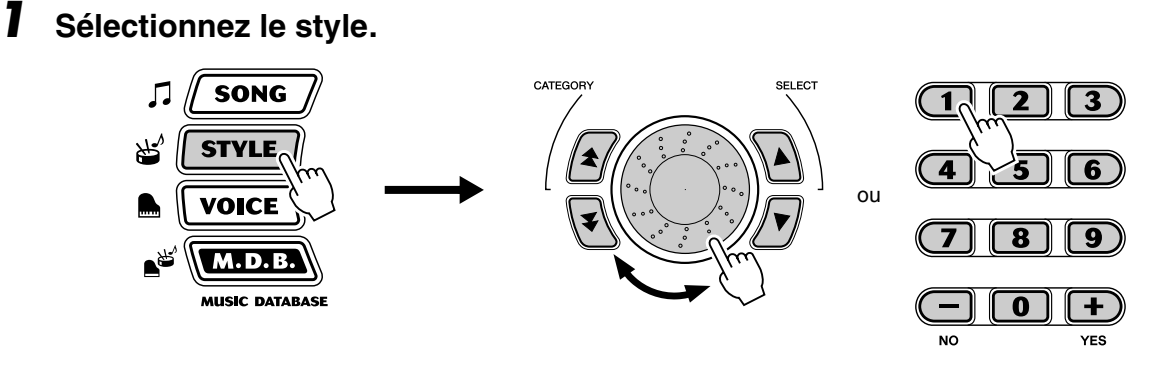

*2* **Appuyez sur la touche ONE TOUCH SETTING [1] ou [2].**

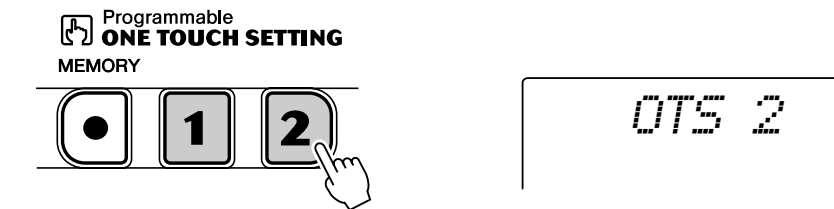

## ■ Création et stockage d'un réglage de présélection immédiate

Vous pouvez également créer et stocker vos propres réglages de présélection immédiate personnalisés pour chacun des styles.

*1* **Sélectionnez le style souhaité.**

## *2* **Procédez aux réglages voulus.**

Modifiez la voix et effectuez tous les autres réglages que vous voulez utiliser avec le style sélectionné et les touches One Touch Setting.

### *3* **Appuyez sur la touche [MEMORY] (Mémoire) et maintenez-la enfoncée, puis appuyez sur la touche appropriée, c'est-à-dire la touche ONE TOUCH SETTING [1] ou [2].**

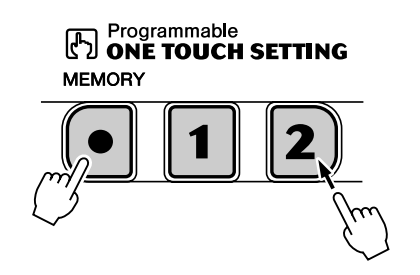

```
MEMORY2
```
#### **Restauration des valeurs par défaut des réglages de présélection immédiate**

Il est possible de restaurer la valeur par défaut de chaque réglage de présélection immédiate. Pour cela, il vous suffit d'appuyer sur la touche One Touch Setting appropriée ([1] ou [2]) et de la maintenir enfoncée. Pour restaurer les valeurs par défaut des deux touches, appuyez simultanément sur les touches [1] et [2] et maintenez-les enfoncées.

## <span id="page-28-0"></span>Transpose (Transposition) et Tuning (Accordage)

Vous pouvez aussi régler l'accordage et changer la transposition (note) de l'ensemble du PSR-290 grâce aux fonctions Transpose et Tuning.

#### ■ **Transpose • • • • • • • • • • • • • • • • • • • • • • • • • • • • • • • • • • • • • •**

La fonction Transpose détermine la note de la voix principale et de l'accompagnement de basse et d'accord. Elle détermine également la hauteur de ton des morceaux. De cette façon, vous pouvez accorder facilement la hauteur de ton du PSR-290 avec celle d'autres instruments ou de chanteurs et de jouer sur une note différente sans avoir à modifier votre doigté. Les réglages Transpose peuvent être ajustés dans une plage de  $\pm$  12 demi-tons ( $\pm$  1 octave).

*Vous pouvez régler la fonction Transpose dans le mode Function (page [75\)](#page-74-4).*

#### ■ **Tuning •••••••••**

La fonction Tuning détermine le réglage précis de la hauteur de ton de la voix principale et de l'accompagnement de basse ou d'accord. Elle détermine également la hauteur de ton des morceaux. Cela vous permet de faire correspondre avec précision l'accordage du PSR-290 avec celui d'autres instruments. Les réglages Tuning peuvent être ajustés dans une plage de  $\pm 100$ (environ  $\pm$  1 demi-ton).

*Vous pouvez régler la fonction Tuning dans le mode Function (page [75](#page-74-5)).*

 $NOTE$ 

• La fonction Transpose n'a aucun effet sur les voix des kits de percussions (109 - 120) et les voix DJ (601 - 605).

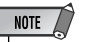

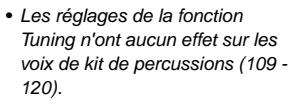

#### <span id="page-29-1"></span><span id="page-29-0"></span>Touch (Toucher) et Touch Sensitivity (Sensibilité au toucher) La fonction Touch vous offre un contrôle dynamique et expressif sur les voix, en  $NOTE$ vous permettant de choisir un son fort ou atténué selon votre puissance de jeu. • Pour enregistrer le statut d'activation/désactivation de la fonction Touch et les paramètres Function dans la mémoire interne (mémoire flash), appuyez sur la touche [FUNCTION] et **Activez ou désactivez la fonction Touch en appuyant sur la**  maintenez-la enfoncée. (Voir page 78.) **touche [TOUCH].** Indique que la fonction Touch est activée. *GrandPno* 00 i

La fonction Touch Sensitivity vous permet de définir la réponse du PSR-290 à la puissance de votre jeu. Vous pouvez personnaliser le clavier pour l'adapter à votre propre style de jeu.

La valeur par défaut de Touch Sensitivity est de 2 (Moyen).

*Vous pouvez régler la fonction Sensitivity dans le mode Function (page [75](#page-74-6)).*

## ● **Réglages :**

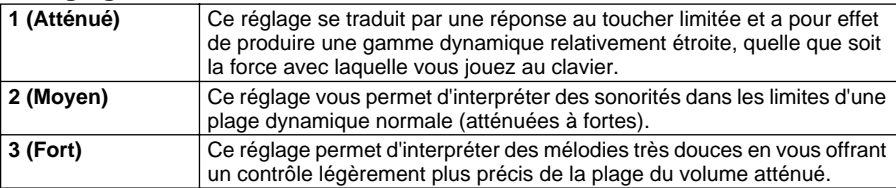

Lorsque la fonction Touch est désactivée, un volume constant (correspondant à une valeur de vélocité de 80) est obtenu.

<span id="page-30-0"></span>**Le PSR-290 est doté d'une grande variété d'effets qui peuvent être utilisés pour améliorer la sonorité des voix. Il dispose de trois systèmes d'effets distincts — Harmony (Harmonie), Reverb (Réverbération), Chorus (Chœur) et DSP — chacun comprenant plusieurs types d'effets distincts.**

<span id="page-30-3"></span><span id="page-30-1"></span>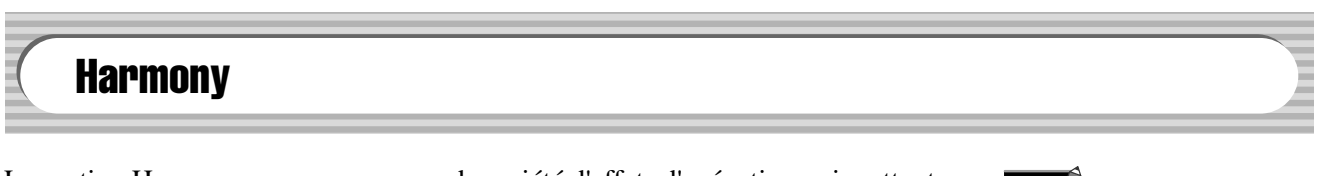

La section Harmony propose une grande variété d'effets d'exécution qui mettent en valeur les mélodies lorsque vous utilisez les styles d'accompagnement du PSR-290. Vous disposez au total de vingt-six types d'effets Harmony. (Voir page [33.](#page-32-0))

Les effets Tremolo, Trill et Echo peuvent être utilisés même si l'accompagnement est désactivé.

Il existe cinq différents types d'effets Harmony qui créent automatiquement des passages d'harmonie (pour les notes jouées dans la partie supérieure du clavier) correspondant aux accords d'accompagnement.

### **Activez/désactivez l'effet Harmony.**

```
Appuyez sur la touche [HARMONY].
```
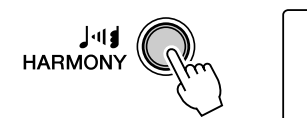

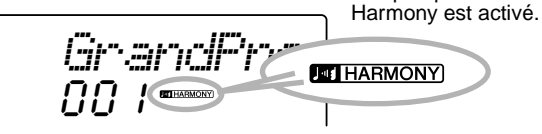

#### **IMPORTANT**

- Pour les cinq premiers types d'effets Harmony (Duet (Duo), Trio, Block (Bloc), Country et Octave), les accords doivent être joués dans la section d'accompagnement du clavier. La hauteur de ton des voix Harmony change pour s'adapter au mieux aux accords que vous jouez.
- La vitesse des effets Trill (Trille), Tremolo et Echo dépend du réglage du tempo (page [33\)](#page-32-0).

## NOTE /

Indique que l'effet

• Chacune des voix du PSR-290 possède son propre réglage d'effet Harmony.

*Les fonctions Harmony Type (Type d'effet d'harmonie) et Harmony Volume (Volume de l'effet d'harmonie) (lorsque Harmony Type 1 - 5 est sélectionné) peuvent être paramétrées dans le mode Function (page [76\)](#page-75-3).*

## <span id="page-30-2"></span>**Reverb**

L'effet Reverb reproduit l'« écho » naturel du son d'un instrument qui est produit dans une pièce ou dans une salle de concert. Au total, huit types d'effets Reverb distincts simulant différents types d'environnements de performance sont disponibles. (Voir page [33.](#page-32-1))

*Vous pouvez régler les paramètres suivants dans le mode Function (pages [75,](#page-74-0) [76\)](#page-75-4).*

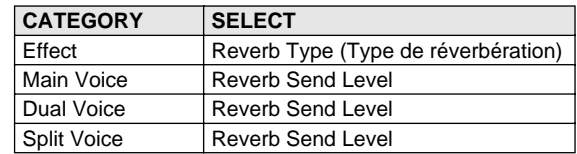

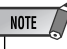

- Douze autres types d'effet Reverb sont disponibles lorsque le PSR-290 est commandé à partir d'un appareil MIDI. (Pour plus de détails, reportez-vous à la page 97.)
- Chacun des styles du PSR-290 possède son propre réglage Reverb.

## <span id="page-31-0"></span>Chorus

L'effet Chorus vous permet de mettre en valeur la sonorité d'une voix grâce à la modulation de hauteur de ton. Deux types de base sont proposés : Chorus et Flanger (Bruit d'accompagnement). Le Chorus a la particularité de produire un son plus intense, plus chaud et plus animé tandis que Flanger produit un effet de tourbillonnement métallique. Au total, quatre types d'effets Chorus sont disponibles. (Voir page [34.](#page-33-0))

*Vous pouvez régler les paramètres suivants dans le mode Function (pages [75,](#page-74-0) [76\)](#page-75-4).*

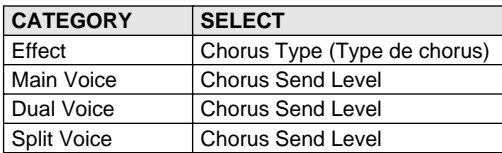

<span id="page-31-1"></span>**DSP** 

La section de l'effet DSP propose de nombreux effets de distorsion et de chœur, en plus d'une foule d'effets tout aussi utiles que dynamiques qui améliorent et modifient la sonorité des voix. Parmi ces effets les plus divers, citons notamment la réverbération à porte inverse, la modulation par phases, le haut-parleur rotatif, le trémolo, l'écho, le retard, la distorsion, l'égalisation et l'effet « wah ». Au total, trente-huit types d'effets DSP sont disponibles. (Voir page [34.](#page-33-1))

*Vous pouvez régler les paramètres suivants dans le mode Function (pages [75,](#page-74-0) [76\)](#page-75-4).*

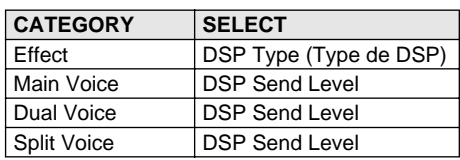

## NOTE

- Chacune des voix du PSR-290 possède son propre réglage DSP.
- Cinquante et un autres types d'effets DSP sont disponibles lorsque le PSR-290 est commandé à partir d'un appareil MIDI. (Pour plus de détails, reportez-vous à la page 97.)

## ■ **Types d'effets**

<span id="page-32-0"></span>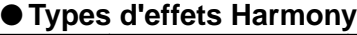

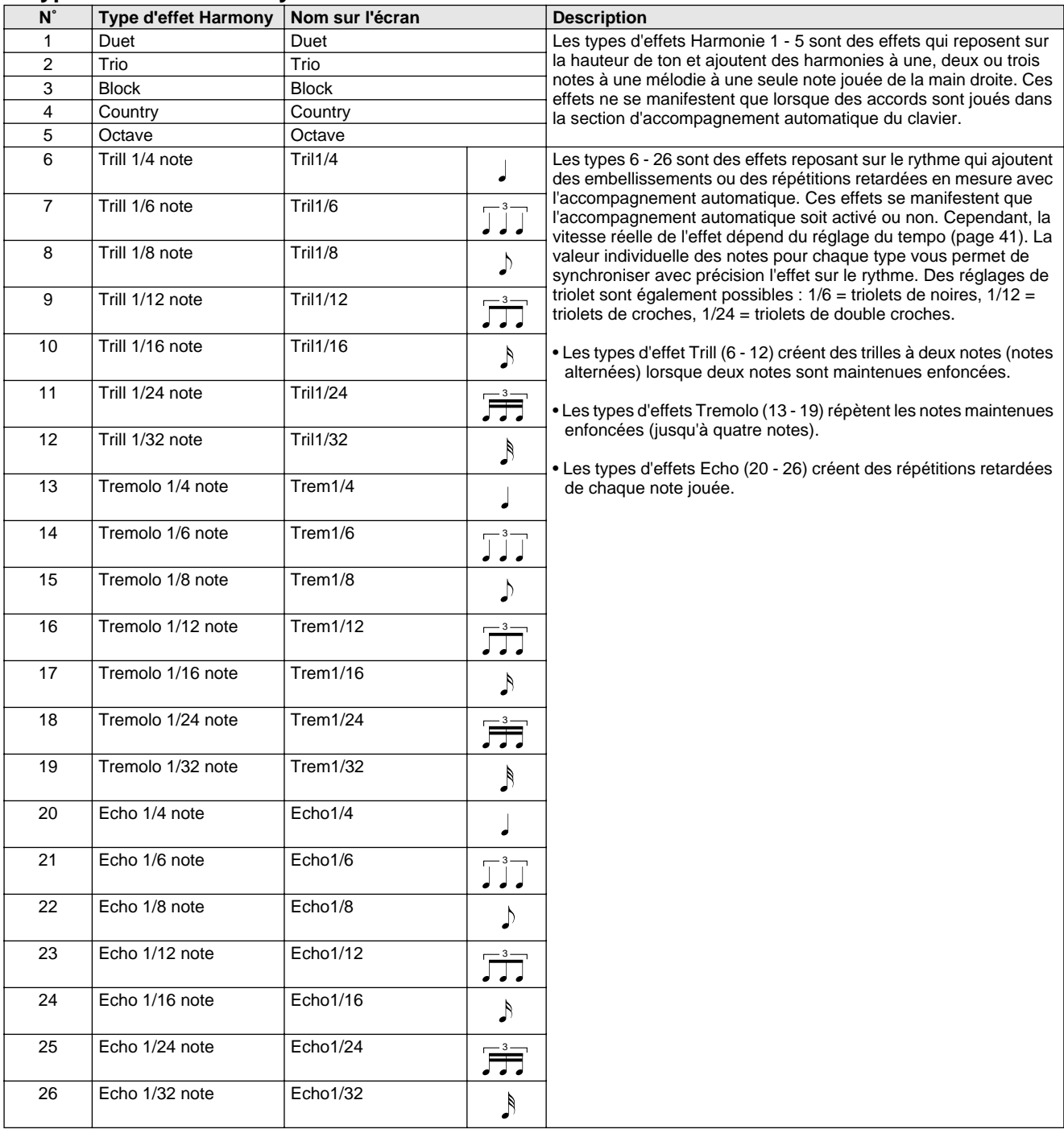

## <span id="page-32-1"></span>● **Types d'effets Reverb**

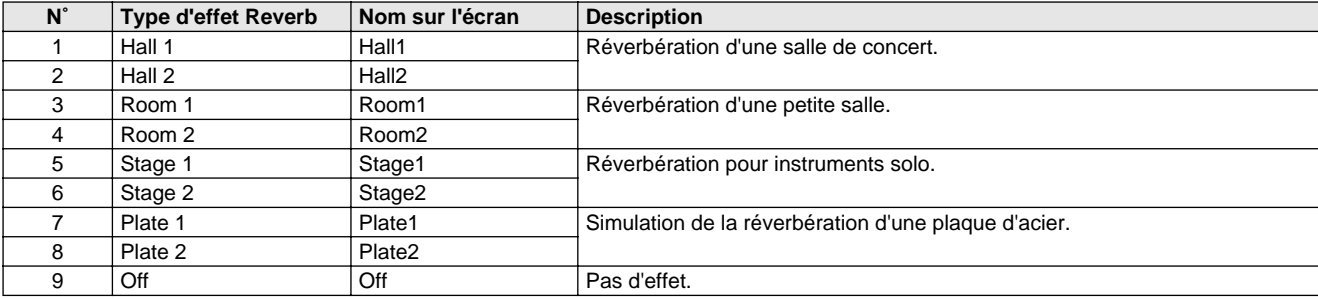

## <span id="page-33-0"></span>● **Types d'effets Chorus**

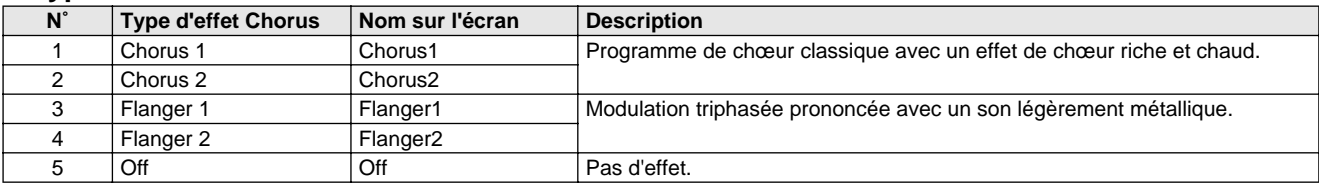

### <span id="page-33-1"></span>● **Types d'effets DSP**

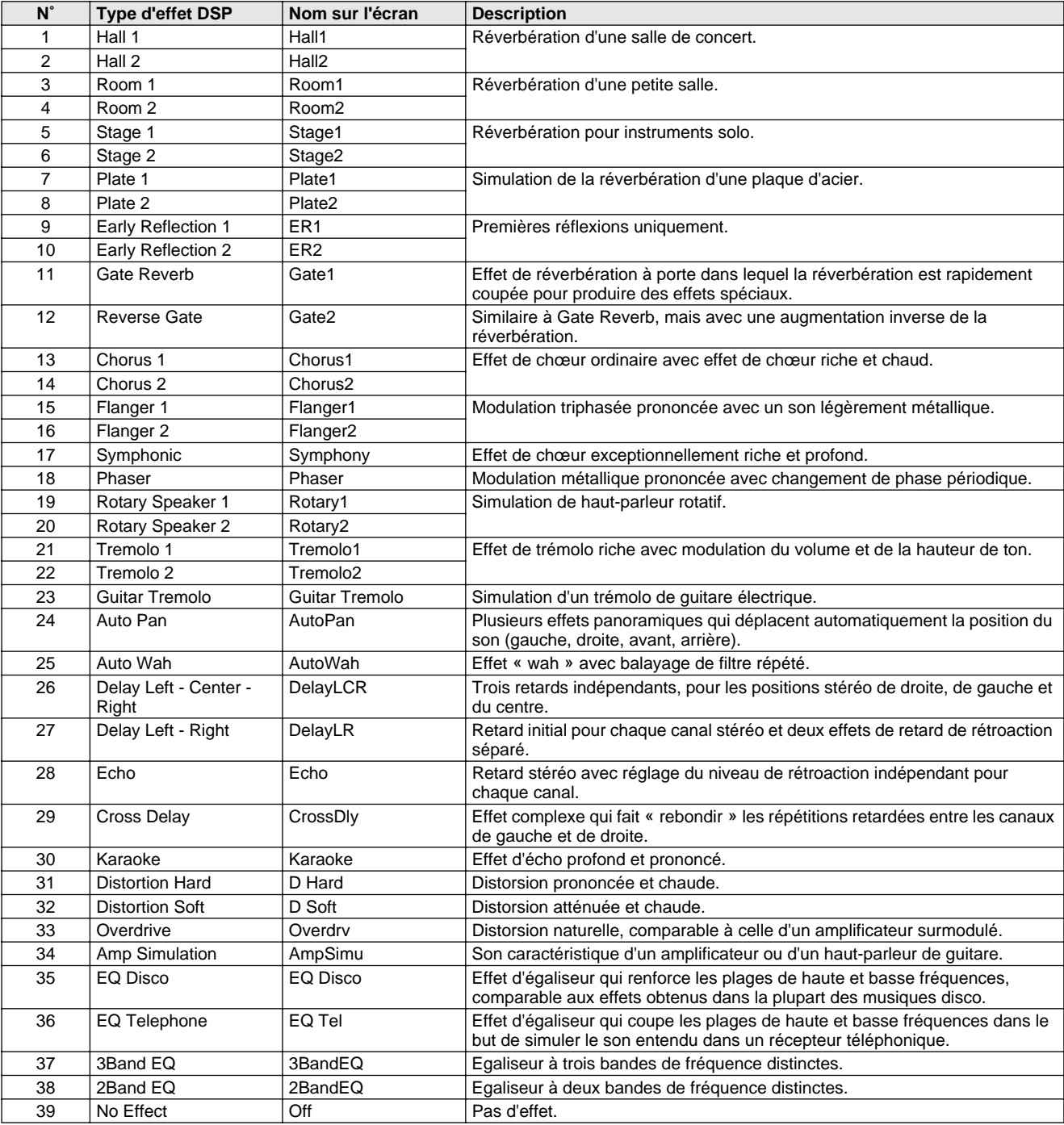

#### <span id="page-34-0"></span>**Le PSR-290 met à votre disposition toute une série de motifs d'accompagnement et de rythme dynamiques, ainsi que des réglages de voix adaptés à chaque style et convenant à de nombreux types de musique « pop ».**

Au total, vous disposez de 135 styles différents, répartis en plusieurs catégories. Chaque style est constitué de différentes « parties » — Intro (Introduction), Main A et B (Parties principales A et B) et Ending (Conclusion) — ce qui vous permet d'appeler plusieurs sections d'accompagnement pendant votre interprétation.

Les caractéristiques de l'accompagnement automatique, qui font partie intégrante des rythmes, ajoutent un accompagnement instrumental attrayant à votre performance et vous permettent de contrôler l'accompagnement grâce aux accords que vous jouez. L'accompagnement automatique partage le clavier en deux sections : la partie supérieure, qui vous permet de jouer la ligne mélodique, et la partie inférieure (réglée par défaut sur les touches F#2 et en dessous), qui est réservée à la fonction d'accompagnement automatique).

Le PSR-290 propose aussi la fonction Dictionary (Dictionnaire) (page [45\)](#page-44-1). Celle-ci met à votre disposition une « encyclopédie d'accords » intégrée qui vous apprend à jouer les accords sélectionnés en affichant les notes correspondantes à l'écran.

<span id="page-34-2"></span><span id="page-34-1"></span>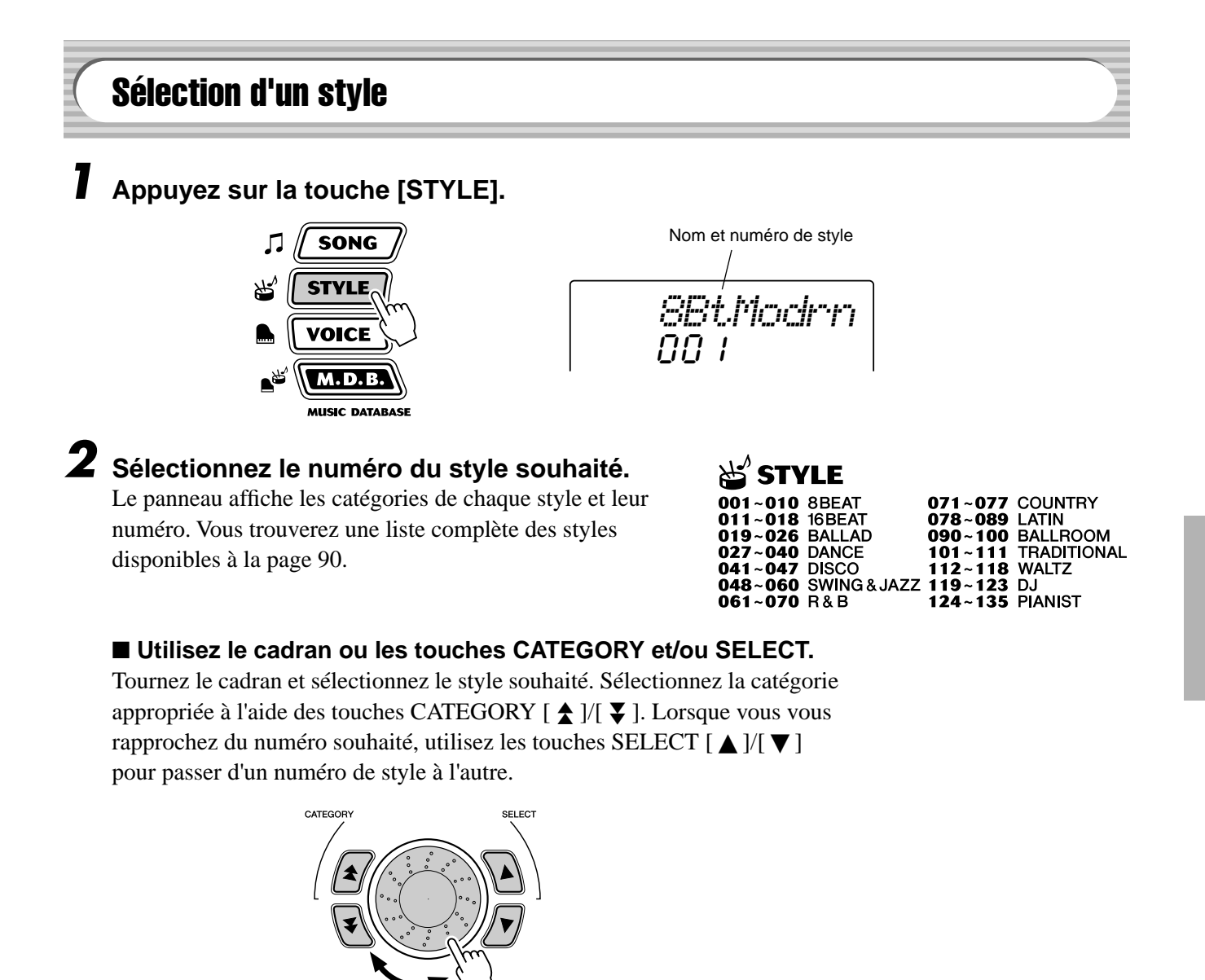

#### ■ **Utilisez le pavé numérique.**

Les numéros de styles peuvent être sélectionnés de la même façon que pour les voix (page [24](#page-23-1)). Vous pouvez utiliser le pavé numérique pour saisir directement le numéro du style ou les touches [+]/[-] pour parcourir la liste des styles vers le haut ou le bas.

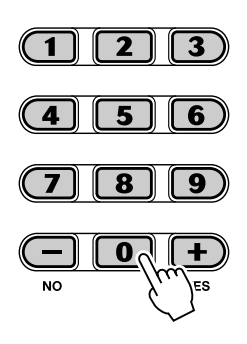

## <span id="page-35-1"></span><span id="page-35-0"></span>Reproduction des styles

Les touches du panneau ci-dessous servent de commandes du style.

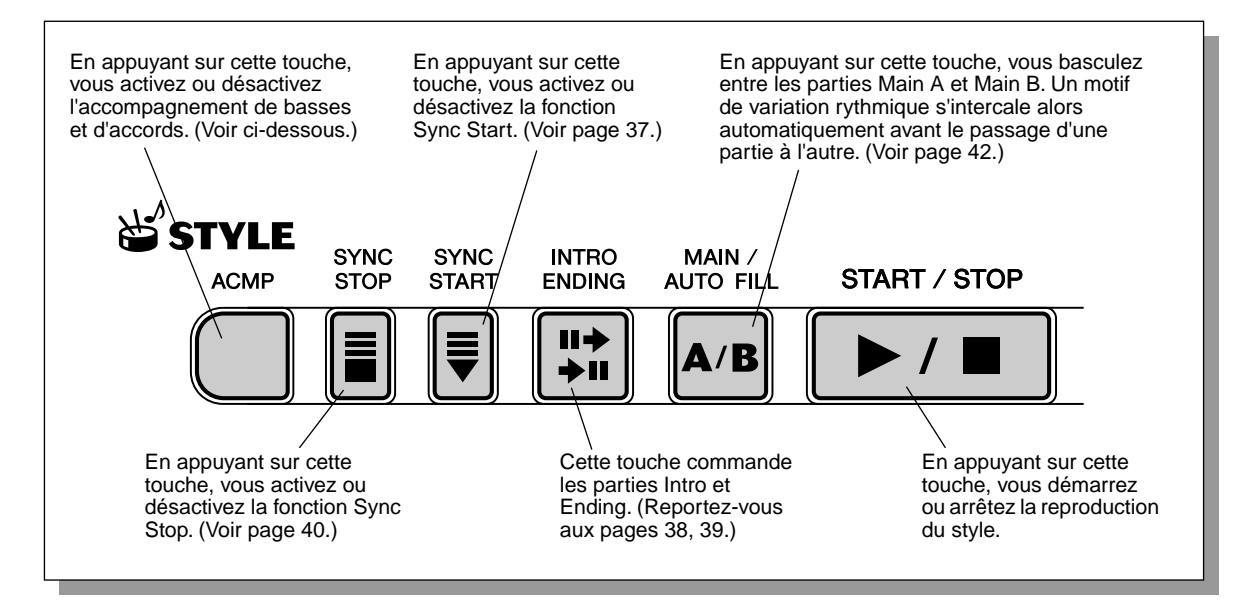

## *1* **Activez l'accompagnement automatique.**

Appuyez sur la touche [ACMP] pour activer l'accompagnement automatique.

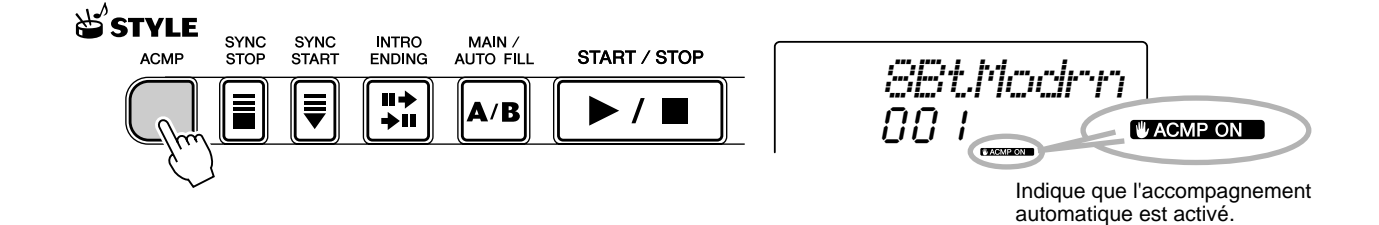
# *2* **Lancez le style.**

Vous pouvez le faire de plusieurs manières :

## ■ **En appuyant sur la touche [START/STOP]**

Le rythme est immédiatement joué sans accompagnement de basses ou d'accords. La partie Main A ou B actuellement sélectionnée est jouée.

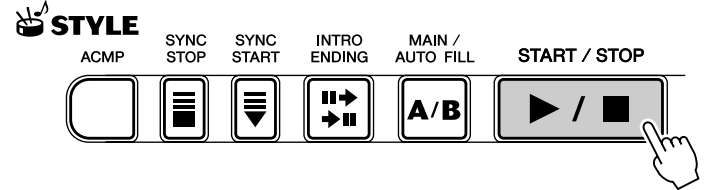

Vous pouvez sélectionner la partie Main A ou B en appuyant sur la touche appropriée ([MAIN A/B]) avant d'enfoncer la touche [START/STOP]. (La lettre correspondant à la partie sélectionnée apparaît brièvement à l'écran, comme suit : « MAIN A » ou « MAIN B ».)

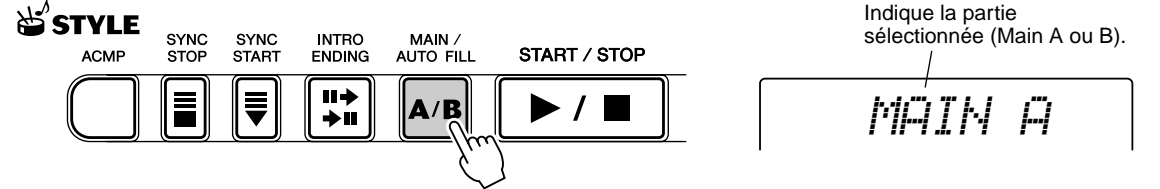

## <span id="page-36-0"></span>■ **En utilisant la fonction Tap Tempo (Reproduction du tempo par tapotement)**

Cette fonction très utile vous permet de tapoter la vitesse (tempo) du style et de le faire démarrer automatiquement à cette vitesse.

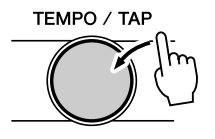

Il suffit de tapoter sur la touche [TEMPO/TAP] quatre fois (ou trois fois pour un style à 3/4 temps) pour faire démarrer le style au tempo souhaité. Vous pouvez également modifier le tempo pendant la reproduction du style en tapotant deux fois sur la touche [TEMPO/TAP] au tempo souhaité.

## <span id="page-36-1"></span>■ En utilisant la fonction Sync Start

Le PSR-290 possède également une fonction Sync Start qui vous permet de lancer le style en enfonçant simplement une touche du clavier. Pour utiliser cette fonction, appuyez d'abord sur la touche [SYNC START] (toutes les barres marquant la mesure clignotent pour signaler que la fonction Sync Start est en état de veille), puis enfoncez l'une des touches du clavier. (Lorsque l'accompagnement automatique est activé, jouez une note ou un accord dans la section d'accompagnement automatique du clavier).

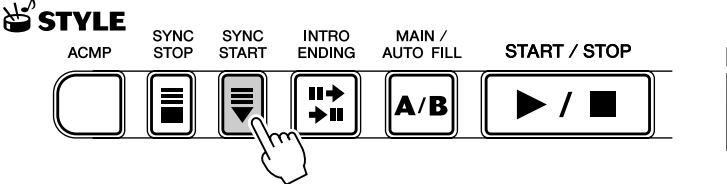

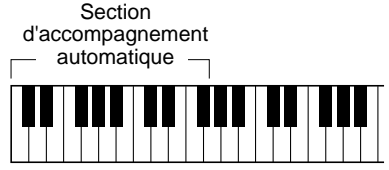

#### **Démarrer avec une partie Intro**

Chaque style possède sa propre partie Intro à deux ou quatre temps. Utilisées avec l'accompagnement automatique, nombreuses sont les parties d'introduction qui intègrent également des changements d'accords spéciaux et des embellissements, qui mettent en valeur votre performance.

#### **Comment démarrer avec une partie Intro :**

1) Appuyez sur la touche [MAIN/AUTO FILL] pour sélectionner la partie (A ou B) qui suivra la partie Intro.

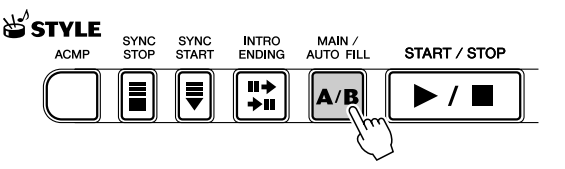

*MAIN A* Indique la partie sélectionnée (Main A ou B).

2) Appuyez sur la touche [INTRO ENDING].

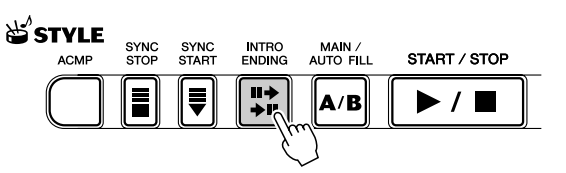

Indique que la partie Intro est en attente.

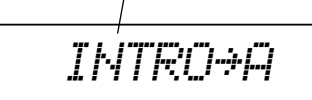

Appuyez sur la touche [START/STOP] pour lancer la partie Intro.

#### **Utilisation de la fonction Sync Start avec une partie Intro**

Vous pouvez également utiliser la fonction Sync Start avec la partie Intro du style sélectionné.

#### **Pour utiliser la fonction Sync Start avec une partie Intro :**

1) Appuyez sur la touche [MAIN/AUTO FILL] pour sélectionner la partie (A ou B) qui suivra la partie Intro.

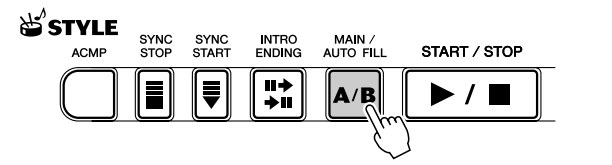

*MAIN A* Indique la partie sélectionnée (MAIN A ou B).

2) Appuyez sur la touche [INTRO ENDING].

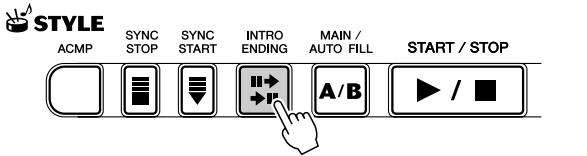

Indique que la partie Intro est en attente.

Section

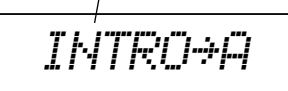

3) Appuyez sur la touche [SYNC START] pour activer la fonction Sync Start, puis lancez la partie Intro et l'accompagnement en appuyant sur l'une des touches du clavier. (Lorsque l'accompagnement automatique est activé, jouez une note ou un accord dans la section d'accompagnement automatique du clavier).

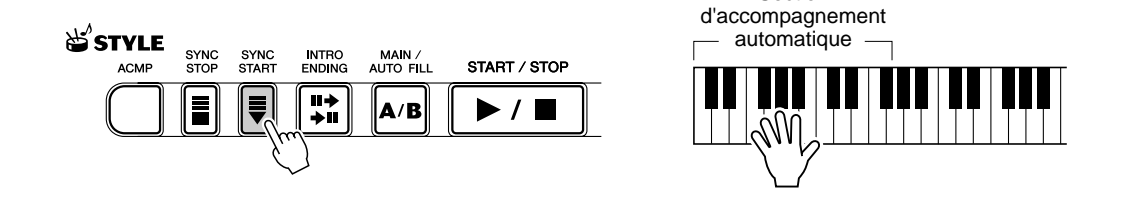

## *3* **Changez les accords à l'aide de la fonction d'accompagnement automatique.**

Essayez de jouer plusieurs accords successifs de la main gauche et observez les variations de l'accompagnement des basses et des accords au fur et à mesure que les accords sont joués. (Reportez-vous à la page [43](#page-42-0) pour de plus amples informations sur l'utilisation de l'accompagnement automatique.)

## ASTUCE

• La touche [ACMP] peut aussi servir à désactiver ou activer l'accompagnement des basses et des accords tandis que vous jouez au clavier. Cela vous permet d'introduire des ruptures rythmiques dynamiques dans votre performance.

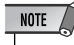

• Les accords joués dans la section d'accompagnement automatique du clavier sont également détectés et joués lorsque le style est arrêté. Concrètement, vous avez donc un « clavier partagé », avec les basses et les accords côté main gauche et la voix sélectionnée côté main droite.

# *4* **Arrêtez le style.**

Vous pouvez le faire de trois façons différentes :

## ■ **En appuyant sur la touche [START/STOP]**

Le style s'interrompt immédiatement.

## ■ **En utilisant une partie Ending**

Appuyez sur la touche [INTRO ENDING]. Le style s'interrompt dès que la partie Ending se termine.

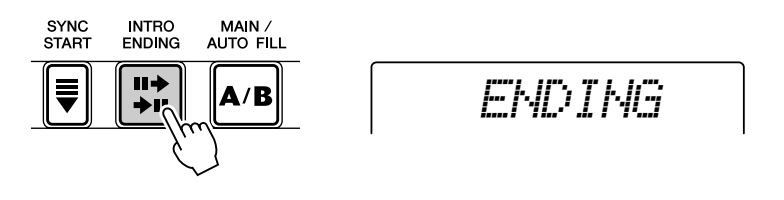

## ■ En appuyant sur la touche [SYNC START]

Cette opération a pour effet d'interrompre immédiatement le style et d'activer automatiquement la fonction Sync Start, ce qui vous permet de redémarrer le style en jouant tout simplement un accord ou une note dans la section d'accompagnement automatique du clavier.

NOTE  $\angle$ 

• Pour que la partie Ending puisse ralentir progressivement (ritardando), appuyez deux fois de suite sur la touche [INTRO ENDING].

*END/rit.*

# Sync Stop

Cette fonction très pratique vous permet d'arrêter (ou d'interrompre momentanément) le style en relâchant les touches de la section d'accompagnement automatique du clavier. Lorsque vous rejouez l'accord, le style redémarre automatiquement. Cette fonction est idéale pour introduire des ruptures dynamiques dans votre performance, par exemple pour suspendre momentanément le rythme ou l'accompagnement tandis que vous exécutez une rupture mélodique ou un solo de la main droite.

## *1* **Appuyez sur la touche [ACMP].**

L'accompagnement est activé.

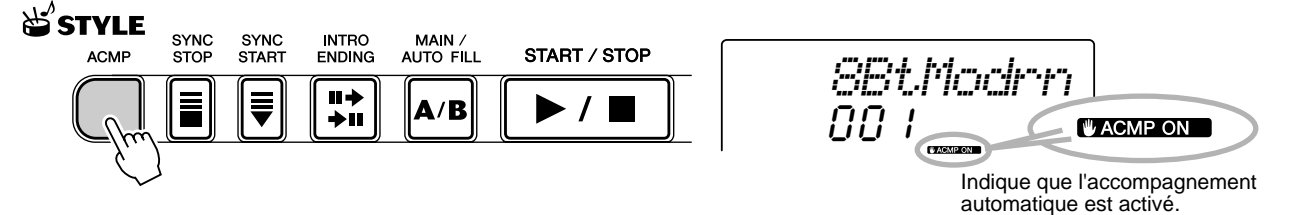

# *2* **Appuyez sur la touche [SYNC STOP].**

Si vous activez Sync Stop avant de lancer le style, la fonction Sync Start est automatiquement activée.

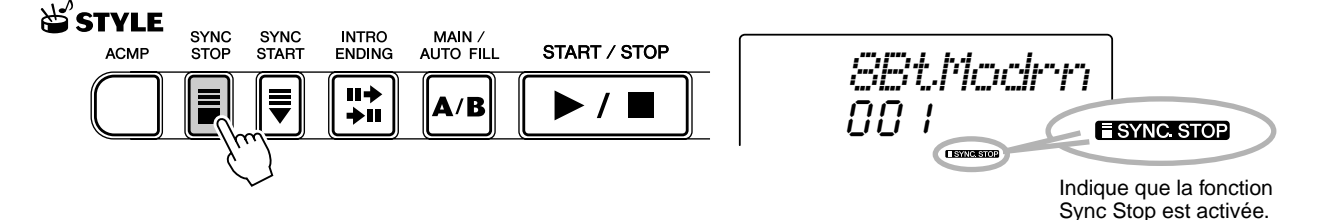

# *3* **Jouez un accord au clavier (dans la section d'accompagnement automatique).**

Le style démarre dès que vous exécutez l'accord.

# *4* **Relâchez l'accord pour arrêter le style.**

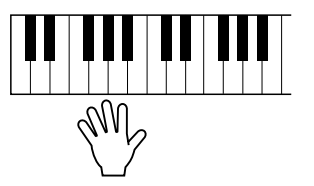

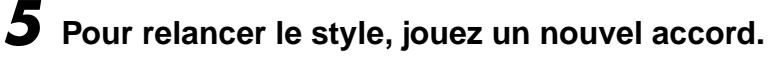

*6* **Pour désactiver Sync Stop, appuyez de nouveau sur la touche [SYNC STOP].**

Pour arrêter complètement le style, appuyez sur la touche [START/STOP].

# Modification du tempo

Le tempo de la reproduction du style peut être réglé dans une plage de 32 - 280 bpm (temps par minute).

## *1* **Appelez le réglage Tempo.**

Appuyez sur la touche [TEMPO/TAP].

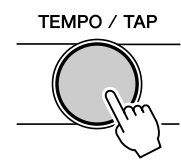

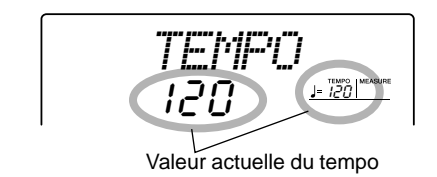

## $NOTE$

• Lorsque vous interrompez la reproduction d'un style et que vous sélectionnez un autre style, le tempo prend la valeur par défaut du nouveau style choisi. Lorsque vous opérez un changement de style au cours de la reproduction d'un morceau, le dernier réglage de tempo paramétré est conservé. (Cela vous permet de garder le même tempo, même lorsque vous changez de style.)

# *2* **Modifiez la valeur.**

Utilisez le cadran ou le pavé numérique pour sélectionner la valeur de tempo souhaitée ou les touches [+]/[-] pour augmenter ou diminuer cette valeur.

ou

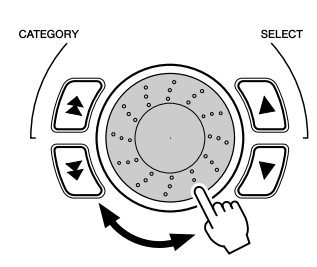

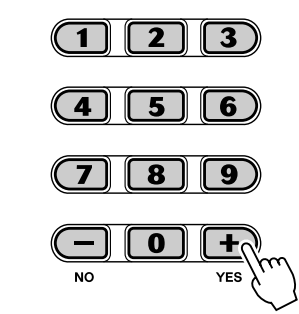

#### **Restauration de la valeur par défaut du tempo**

Une valeur de tempo standard ou par défaut est attribuée à chaque morceau et à chaque style. Si vous avez modifié le tempo, vous pouvez instantanément restaurer le réglage par défaut en appuyant simultanément sur les touches [+]/ [-] (à condition toutefois que Tempo soit sélectionné).

Vous pouvez également restaurer facilement la valeur par défaut du tempo en maintenant la touche [TEMPO/TAP] enfoncée tout en faisant tourner le cadran.

#### ASTUCE

• Vous pouvez aussi utiliser la fonction Tap Tempo pour modifier le tempo. Pour cela, « tapotez » un nouveau tempo en temps réel. (Voir page [37.](#page-36-0))

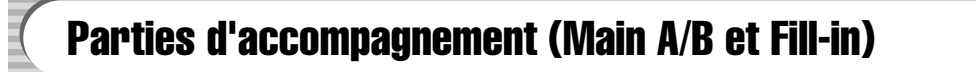

Pendant la reproduction du style, vous pouvez introduire une variation dans le rythme ou l'accompagnement en appuyant sur la touche [MAIN/AUTO FILL] (Parties principales/Variation automatique). Ceci vous permet de basculer en douceur entre les parties Main A et Main B, en exécutant automatiquement un motif de variation rythmique. Par exemple, si la partie Main A est en cours de reproduction et que vous appuyez sur cette touche, vous introduisez

automatiquement un motif de variation rythmique immédiatement suivi par la partie Main B. (Voir l'illustration ci-dessous.)

Vous pouvez également sélectionner la partie Main A ou B pour commencer en appuyant sur la touche [MAIN/AUTO FILL] avant d'activer le style.

### **NOTE**

• Les sonorités rythmiques et les parties de variation rythmiques ne sont pas disponibles lorsque l'un des styles Pianist (124 - 135) est sélectionné.

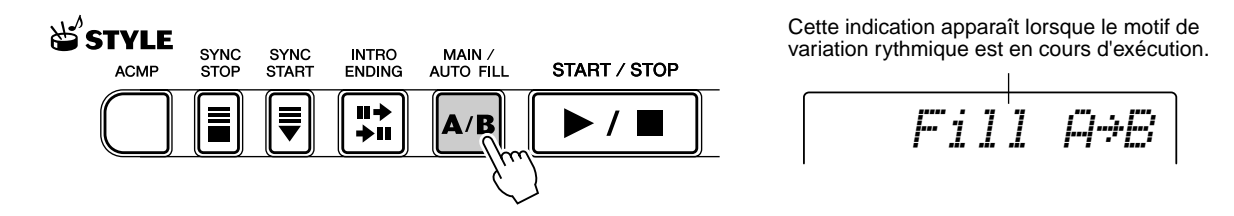

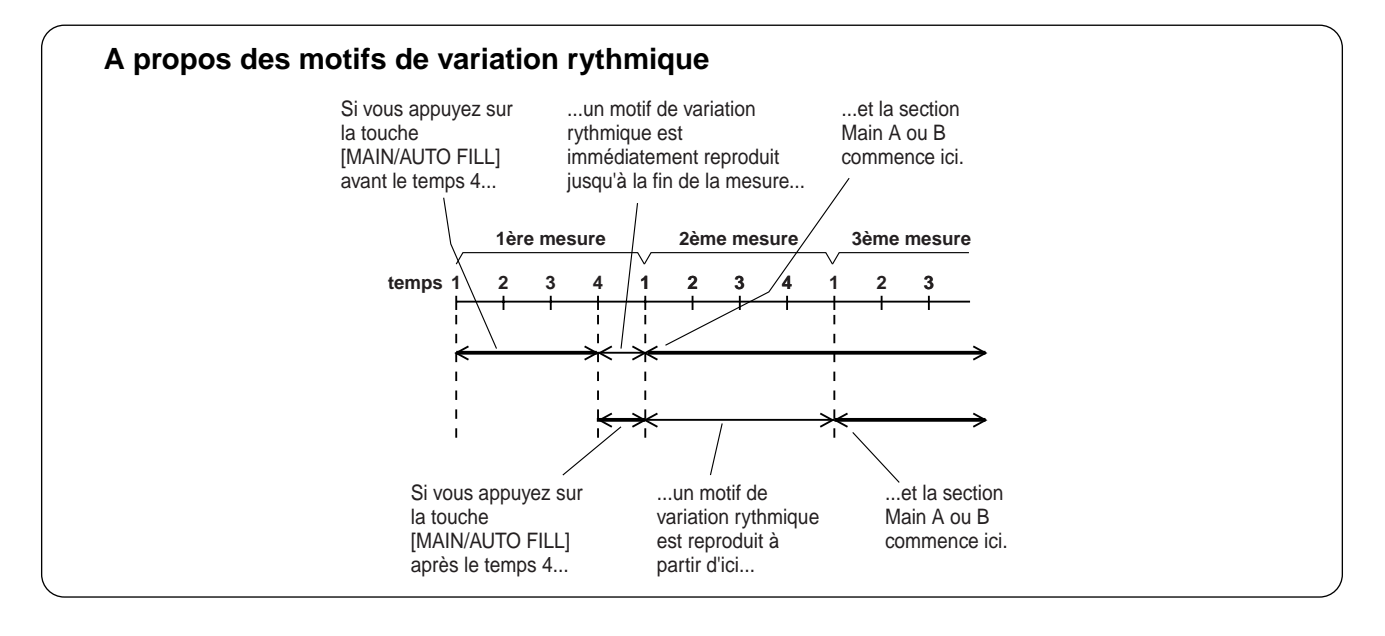

# Réglage du volume du style

Vous pouvez régler le volume de reproduction du style dans le *mode Function (page [76](#page-75-0))*. Ce réglage n'agit que sur le volume du style. La plage du volume est comprise entre 000 et 127.

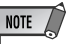

<sup>•</sup> Il et impossible de modifier le volume du style tant que le mode Style est désactivé.

# <span id="page-42-0"></span>Utilisation de l'accompagnement automatique — doigté multiple

Lorsque la fonction d'accompagnement automatique est activée (page [36](#page-35-0)), elle crée automatiquement un accompagnement de basses et d'accords qui vous permet de jouer en parallèle en utilisant la technique dite du doigté multiple. Vous pouvez ainsi modifier les accords de l'accompagnement en jouant dans la section d'accompagnement automatique en mode « Single Finger » (A un seul doigt) ou « Fingered » (A plusieurs doigts). Avec la technique Single Finger, vous pouvez tout simplement jouer l'accord avec un, deux ou trois doigts (reportez-vous à la section Accords à un seul doigt ci-dessous). La technique Fingered consiste à jouer toutes les notes de l'accord. Quelle que soit la méthode utilisée, le PSR-290 « interprète » l'accord que vous jouez et génère automatiquement l'accompagnement adéquat.

■ Accords à un seul doigt • • • • • • •

L'opération Single Finger permet de jouer des accords majeurs, mineurs, de septième et de septième mineure. Les illustrations montrent comment produire ces quatre types d'accords. (La clé de C (do) a été choisie dans cet exemple ; les mêmes règles s'appliquent aux autres clés. Par exemple,  $B\flat 7$  est obtenu en jouant  $B\flat$  et A.)

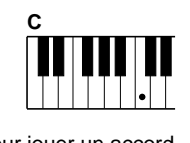

Pour jouer un accord majeur : Appuyez sur la note fondamentale de l'accord.

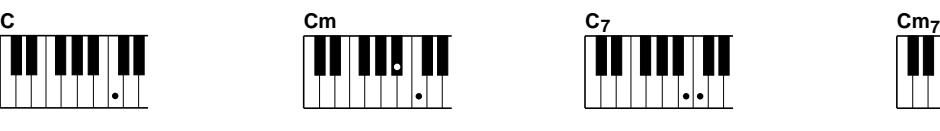

Pour jouer un accord mineur : Appuyez en même temps sur la note fondamentale de l'accord et sur la touche noire la plus proche située à gauche de celle-ci.

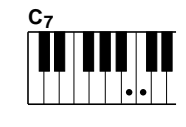

Pour jouer un accord de septième : Appuyez en même temps sur la note fondamentale de l'accord et sur la touche blanche la plus proche située à gauche de celle-ci.

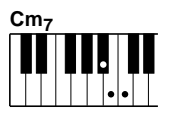

Pour jouer un accord mineur de septième : Appuyez en même temps sur la note fondamentale de l'accord et sur les touches blanche et noire les plus proches situées à gauche de celle-ci (soit trois touches en même temps).

#### ■ Accords à plusieurs doigts•••••••••

En prenant comme exemple la clé de C, le tableau ci-dessous montre les types d'accords qui sont reconnus en mode Fingered.

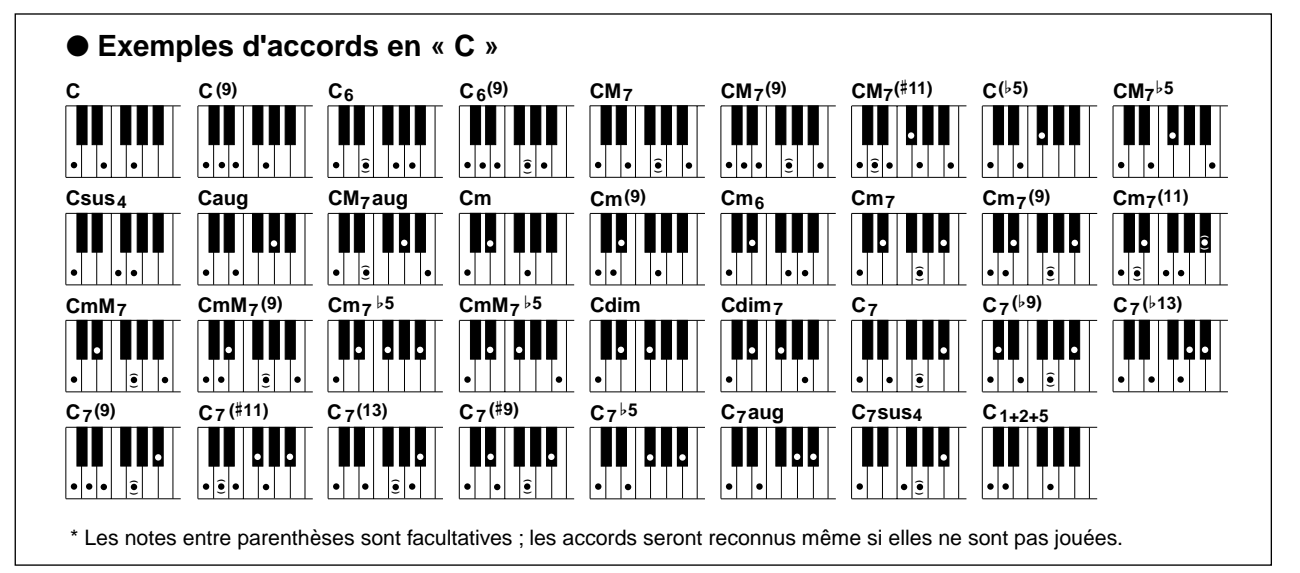

<span id="page-43-0"></span>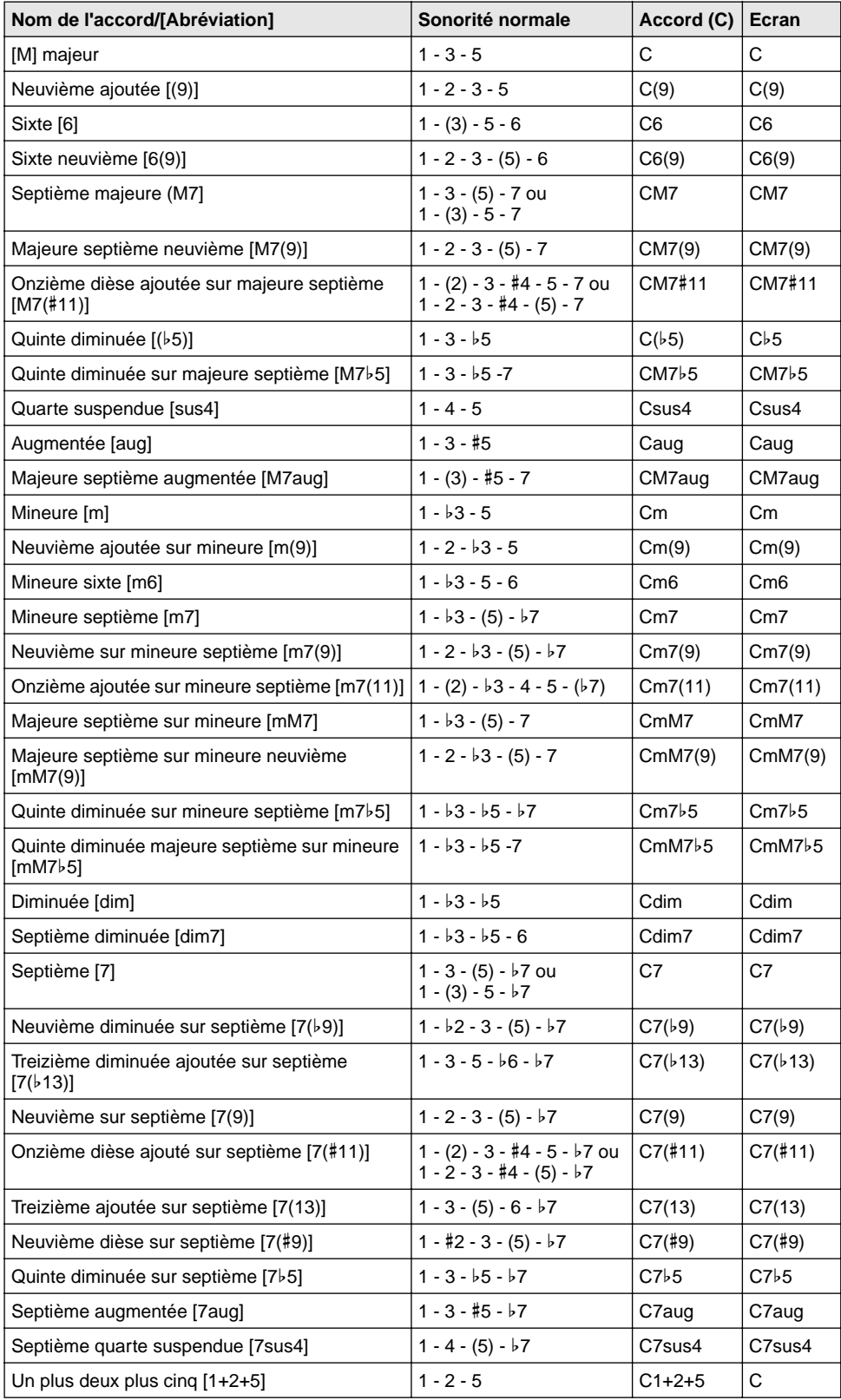

## NOTE  $\sqrt{ }$

• Les notes entre parenthèses peuvent être omises.

- Lorsque vous jouez deux notes fondamentales identiques dans des octaves adjacentes, l'accompagnement repose uniquement sur la note fondamentale.
- Une quinte parfaite  $(1 + 5)$ produit un accompagnement basé uniquement sur la note fondamentale et une quinte qui peut être utilisée à la fois avec des accords majeurs et mineurs.
- Les doigtés d'accords répertoriés ci-contre sont tous en position « note fondamentale », mais il est également possible d'utiliser d'autres inversions, compte tenu des exceptions suivantes :

m7, m7b5, 6, m6, sus4, aug, dim7, 7b5, 6(9), 1+2+5.

- Les inversions des accords 7sus4 et m7(11) ne sont pas reconnues si les notes entre parenthèses sont omises.
- Dans certains cas, l'accompagnement automatique ne change pas lorsque des accords apparentés sont joués en séquence (par exemple, pour certains accords mineurs suivis d'un accord mineur sur septième).
- Des doigtés à deux notes produisent un accord qui repose sur l'accord joué précédemment.

# **Dictionary**

La fonction Dictionary peut être comparée à un « livre d'accords » intégré qui vous montre toutes les notes individuelles des accords. C'est un outil de travail idéal lorsque vous connaissez le nom d'un certain accord et que vous voulez rapidement apprendre à le jouer.

## *1* **Appuyez sur la touche [DICTIONARY].**

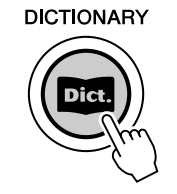

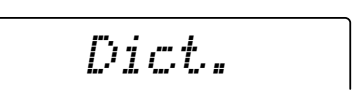

# *2* **Spécifiez la note fondamentale de l'accord.**

Appuyez sur la touche du clavier qui correspond à la note fondamentale de l'accord que vous voulez obtenir (telle qu'imprimée sur le panneau).

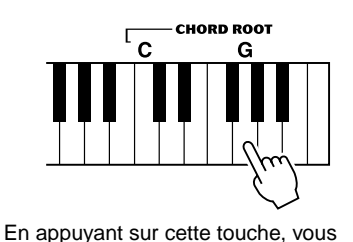

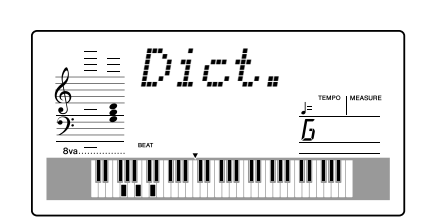

# sélectionnez la note fondamentale G (sol).

# *3* **Spécifiez le type d'accord (majeur, mineur, septième, etc.).**

Appuyez sur la touche du clavier qui correspond au type d'accord que vous voulez obtenir (tel qu'imprimé sur le panneau).

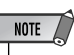

- Il est possible que certaines notes n'apparaissent pas dans la section de notation de l'écran, mais cela ne concerne qu'un nombre limité d'accords spécifiques. C'est dû à une limitation de l'espace disponible sur l'écran.
- Vous pouvez également afficher l'inversion de l'accord grâce à la touche  $[+]$ [-].

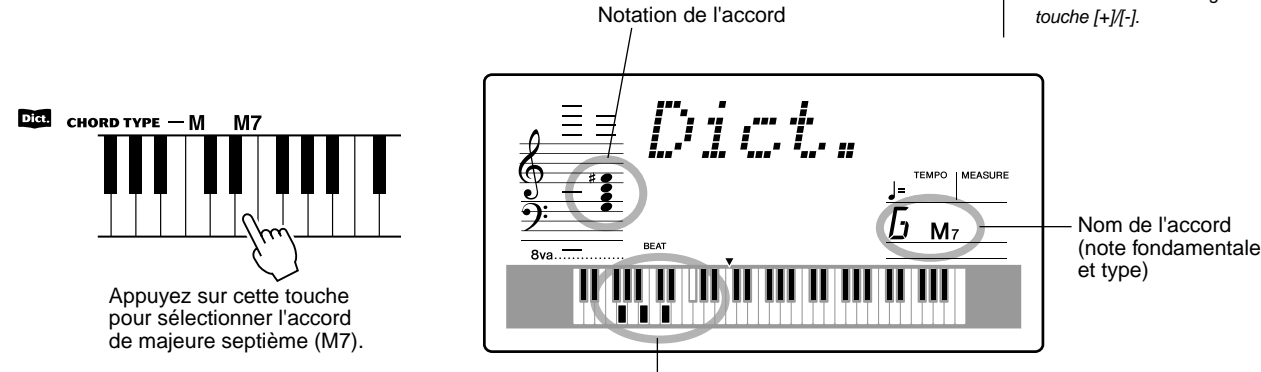

Notes individuelles de l'accord (clavier)

# *4* **Jouez l'accord.**

Jouez l'accord (comme indiqué à l'écran) dans la section d'accord du clavier. Le nom de l'accord clignote lorsque les notes correctes sont jouées.

(L'instrument reconnaît également les inversions de bon nombre d'accords).

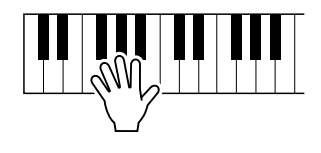

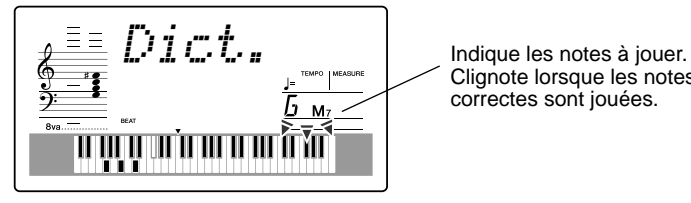

Clignote lorsque les notes correctes sont jouées.

Pour quitter la fonction Dictionary, appuyez de nouveau sur la touche [DICTIONARY].

#### **• • • • • • • • • • • • • • • • • • • • • • Qu'est qu'un accord ? •• • • • • • • • • • • • • • • • • • • • • •**

**La réponse est simple :** un accord est un groupe de minimum trois notes jouées simultanément. (Deux notes jouées en même temps constituent un « intervalle » (c'est-à-dire, la distance qui sépare deux notes différentes. Il est également appelé « harmonie ».) En fonction des intervalles introduits entre les trois notes (ou plus), le son de l'accord peut être magnifique ou brouillé et dissonant.

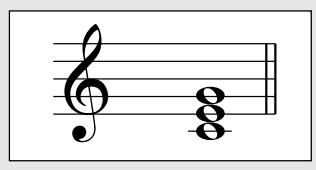

L'organisation des notes dans l'exemple ci-contre (accord parfait) produit une sonorité plaisante et harmonieuse. Les accords parfaits sont composés de trois notes et constituent les accords les plus élémentaires et les plus courants en musique.

Dans cet accord parfait, la note la plus basse est la « note fondamentale ». La note fondamentale est la note la plus importante de l'accord dans la mesure où elle « accroche » le son d'un point de vue harmonique en déterminant sa « clé » et où elle influence la manière dont nous entendons les autres notes de l'accord.

La deuxième note de cet accord est située quatre demi-tons plus haut que la première et la troisième note est trois demi-tons plus haut que la deuxième. En conservant la note fondamentale en position fixe et en faisant varier ces notes d'un demi-ton vers le haut ou vers le bas (dièse ou bémol), vous pouvez créer quatre accords différents.

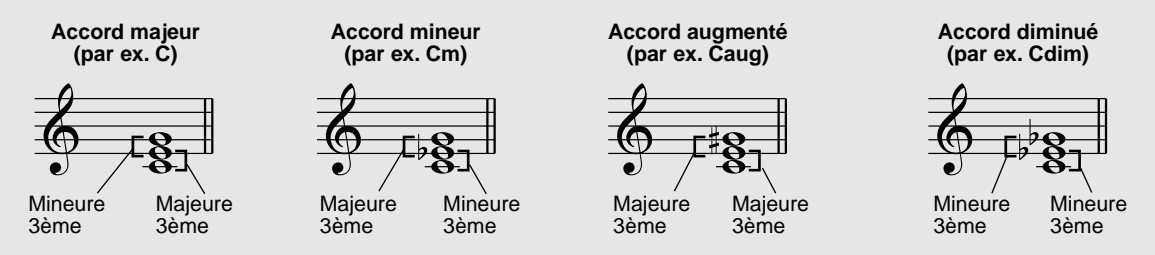

N'oubliez pas que nous pouvons également modifier la « sonorité » d'un accord (par exemple, en modifiant l'ordre des notes (« inversion ») ou en jouant les mêmes notes dans des octaves différentes) sans changer la nature fondamentale de l'accord lui-même.

**Exemples d'inversion pour la note C**

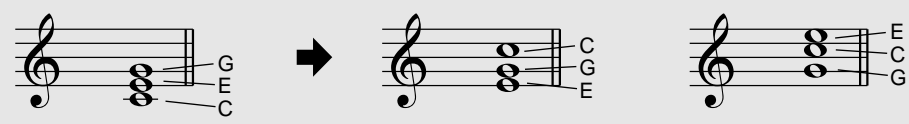

De merveilleuses harmonies peuvent être obtenues de cette manière. L'utilisation des intervalles et des accords est essentielle en musique. Une grande variété d'émotions et de sensations peuvent être engendrées en fonction des types d'accords utilisés et de l'ordre dans lequel ils sont agencés.

#### **• • • • • • • • • • • • • • • • • • • • Ecriture des noms d'accord • • • • • • • • • • • • • • • • • • • •**

Savoir lire et écrire le nom des accords est une tâche relativement facile, mais néanmoins considérée comme une qualité inestimable. Les accords sont souvent écrits sous la forme d'abréviations, ce qui vous permet de les reconnaître instantanément (et de les jouer librement en y ajoutant la sonorité ou les inversions de votre choix). Une fois que vous avez compris les principes de base de l'harmonie et des accords, vous pouvez très facilement utiliser cette abréviation pour écrire les accords d'un morceau.

Ecrivez d'abord la note fondamentale en lettre majuscule. Si vous voulez spécifier un dièse ou un bémol, placez-le à droite de la note fondamentale. Le type d'accord doit également être indiqué à droite. Voici quelques exemples pour la clé de C.

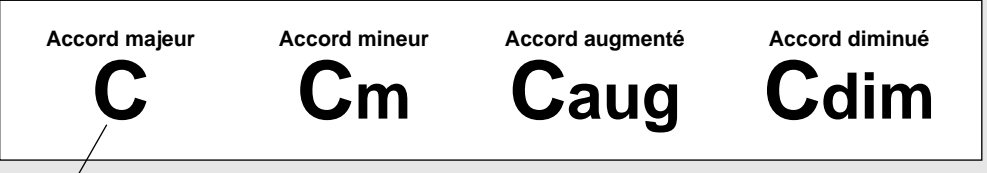

Pour les accords majeurs simples, le type est omis.

**Autre point important :** les accords sont constitués de notes superposées. Dans le nom de l'accord, celles-ci sont représentées par un numéro, qui représente la distance qui sépare la note en question de la note fondamentale. (Reportez-vous au schéma du clavier ci-dessous.) Par exemple, l'accord de mineure sixte comprend la sixième note de la gamme, l'accord de majeure septième la septième note de la gamme, etc.

#### **Intervalles de la gamme**

Pour mieux comprendre les intervalles et les numéros utilisés pour les représenter dans le nom de l'accord, examinez avec soin le schéma ci-contre de la gamme majeure de C :

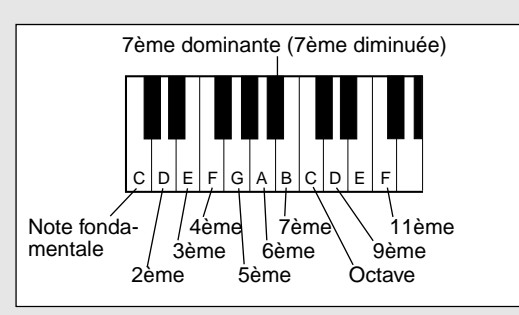

#### **Autres types d'accords**

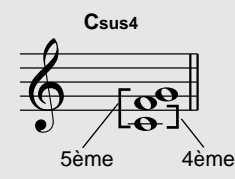

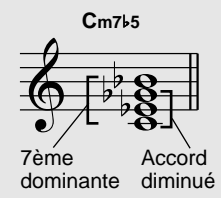

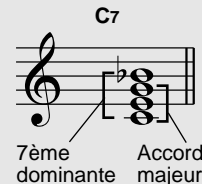

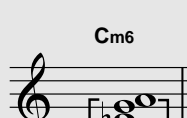

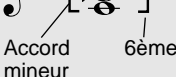

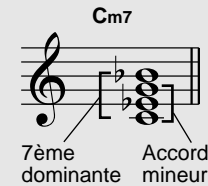

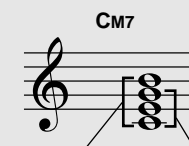

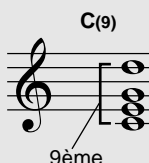

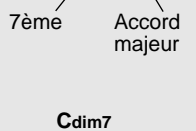

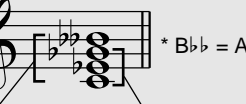

7ème diminuée (7ème doublement diminuée) Accord diminué

**Si vous souhaitez jouer certains styles de musique, mais que vous n'avez aucune idée des réglages de style et de voix correspondants, sélectionnez ces styles dans la base de données musicale. Le PSR-290 effectue automatiquement tous les réglages de panneau adaptés à ce type de musique !** 

*1* **Appuyez sur la touche [M.D.B.] (MUSIC DATABASE).** Le menu MUSIC DATABASE apparaît à l'écran..

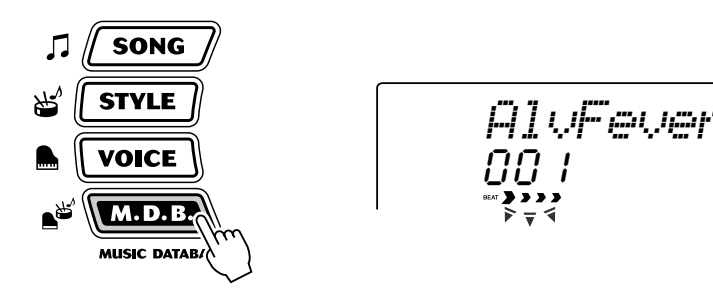

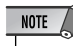

• Appuyez sur la touche [M.D.B.] (MUSIC DATABASE) pour passer en mode Style, puis activez AUTO ACCOMPANIMENT et SYNCHRONIZED START. Reportez-vous à la page [37](#page-36-1) pour plus de détails.

## *2* **Sélectionnez une base de données musicale.**

Le panneau affiche les différentes catégories de chaque base de données musicale et leur numéro. Vous trouverez une liste complète des styles proposés dans la base de données musicale à la page 91.

# **A<sup>LY</sup>MUSIC DATABASE**

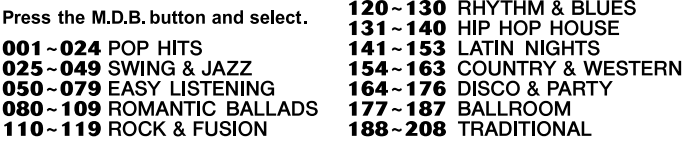

## ■ Utilisez le cadran ou les touches CATEGORY et/ou SELECT.

Tournez le cadran et sélectionnez la base de données musicale souhaitée. Sélectionnez la catégorie appropriée à l'aide des touches CATEGORY [ $\triangle$ ]/  $\lbrack \boldsymbol{\downarrow} \rbrack$ . Lorsque vous vous rapprochez du numéro souhaité, utilisez les touches SELECT [A]/[ $\nabla$ ] pour passer d'un numéro de base de données à l'autre.

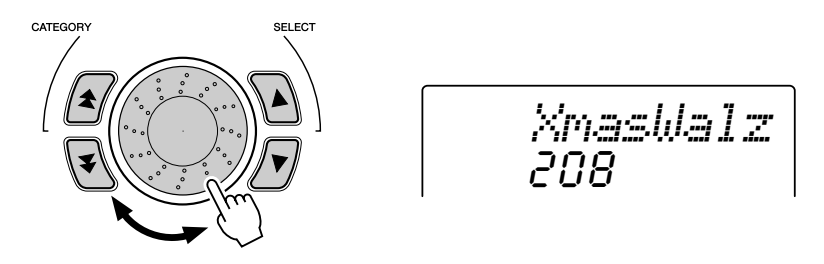

## ■ Utilisez le pavé numérique.

Les numéros des bases de données musicale peuvent être sélectionnés de la même façon que les voix (page [24\)](#page-23-0). Vous pouvez utiliser le pavé numérique pour saisir directement le numéro de la base de données ou les touches [+]/[-] pour parcourir la base de données vers le haut ou vers le bas.

Pour cet exemple, nous allons sélectionner le n˚208, « Xmas Walz » et jouer le morceau « Silent Night ».

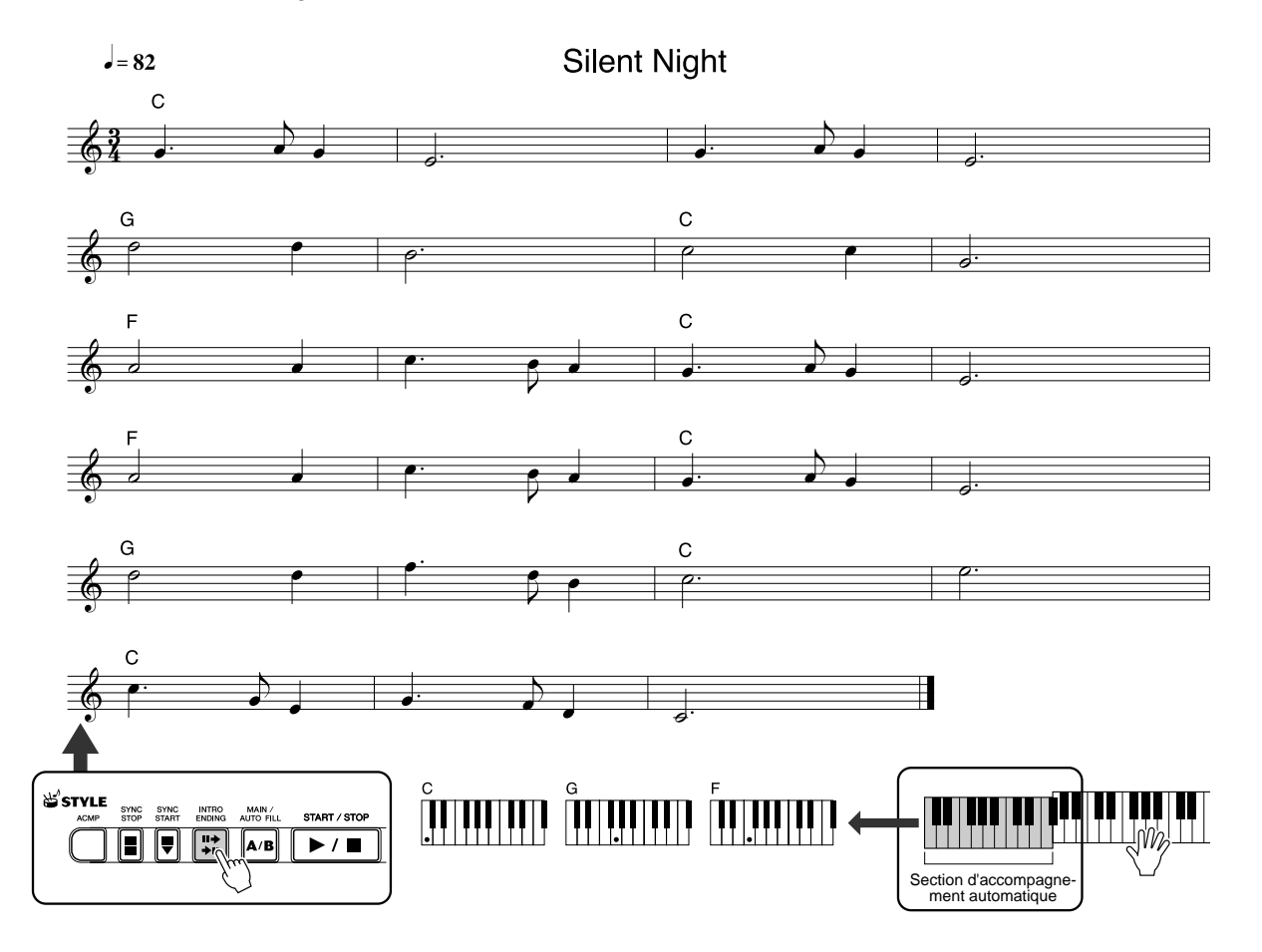

# *3* **Jouez les accords de la main gauche et les lignes mélodiques de la main droite en suivant la musique.**

Dès que vous jouez un accord de la main gauche, le style démarre. Pour plus d'informations sur la saisie des accords, voir « Doigté multiple » à la page [43](#page-42-0).

## NOTE  $\sqrt{ }$

• Reportez-vous aux pages [35](#page-34-0) à [44](#page-43-0) pour plus de détails sur le style.

## *4* **Lorsque vous atteignez le point indiqué par la flèche ci-dessus, appuyez sur la touche [ENDING].**

Le style reproduit une phrase de conclusion en ritardando. Lorsque celle-ci s'achève, l'accompagnement automatique s'arrête de lui-même.

Vous pouvez également arrêter le style avec la touche [STOP].

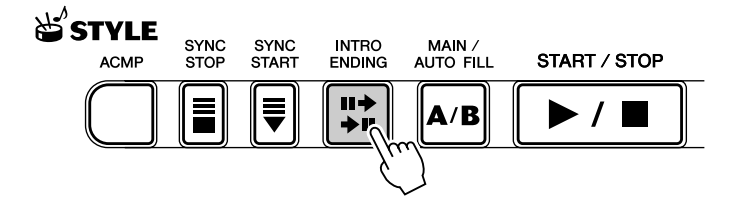

# Données stockées dans la base de données musicale

Chacun des réglages de la base de données musicale a été spécialement programmé pour être utilisé avec le style de musique sélectionné ; il comprend les réglages de voix (ou combinaison de voix), de style et d'autres paramètres adaptés au style concerné. Pour reconfigurer instantanément tous les réglages concernés, appuyez sur la touche [M.D.B.] (MUSIC DATABASE) et sélectionnez un style. Vous pouvez ainsi commencer à jouer dans le style souhaité avec les sons correspondants sans avoir à effectuer chacun des réglages.

#### ● **Paramètres M.D.B.**

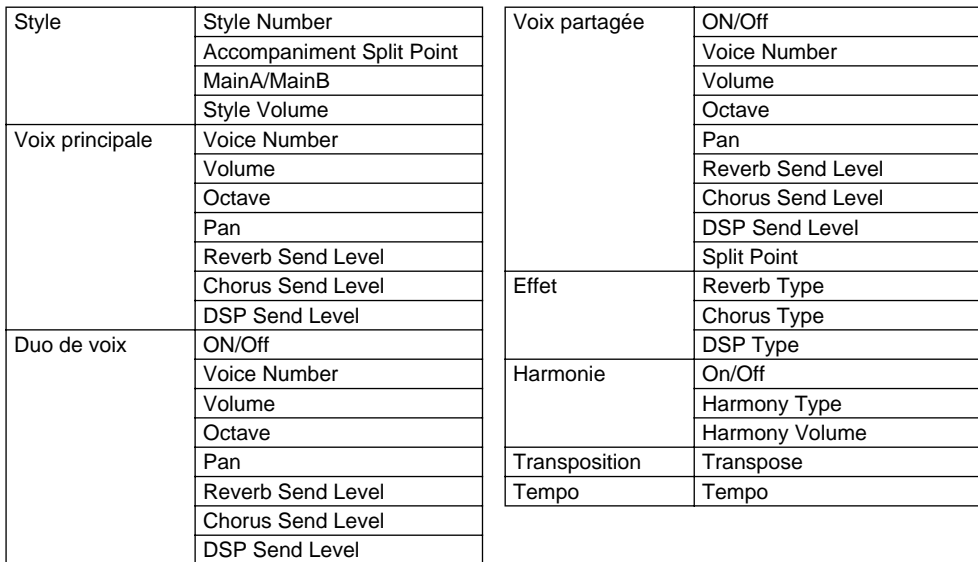

\* L'accompagnement est automatiquement activé.

La fonction Synchro Start est automatiquement activée (lorsque le style est arrêté).

**Le PSR-290 met à votre disposition un choix de 105 morceaux. Dans cette collection, 100 morceaux vous feront apprécier la richesse et le dynamisme des sons de votre instrument. Vous pourrez utiliser 99 de ces morceaux avec la fonction éducative Lesson (Leçon) (page [61\)](#page-60-0), un outil très performant qui vous permet d'apprendre à jouer facilement tout en vous amusant. Un morceau de démonstration spécial a également été ajouté et peut être automatiquement reproduit en appuyant sur la touche [DEMO]. De plus, vous disposez de cinq morceaux utilisateur spéciaux dans lesquels vous pouvez enregistrer vos propres performances. Les morceaux utilisateur sont « vides » et ne peuvent pas être reproduits tant qu'ils n'ont pas été utilisés pour un enregistrement. (Reportez-vous à la page [56](#page--1-0) pour savoir comment enregistrer vos propres morceaux).**

**Vous pouvez également transférer des données de morceau de l'ordinateur au PSR-290 en vue de les reproduire. Pour de plus amples détails, reportez-vous à la page [71.](#page-70-0)**

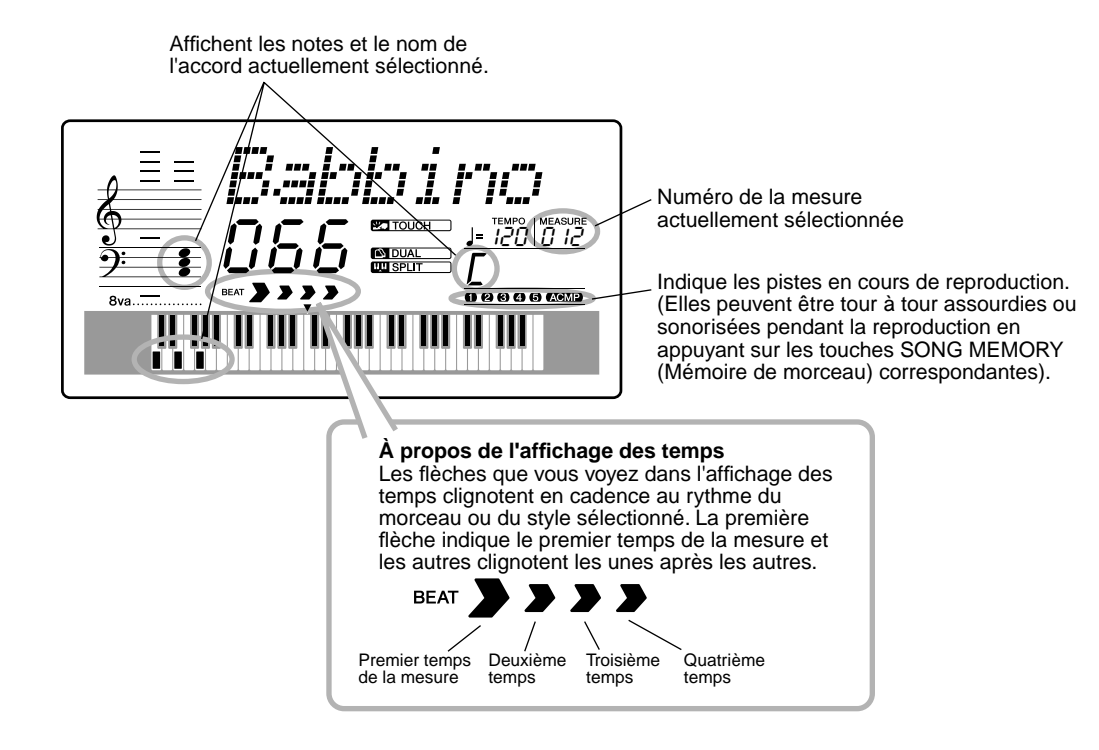

● **Ecran de reproduction de morceau**

LD. MUSIC DATABASI

<span id="page-50-0"></span>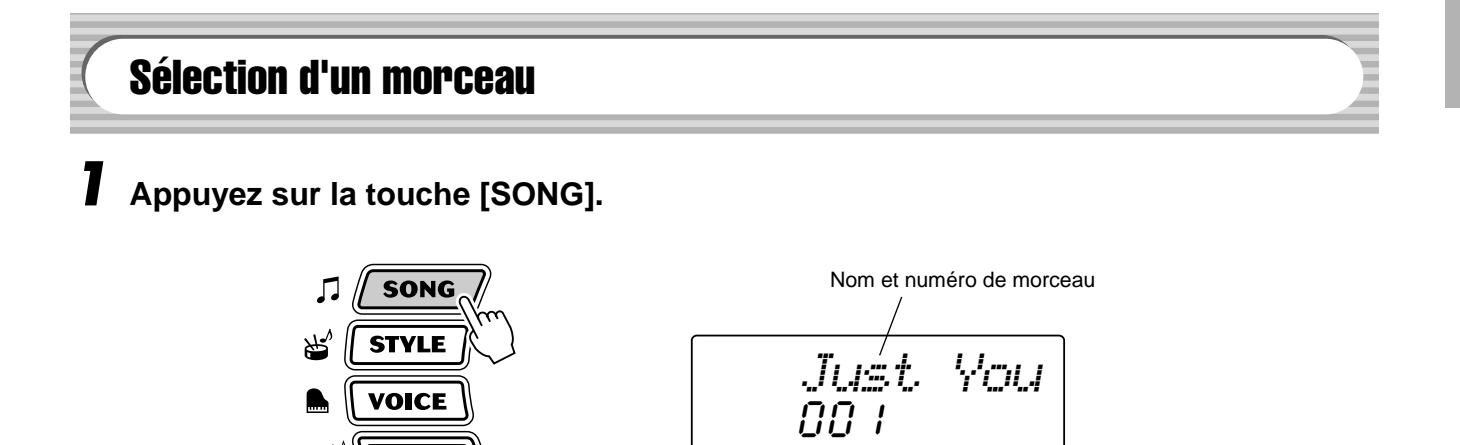

# *2* **Sélectionnez le numéro du morceau souhaité.**

Le panneau affiche les catégories de chaque morceau et leur numéro. Vous trouverez une liste complète des morceaux disponibles à la page [15.](#page-14-0)

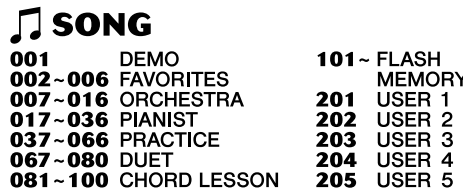

#### ■ Utilisez le cadran ou les touches CATEGORY et/ou SELECT.

Tournez le cadran et sélectionnez le morceau souhaité. Sélectionnez la catégorie appropriée à l'aide des touches CATEGORY  $[\triangle] / [\blacktriangledown]$ . Lorsque vous vous rapprochez du numéro souhaité, utilisez les touches SELECT  $[\triangle] / [\blacktriangledown]$  pour passer d'un numéro de morceau à l'autre.

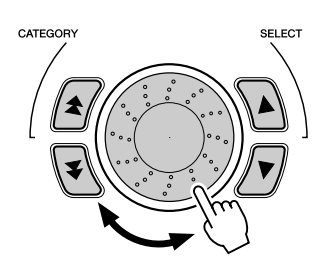

#### ■ Utilisez le pavé numérique.

Les numéros de morceaux peuvent être sélectionnés de la même façon que pour les voix (page [24](#page-23-0)). Vous pouvez utiliser le pavé numérique pour saisir directement le numéro de morceau ou vous servir des touches [+]/[-] pour parcourir la liste des morceaux.

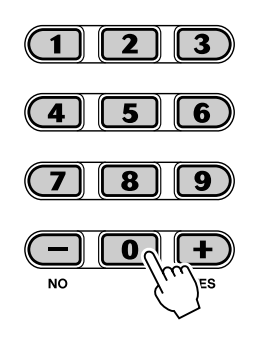

#### **Ecoute des morceaux de la mémoire flash**

Le PSR-290 est tout à fait à même de reproduire un morceau chargé dans sa mémoire flash interne. Pour cela, vous devez connecter le PSR-290 à un ordinateur et utiliser le logiciel « Song Filer » (Archiveur de morceaux) pour transférer le morceau depuis l'ordinateur.

Pour plus d'informations sur les morceaux flash et le Song Filer, reportez-vous à la page [71](#page-70-0).

Sélectionnez le numéro de morceau 101-199 en utilisant le cadran ou le pavé numérique de la même manière que pour les morceaux préprogrammés.

# Reproduction des morceaux

Les touches du panneau ci-dessous servent à commander le morceau.

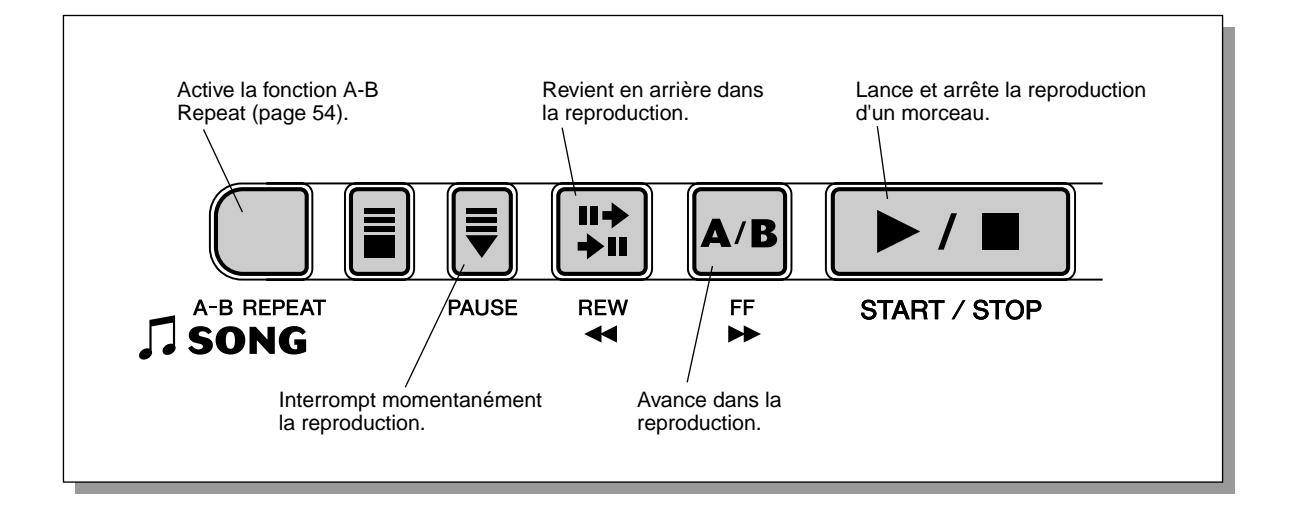

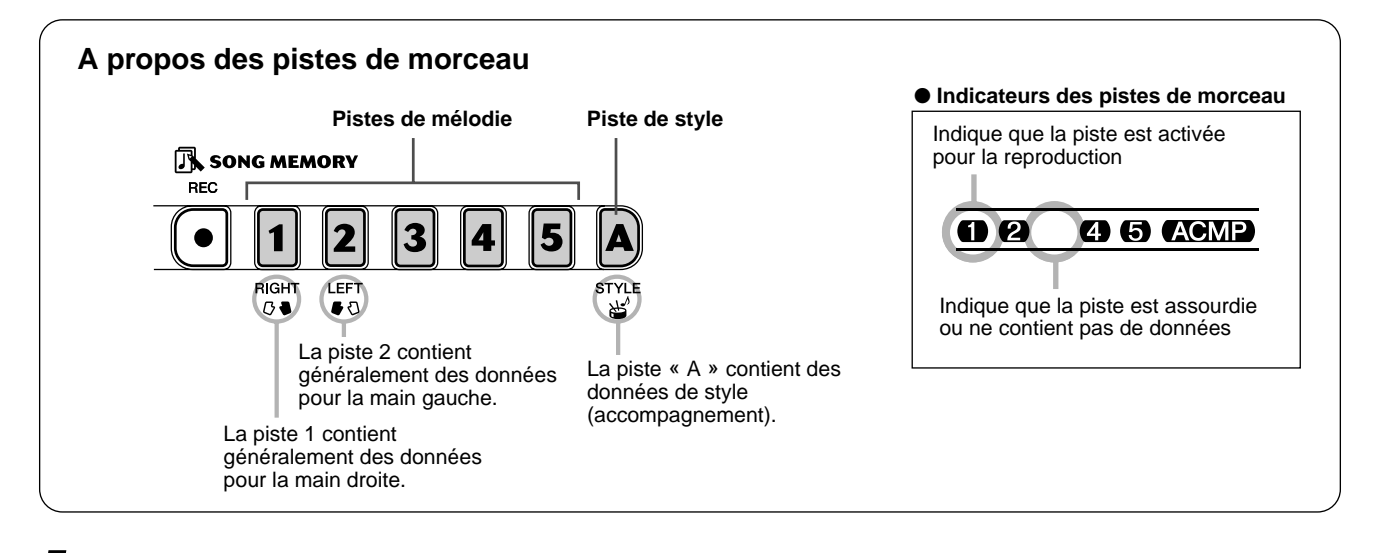

## *1* **Lancez le morceau sélectionné.**

Appuyez sur la touche [START/STOP]. Dès que la reproduction du morceau commence, le nombre de mesures et les accords apparaissent à l'écran.

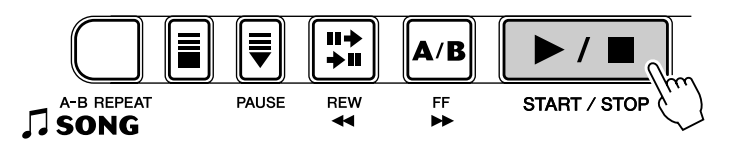

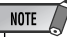

• Vous pouvez jouer tandis que le morceau est reproduit en utilisant la voix sélectionnée ou en choisissant une voix différente. Pour ce faire, il vous suffit tout simplement d'appeler le mode Voice tandis que le morceau est reproduit à l'arrière plan et de sélectionner la voix de votre choix. (Voir page [23.](#page-22-0))

# *2* **Arrêtez le morceau.**

Appuyez sur la touche [START/STOP]. Si vous avez démarré la reproduction en appuyant sur la touche [START/STOP], le morceau sélectionné s'interrompt automatiquement.

207

# <span id="page-53-0"></span>A-B Repeat

La fonction de répétition A-B Repeat est idéale pour apprendre à jouer des morceaux et vous exercer. Elle vous permet de sélectionner une phrase donnée d'un morceau (située entre les points A et B) et de la répéter, vous aidant ainsi à vous exercer à l'interpréter.

## *1* **Tandis que vous jouez un morceau, paramétrez le point A (point de départ).**

Durant la reproduction, appuyez une fois sur la touche [A-B REPEAT] pour définir le point de départ de la phrase à répéter.

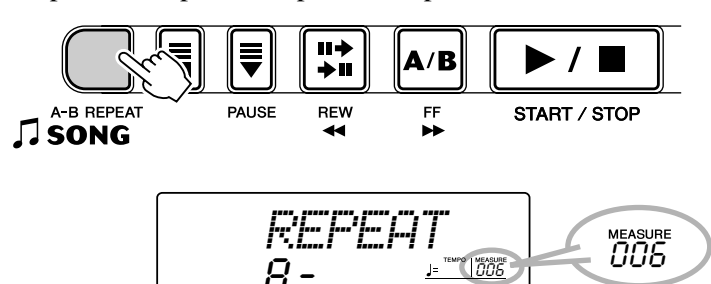

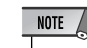

- Les points A et B ne peuvent être spécifiés qu'au début d'une mesure (temps 1), jamais au milieu.
- Pour paramétrer le point A en tout début de morceau, appuyez sur la touche [A-B REPEAT] avant de lancer la reproduction.

## *2* **Définissez le point B (point de fin).**

Durant la reproduction du morceau, appuyez sur la touche [A-B REPEAT] une seconde fois pour marquer la fin de la phrase que vous voulez répéter. La phrase ainsi sélectionnée se répète indéfiniment jusqu'à ce qu'elle soit arrêtée.

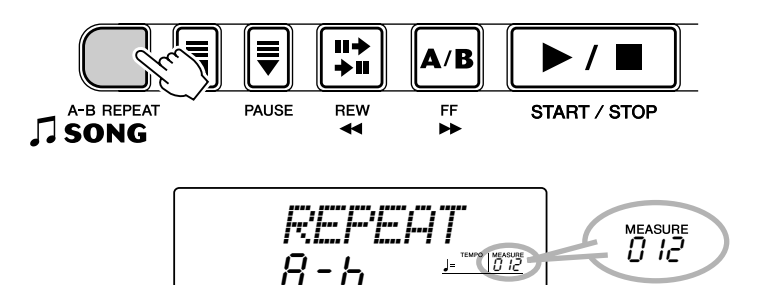

## *3* **Si nécessaire, interrompez momentanément ou définitivement la reproduction.**

Appuyez sur la touche [PAUSE] ou [START/STOP]. L'arrêt de la reproduction n'annule pas les points A et B définis ou la fonction A-B Repeat.

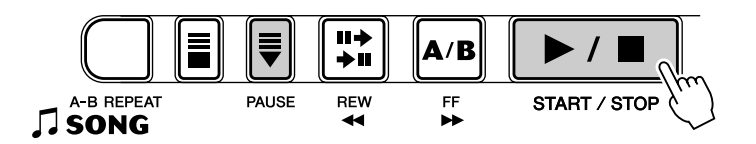

## *4* **Désactivez la fonction A-B Repeat.**

Appuyez sur la touche [A-B REPEAT].

## **ASTUCE**

- Si vous vous entraînez à jouer une phrase particulièrement difficile, vous pouvez en ralentir le tempo à la vitesse qui vous convient de manière à pouvoir la maîtriser plus aisément. Vous pouvez également ralentir le tempo tandis que vous paramétrez les points A et B de la phrase en question ; vous les réglerez ainsi avec une plus grande précision.
- Vous pouvez également régler la fonction A-B Repeat une fois le morceau arrêté. Utilisez simplement les touches [REW  $\blacktriangleleft$ ] et [FF  $\blacktriangleright$ ] pour sélectionner les mesures souhaitées, en appuyant sur les touches [A-B REPEAT] pour chaque point, puis lancez la reproduction.

# Melody Voice Change

Le PSR-290 vous permet de jouer une mélodie sur le clavier tandis qu'un morceau est reproduit, qu'il s'agisse de la voix d'origine de la mélodie ou d'une voix de votre choix. La fonction Melody Voice Change va même plus loin : elle vous permet de remplacer la voix originale utilisée pour la mélodie par une voix de panneau que vous choisissez vous-même. Par exemple, si la voix de panneau sélectionnée est celle d'un piano et que la mélodie est jouée sur une voix de flûte, vous pouvez, grâce à cette fonction, changer la voix de flûte en voix de piano.

## *1* **Sélectionnez le morceau souhaité.**

Appuyez sur la touche [SONG], puis utilisez le cadran, le pavé numérique ou les touches [+]/[-] pour sélectionner le morceau de votre choix. (Voir page [51](#page-50-0).)

# *2* **Sélectionnez la voix souhaitée.**

Appuyez sur la touche [VOICE], puis utilisez le cadran, le pavé numérique ou les touches [+]/[-] pour sélectionner la voix de votre choix. (Voir page [23](#page-22-0).)

## *3* **Maintenez la touche [VOICE] enfoncée pendant au moins une seconde.**

« MELODY VOICE CHANGE » apparaît à l'écran, indiquant que la voix sélectionnée a remplacé la voix d'origine de la mélodie.

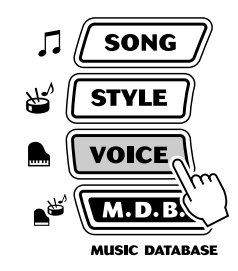

*MELODY V*

# Réglage du volume du morceau

Vous pouvez régler le volume de reproduction du morceau dans le *mode Function (page [76](#page-75-1))*. Ce réglage agit uniquement sur le volume du morceau reproduit. La plage du volume est comprise entre 000 et 127.

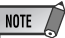

• Le volume du morceau ne peut être modifié que si le mode Song est activé. (Cette fonction devient la fonction Style Volume lorsque le mode Style est activé.)

**Le PSR-290 est doté de fonctions d'enregistrement performantes et faciles à utiliser qui vous permettent d'enregistrer vos propres performances au clavier et ce, en utilisant jusqu'à six pistes différentes (dont une piste pour l'accompagnement) afin de créer des compositions entièrement orchestrées. Vous pouvez enregistrer et sauvegarder jusqu'à cinq morceaux utilisateur.**

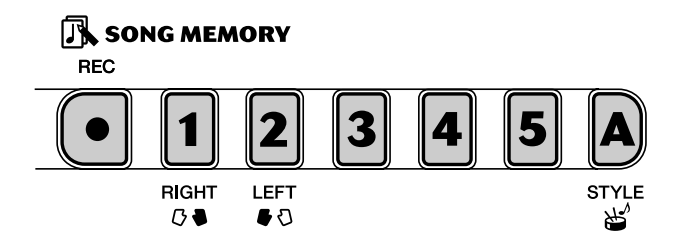

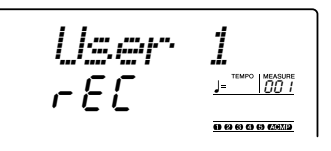

L'enregistrement de morceaux sur le PSR-290 est semblable à un enregistrement réalisé sur magnétophone. Tout ce que vous interprétez au clavier est enregistré en temps réel. Par ailleurs, au fur et à mesure que vous enregistrez les passages successifs sur les différentes pistes, vous pouvez réentendre les passages déjà enregistrés pendant l'enregistrement des nouveaux.

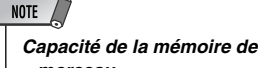

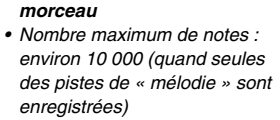

*• Nombre maximum d'accords : environ 5 500 (lorsque seule la piste d'accords est enregistrée)*

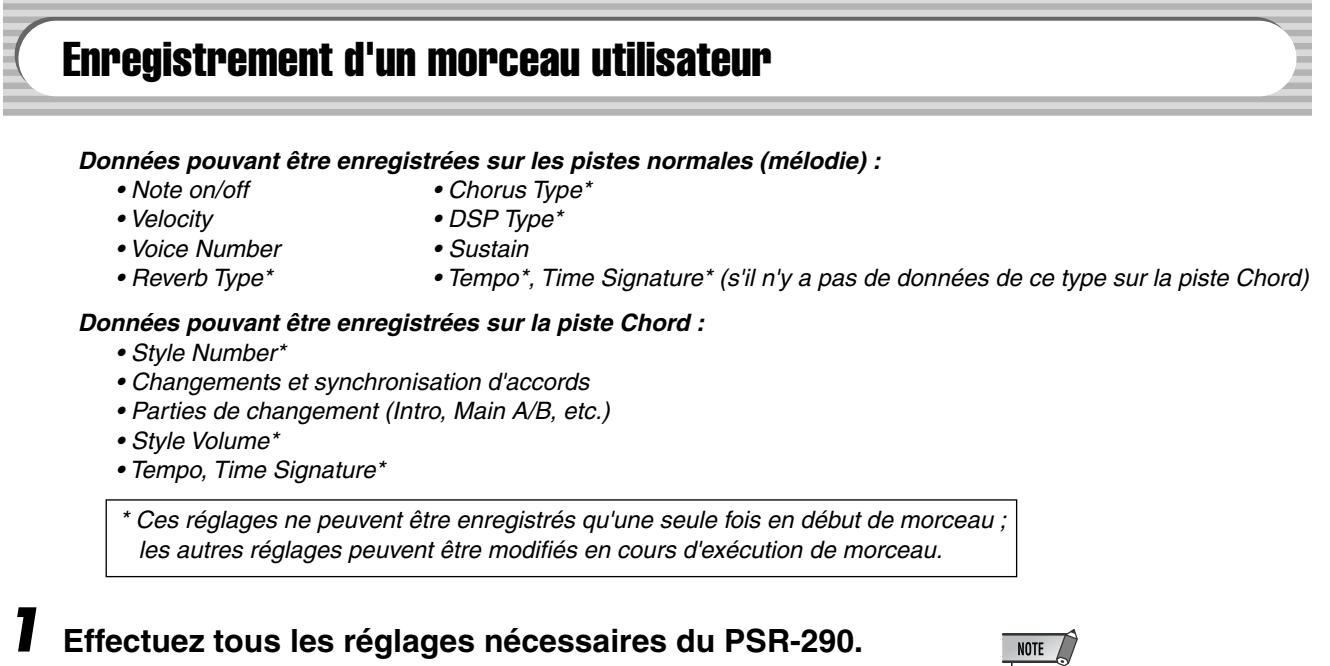

Avant de pouvoir réellement commencer à enregistrer, vous devez effectuer différents réglages pour le morceau, tels que sélectionner un style et une voix et régler le tempo. (Reportez-vous aux pages 35, 41 et 23).

Si nécessaire, effectuez également d'autres réglages. Reportez-vous à la liste ci-dessus pour connaître les réglages qui peuvent être enregistrés dans un morceau.

*• Lorsque vous utilisez une voix partagée (Split Voice) pour l'enregistrement, la voix affectée gauche du point de partage ne peut pas être enregistrée.*

#### **Utilisation du métronome**

Vous pouvez, si vous le désirez, utiliser la fonction Metronome à la place d'un style. Cela vous permet de garder votre performance dans le rythme, même si vous enregistrez sans style. Pour ce faire, appuyez sur la touche [METRONOME] avant de procéder à l'enregistrement (étape 4 ci-après). Dès que le morceau est entièrement enregistré, il ne vous reste plus qu'à lancer sa reproduction en ayant au préalable désactivé la fonction Metronome. (Voir page 20.)

## *2* **Sélectionnez un numéro de morceau utilisateur pour effectuer l'enregistrement.**

Utilisez le cadran ou le pavé numérique pour sélectionner le morceau de votre choix : 201 - 205. Si aucun morceau n'a été sélectionné manuellement, le PSR-290 choisit automatiquement le premier morceau vide disponible.

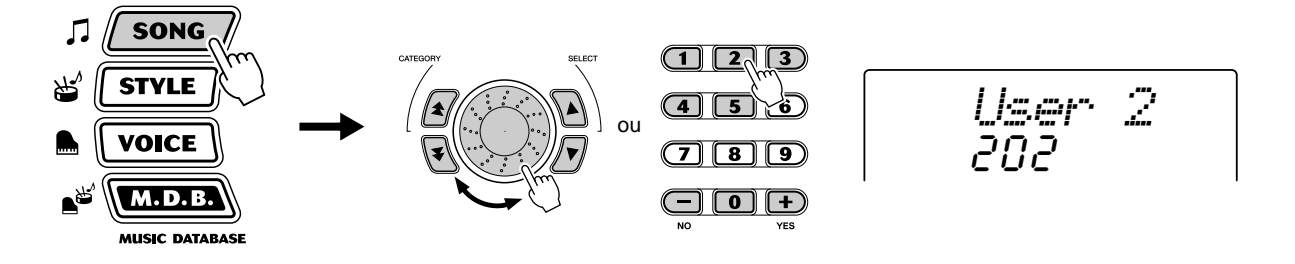

## *3* **Sélectionnez un numéro de piste pour l'enregistrement.** Appuyez sur la touche SONG MEMORY appropriée, tandis que vous maintenez la touche [REC] enfoncée.

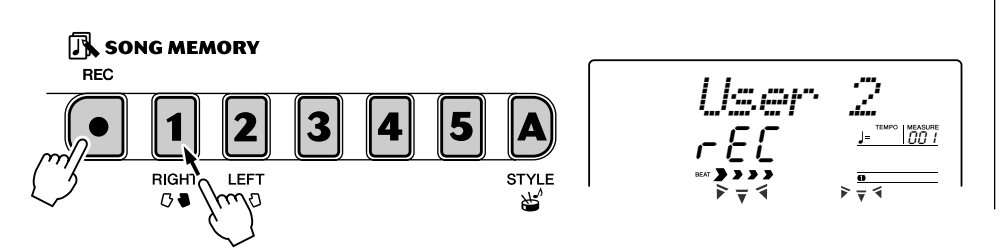

#### **ATTENTION**

**• N'oubliez cependant pas que toutes les opérations d'enregistrement « remplacent » les données antérieures. En d'autres termes, si vous enregistrez sur une piste qui contient déjà des données, celles-ci seront effacées et remplacées par les nouvelles données enregistrées.**

#### ■ **Enregistrement sur la piste Chord (Accord)**

Une piste Chord spécial permet de procéder à l'enregistrement des données d'accompagnement. Ces données sont automatiquement enregistrées sur la piste Chord (piste A). En sélectionnant la piste Chord, vous activez automatiquement l'accompagnement.

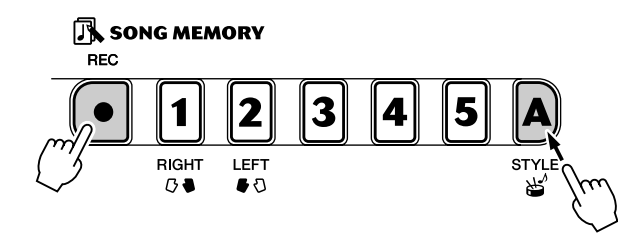

### ■ Enregistrement sur une piste de mélodie (1 à 5)

 $\overline{21}$ 

Le PSR-290 vous propose cinq pistes de mélodies différentes pour enregistrer vos performances au clavier. En règle générale, celles-ci doivent être enregistrées après l'enregistrement des pistes Chord. Vous pouvez aussi enregistrer une piste Chord et une piste de mélodie simultanément.

**NOTE** 

• Si vous activez l'accompagnement avant de passer en mode Record (Enregistrement), la piste Chord est automatiquement sélectionnée.

#### **Assourdissement des pistes pendant la reproduction**

Lorsque l'enregistrement est activé, vous avez la possibilité d'assourdir différentes pistes. C'est particulièrement utile lorsque vous souhaitez n'entendre que certaines pistes durant l'enregistrement. Vous pouvez aussi choisir d'assourdir des pistes à votre gré pendant la reproduction. Pour assourdir une piste, il vous suffit d'appuyer sur la touche SONG MEMORY correspondante autant de fois que nécessaire, jusqu'à ce que le numéro de la piste recherchée disparaisse de l'écran.

Chaque fois que vous appuyez sur la touche SONG MEMORY (lorsque la reproduction est arrêtée) vous opérez une sélection dans la liste des réglages suivants :

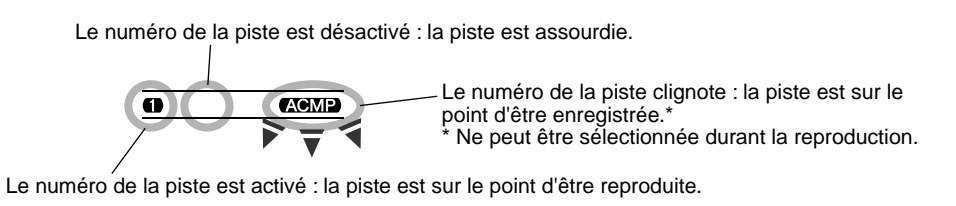

# *4* **Lancez l'enregistrement.**

Lorsque les indications de temps et le numéro de piste commencent à clignoter, vous pouvez lancer l'enregistrement tout simplement en jouant au clavier (ou en appuyant sur la touche [START/STOP]).

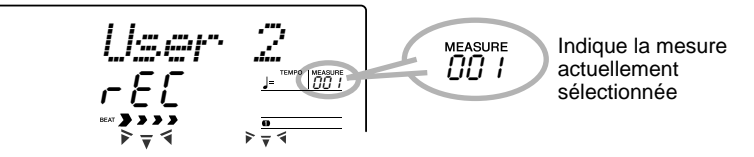

Si vous voulez répéter votre morceau avant de l'enregistrer, appuyez sur la touche [SYNC START] de manière à désactiver la fonction Sync Start. Une fois que vous avez suffisamment répété votre morceau, appuyez de nouveau sur [SYNC START] de manière à retourner aux conditions précédentes.

#### ■ Lors de l'enregistrement de la piste Chord

Tandis que la fonction Sync Start est activée, jouez le premier accord du morceau dans la section d'accompagnement automatique du clavier. Cela a pour effet de faire démarrer automatiquement l'accompagnement de sorte que vous pouvez poursuivre l'enregistrement en jouant d'autres accords au rythme de l'accompagnement.

# *5* **Arrêtez l'enregistrement.**

Appuyez sur les touches [START/STOP] ou [REC] dès que vous avez fini de jouer le morceau.

# *6* **Enregistrez-le sur d'autres pistes si vous le désirez.**

Pour ce faire, il vous suffit de répéter les étapes 3 à 5 ci-dessus. Vérifiez que le numéro de piste à l'écran clignote lorsque vous appuyez sur la touche SONG MEMORY correspondant à la piste recherchée.

# *7* **Ecoutez votre nouvel enregistrement.**

Pour écouter le morceau depuis le début, appuyez sur la touche [START/ STOP]. La reproduction s'interrompt lorsque vous enfoncez de nouveau la touche [START/STOP].

# <span id="page-58-0"></span>Song Clear

L'opération Song Clear (Effacement de morceaux) a pour effet d'effacer la totalité des données enregistrées sur l'ensemble des pistes du morceau utilisateur choisi. Cette opération ne doit être exécutée que si vous êtes certain de vouloir effacer le contenu d'un morceau et enregistrer un nouveau morceau. Pour effacer une seule piste tout en laissant les autres intactes, utilisez l'opération Track Clear (Effacement des données de la piste) (page [60\)](#page-59-0).

## *1* **Sélectionnez le morceau souhaité.**

Appuyez sur la touche [SONG], puis utilisez le pavé numérique ou les touches [+]/[-] pour choisir un morceau (201 - 105).

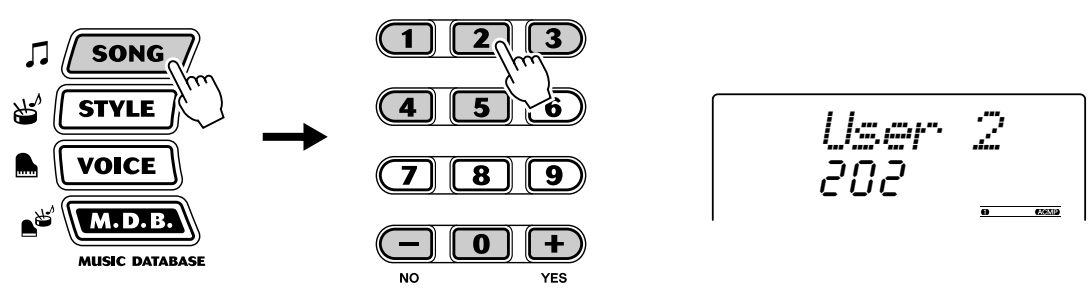

## *2* **Appuyez sur la touche [1] de la fonction SONG MEMORY, tout en maintenant la touche [A] enfoncée.**

Toutes les indications de piste à l'écran clignotent pour signaler que toutes les pistes vont être effacées.

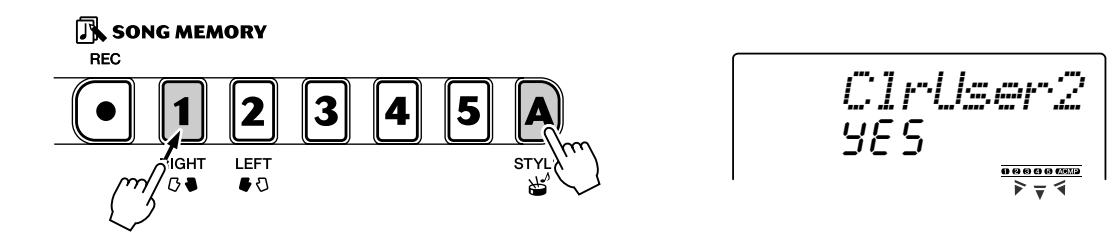

# *3* **Appuyez sur la touche [+/YES].**

## *4* **Lorsque le message « Sure? » (Etes-vous sûr ?) apparaît, appuyez sur la touche [+/YES] pour exécuter l'opération ou sur la touche [-/NO] pour l'annuler.**

En appuyant sur la touche [+/YES], vous exécutez l'opération Song Clear. En appuyant sur la touche [-/NO], vous l'annulez.

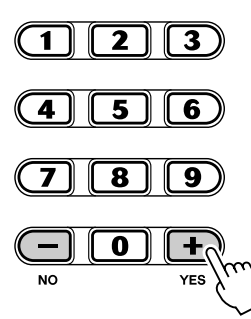

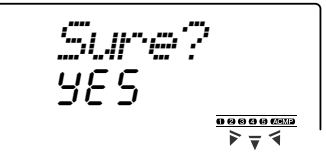

# <span id="page-59-0"></span>Track Clear

L'opération Track Clear efface toutes les données de la piste d'un morceau utilisateur, sans toucher aux autres pistes du morceau. Utilisez uniquement cette opération si vous êtes certain de vouloir effacer le contenu d'une piste pour en enregistrer une nouvelle. Pour effacer l'ensemble des données d'un morceau, utilisez l'opération Song Clear (page [59\)](#page-58-0).

# *1* **Sélectionnez le morceau souhaité.**

Appuyez sur la touche [SONG], puis utilisez le pavé numérique ou les touches [+]/[-] pour choisir un morceau (201 - 105).

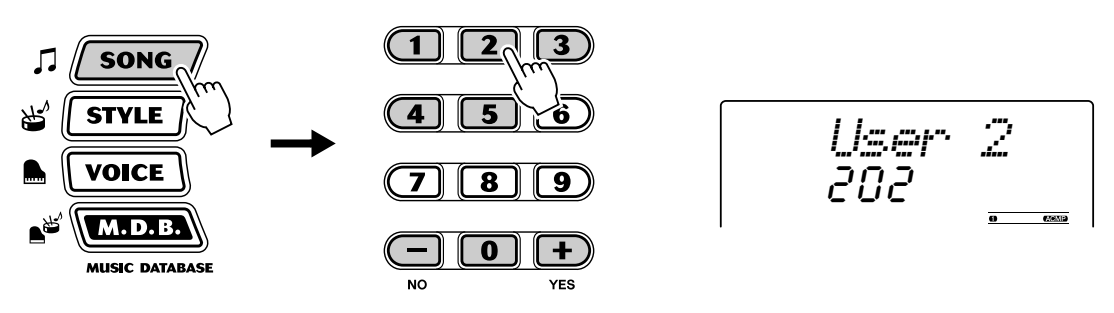

## *2* **Maintenez la touche correspondant à la piste à effacer enfoncée.**

Maintenez la touche SONG MEMORY appropriée ([1] à [5], [A]) enfoncée pendant au moins une seconde.

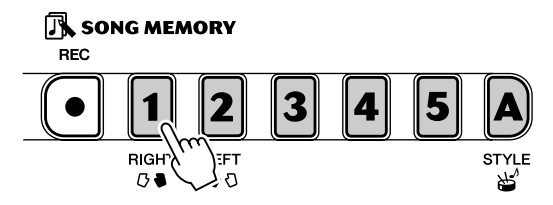

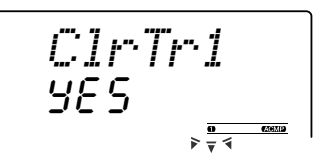

# *3* **Appuyez sur la touche [+/YES].**

*4* **Lorsque le message « Sure? » (Etes-vous sûr ?) apparaît, appuyez sur la touche [+/YES] pour exécuter l'opération ou sur la touche [-/NO] pour l'annuler.**

En appuyant sur la touche [+/YES], vous exécutez l'opération Track Clear. En appuyant sur la touche [-/NO], vous l'annulez.

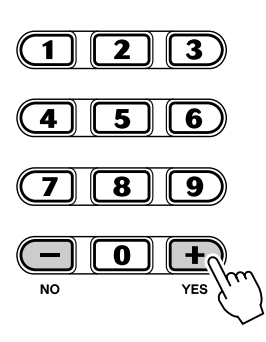

YES*Sure?*

**La fonction Lesson est une technique d'apprentissage amusante et facile à utiliser grâce à laquelle vous apprenez à lire la musique et à jouer au clavier. Elle vous permet de jouer indépendamment les parties main gauche et main droite de chaque morceau, pas à pas, jusqu'à ce que vous les maîtrisiez et que vous soyez prêt à travailler les deux mains en même temps. Ces leçons comportent quatre étapes, comme vous le voyez ci- dessous. Les leçons 1 à 3 s'appliquent à chacune des mains. Appuyez sur la touche [L] (gauche) ou [R] (droite) pour sélectionner la partie sur laquelle vous souhaitez vous exercer.**

Vous pouvez bien sûr utiliser également des données de morceau que vous avez chargées depuis l'ordinateur avec les fonctions Lesson.

## ■ Lesson 1 — Timing (Synchronisation)

Cette étape de la leçon vous permet d'apprendre à synchroniser les notes vous pouvez utiliser n'importe quelle note du moment que vous jouez en rythme.

## ■ **Lesson 2 — Waiting (Attente)**

Dans cette étape, le PSR-290 attend que vous jouiez correctement les notes avant de poursuivre la reproduction du morceau.

## ■ Lesson 3 — Minus One (Moins une)

Dans cette leçon, une partie du morceau est assourdie et c'est à vous de la jouer et de la maîtriser, en rythme et au bon tempo.

## ■ Lesson 4 — Both Hands (Deux mains)

Cette leçon est similaire à la précédente, mais ici les deux parties - gauche et droite - sont assourdies. Vous devez donc jouer et maîtriser les deux mains en même temps.

# <span id="page-60-0"></span>Utilisation de la fonction Lesson

# *1* **Sélectionnez un des morceaux de la leçon.**

Appuyez sur la touche [SONG], puis utilisez le cadran, le pavé numérique ou les touches [+]/[-] pour sélectionner le morceau de votre choix.

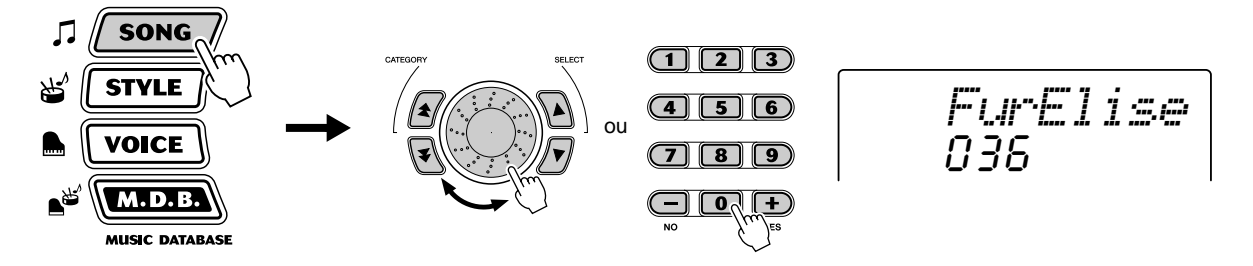

Les morceaux sont répartis dans plusieurs catégories ou genres musicaux différents.

## *2* **Sélectionnez la partie (gauche ou droite) sur laquelle vous souhaitez travailler ainsi que l'étape de la leçon.**

Appuyez sur la touche [R] pour travailler la main droite et sur [L] pour la main gauche. En appuyant sur l'une ou l'autre touche plusieurs fois, vous accédez aux différentes étapes de la leçon dans l'ordre : Lesson 1 → Lesson 2 → Lesson 3 →Off → Lesson 1, etc. L'étape sélectionnée apparaît à l'écran.

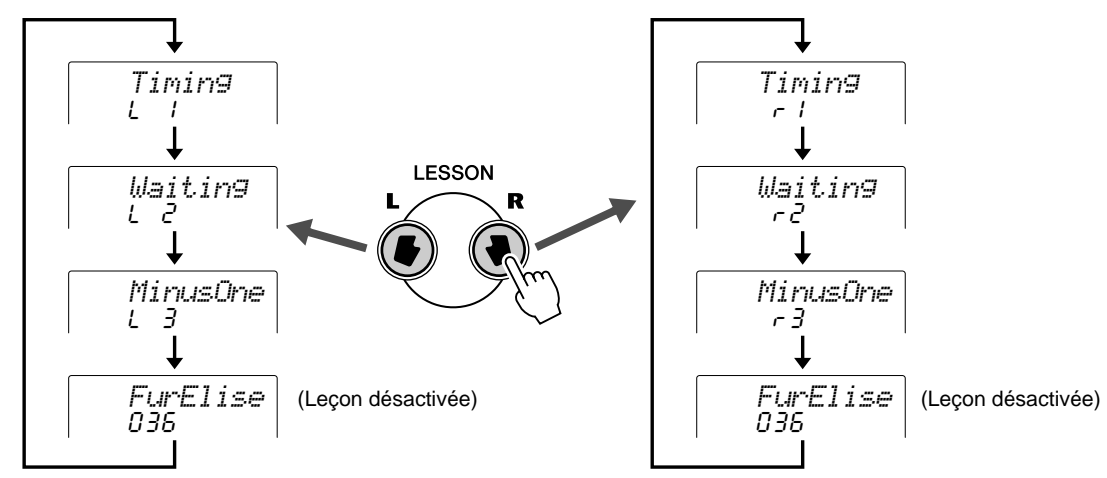

Pour sélectionner la leçon 4, appuyez simultanément sur les touches [L] et [R].

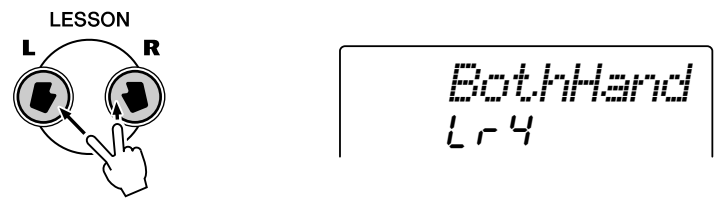

## *3* **Lancez la leçon.**

La leçon et la reproduction du morceau démarrent automatiquement (après une mesure d'introduction) dès que l'étape de la leçon est sélectionnée. A la fin de la leçon, l'évaluation de votre interprétation apparaît à l'écran (si la fonction Grade (Evaluation) est activée ; voir page [65\)](#page-64-0). Après une courte pause, la leçon reprend automatiquement.

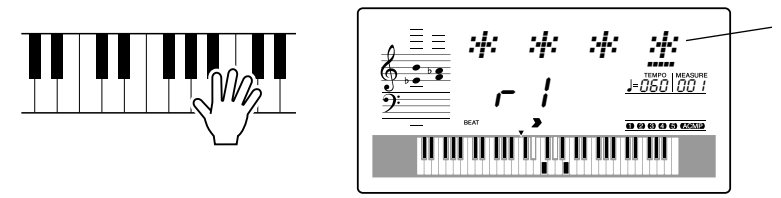

Des astérisques apparaissent pour indiquer à quel moment vous devez jouer les notes. La ligne d'astérisques représente une mesure complète. Les double croches sont représentées par un astérisque alternant avec un signe dièse.

*4* **Appuyez sur la touche [START/STOP] pour arrêter la leçon.**

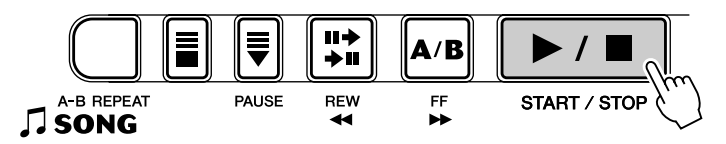

La fonction Lesson s'arrête automatiquement dès que vous appuyez sur la touche [START/STOP].

# Sélection de Lesson Track (Piste de leçon)

Cette fonction vous permet de sélectionner le numéro de piste d'un morceau chargé depuis un ordinateur (SMF de format 0 uniquement).

*Vous pouvez spécifier le numéro de piste du morceau dans le mode Function (page [76\)](#page-75-2).*

# Lesson 1 — Timing

Cette étape de la leçon vous permet d'apprendre à synchroniser les notes — vous pouvez utiliser n'importe quelle note du moment que vous jouez en rythme. Choisissez la note que vous désirez jouer. Pour la main gauche, utilisez une note dans la section d'accompagnement automatique ou jouez la note appropriée. Pour la main droite, jouez une note au-dessus de F#2. Contentez-vous de jouer chaque note en mesure avec l'accompagnement rythmique.

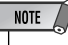

• La note mélodique n'est audible que si vous jouez en mesure avec le rythme.

## *1* **Sélectionnez un des morceaux de la leçon.**

## *2* **Sélectionnez la leçon 1.**

Appuyez sur la touche [L] ou [R] (plusieurs fois, si besoin est) jusqu'à ce que l'indication « Lesson 1 » apparaisse.

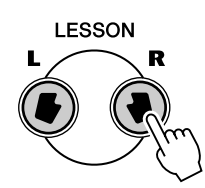

 $\mathsf{r}$   $\mathsf{l}$ *Timing*

## *3* **Jouez la mélodie ou l'accord approprié en même temps que le morceau.**

Après l'introduction, le morceau commence automatiquement et les notes appropriées s'affichent à l'écran. Dans la leçon 1, vous devez simplement jouer une note plusieurs fois, en mesure avec la musique.

En ce qui concerne les accords et l'utilisation de la main gauche, le PSR-290 propose deux types de morceaux différents : 1) des morceaux avec des accords main gauche « normaux » et 2) des morceaux dans lesquels la main gauche joue des arpèges ou des figures mélodiques en association avec la main droite.

Dans le premier cas, jouez les accords avec la main gauche dans la section d'accompagnement automatique du clavier.

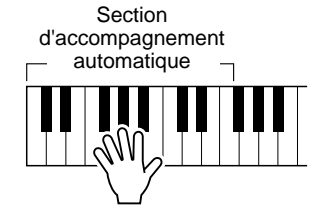

# Lesson 2 — Waiting

Dans cette étape, le PSR-290 attend que vous jouiez correctement les notes avant de poursuivre la reproduction du morceau. Cela vous permet de vous exercer à lire les notes à votre propre rythme. Les notes apparaissent à l'écran les unes après les autres, au fur et à mesure que vous les jouez correctement.

## *1* **Sélectionnez un des morceaux de la leçon.**

## *2* **Sélectionnez la leçon 2.**

Appuyez sur la touche [L] ou [R] (plusieurs fois, si besoin est) jusqu'à ce que l'indication « Lesson 2 » apparaisse.

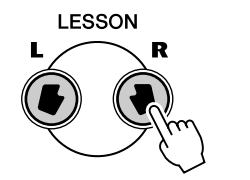

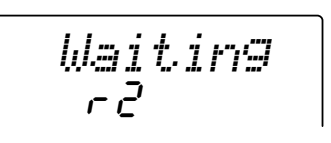

## *3* **Jouez la mélodie ou l'accord approprié en même temps que le morceau.**

Après l'introduction, le morceau commence automatiquement et les notes appropriées s'affichent à l'écran. Cette leçon vous permet d'apprendre à interpréter les notes correctement, à votre propre rythme, jusqu'à ce que vous les jouiez en mesure.

# Lesson 3 — Minus One

Au cours de cette étape, vous devez exécuter une partie du morceau en rythme et au tempo correct. Le PSR-290 reproduit l'accompagnement d'un morceau dont une partie (gauche ou droite) est assourdie. C'est à vous de la jouez et de la maîtriser. Les notes que vous devez jouer apparaissent à l'écran au fur et à mesure de la reproduction du morceau.

## *1* **Sélectionnez un des morceaux de la leçon.**

# *2* **Sélectionnez la leçon 3.**

Appuyez sur la touche [L] ou [R] (plusieurs fois, si besoin est) jusqu'à ce que l'indication « Lesson 3 » apparaisse.

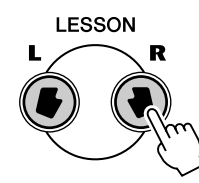

r3*MinusOne*

# *3* **Jouez la partie appropriée en même temps que le morceau.**

Après l'introduction, le morceau commence automatiquement et les notes appropriées s'affichent à l'écran. La leçon 3 vous apprend à écouter attentivement la partie audible, puis à interpréter la partie assourdie.

# Lesson 4 — Both Hands

Cette leçon est similaire à la précédente, mais ici les deux parties - gauche et droite - sont assourdies. Vous devez donc jouer et maîtriser les deux mains en même temps. Exécutez cette étape une fois que vous maîtrisez le jeu de chaque main étudié au cours des trois étapes précédentes. Interprétez les deux parties en mesure avec le rythme tout en suivant la notation apparaissant à l'écran.

## *1* **Sélectionnez un des morceaux de la leçon.**

## *2* **Sélectionnez la leçon 4.**

Appuyez simultanément sur les touches [L] et [R] pour que l'indication « Lesson 4 » apparaisse.

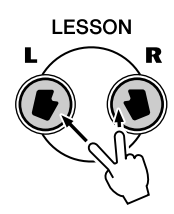

 $L - 4$ *BothHand*

## *3* **Jouez les deux parties (main gauche et main droite) en même temps que le morceau.**

Après l'introduction, le morceau commence automatiquement et les notes appropriées s'affichent à l'écran. Dans cette leçon, les deux parties (gauche et droite) sont assourdies pour vous permettre de jouer le morceau entier tout seul.

<span id="page-64-0"></span>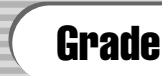

La fonction Lesson dispose d'une évaluation intégrée qui contrôle votre jeu et attribue une note à votre performance, comme le ferait un professeur. Il existe quatre évaluations : « OK », « Good » (Bien), « Very Good » (Très bien) et « Excellent ».

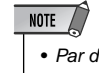

• Par défaut, la fonction grade est automatiquement activée.

*Vous pouvez activer/désactiver la fonction d'évaluation dans le mode Function (page [76](#page-75-3)).*

**Le PSR-290 est un instrument compatible MIDI, proposant des bornes MIDI IN (Entrée MIDI) et MIDI OUT (Sortie MIDI) ainsi que d'une grande variété de commandes liées aux fonctions MIDI. Ces fonctions MIDI vous permettent d'étendre les possibilités musicales de votre instrument. Ce chapitre est consacré à la norme MIDI et à ses possibilités ainsi qu'à la façon dont vous pouvez utiliser les fonctions MIDI à partir du PSR-290.**

# Qu'est-ce que la norme MIDI ?

Vous avez certainement déjà entendu les termes « instrument acoustique » et « instrument numérique ». Dans notre monde actuel, ces appellations constituent les deux principales catégories d'instruments. Prenons un piano acoustique et une guitare sèche comme instruments acoustiques représentatifs. Ce sont des instruments faciles à comprendre. Avec le piano, vous enfoncez une touche et un marteau placé à l'intérieur frappe certaines cordes, produisant ainsi une note. Avec la guitare, vous pincez directement une corde et la note est émise. Mais qu'en est-il dans le cas d'un instrument numérique ?

Production de notes sur une guitare acoustique **Production de notes sur un instrument numérique** 

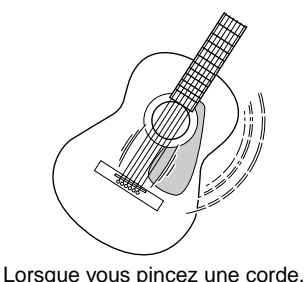

la caisse fait résonner le son.

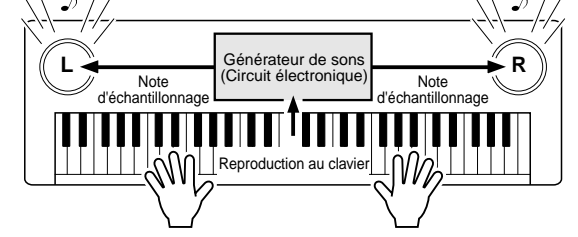

Sur la base des informations jouées à partir du clavier, une note d'échantillonnage stockée dans le générateur de sons est émise via les haut-parleurs.

Comme le montre l'illustration ci-dessus, dans un instrument électronique, la note d'échantillonnage (note enregistrée préalablement) sauvegardée dans la section du générateur de sons (circuit électronique) est jouée sur la base des informations envoyées par le clavier. Mais sur quelles informations provenant du clavier la production d'une note repose-t-elle ?

Par exemple, jouons une noire « C » (do) sur le clavier PSR-290 en utilisant le son d'un piano à queue. Contrairement à un instrument acoustique qui produit une note résonnante, l'instrument électronique produit des informations à partir du clavier, qui sont autant de réponses aux interrogations suivantes : « avec quelle voix », « avec quelle note », « avec quelle force », « quand la touche a-t-elle été enfoncée » et « quand a-t-elle été relâchée ». Chaque information est ensuite transformée en valeur numérique et envoyée au générateur de sons. Sur base de ces données numériques, le générateur de sons joue la note d'échantillonnage stockée en mémoire.

#### ● **Exemple d'informations en provenance du clavier**

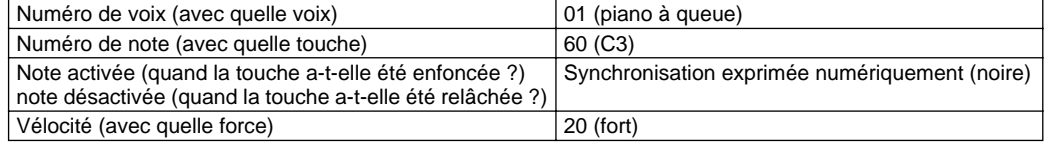

#### **GM System Level 1**

Le système « GM System Level 1 » est un ajout à la norme MIDI qui garantit que les données musicales compatibles avec le format GM seront reproduites correctement par n'importe quel générateur de sons compatible GM, quel qu'en soit le fabricant. L'indication GM est apposée sur tous les logiciels et équipements qui prennent en charge la norme GM System Level 1. C'est le cas du PSR-290.

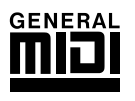

Le terme MIDI est l'acronyme de Musical Instrument Digital Interface (Interface numérique des instruments de musique), qui permet aux instruments de musique électroniques de communiquer entre eux, en envoyant et en recevant des données de note, de changement de commande, de changement de programme compatibles et divers autres types de données ou de messages MIDI.

Le PSR-290 peut commander un appareil MIDI en transmettant des données relatives aux notes et divers types de données de contrôleur. Il peut être commandé par les messages MIDI entrants qui déterminent automatiquement le mode de générateur de sons, sélectionnent les canaux, les voix et les effets MIDI, modifient les valeurs des paramètres et jouent, bien sûr, les voix spécifiées pour les diverses parties.

Les messages MIDI peuvent être répartis en deux groupes : les messages de canaux et les messages système. Vous trouverez ci-dessous une explication des différentes sortes de messages MIDI que le PSR-290 peut recevoir et transmettre.

## ● **Messages de canaux**

Le PSR-290 est un instrument électronique capable de gérer 16 canaux. On dit généralement qu'« il peut jouer 16 instruments à la fois ». Les messages de canaux transmettent des informations (telles que Note ON/OFF (Activation/désactivation de note) ou Program Change (Changement de programme)) pour chacun des 16 canaux.

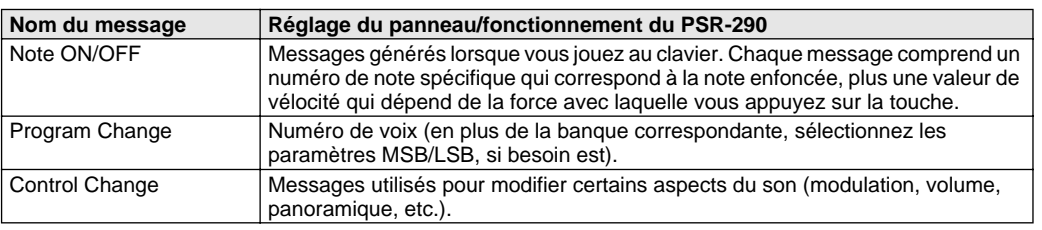

## ● **Messages système**

Ce sont des données communes à l'ensemble du système MIDI. Les messages système incluent des messages tels que les messages exclusifs, qui transmettent des données propres à chaque fabricant d'instruments, et les messages en temps réel, qui contrôlent l'appareil MIDI.

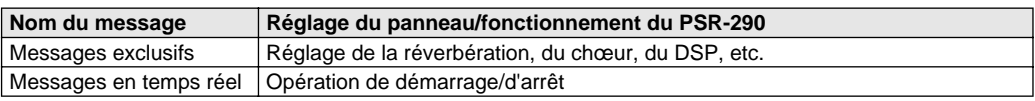

Les messages transmis ou reçus par le PSR-290 sont repris dans le tableau d'implémentation MIDI à la page 94.

## **Bornes MIDI**

Pour pouvoir échanger des données MIDI entre plusieurs appareils, chaque appareil doit être raccordé par un câble.

Les bornes MIDI du PSR-290 sont situées sur le panneau arrière de l'instrument.

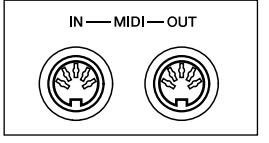

## NOTE  $\sqrt{ }$

- Vous devez utiliser des câbles MIDI spéciaux (vendus séparément) pour vous connecter à des appareils MIDI. Vous pouvez les acheter dans les magasins de musique spécialisés, etc.
- N'utilisez jamais de câbles MIDI de plus de 15 mètres de long. Des câbles plus longs risquent, en effet, de capter des bruits susceptibles de provoquer des erreurs au niveau de la transmission des données.

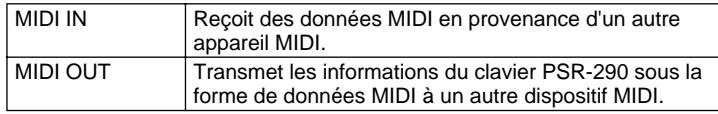

# Connexion à un ordinateur personnel

Vous pouvez avoir accès à une grande variété de logiciels de musique en raccordant les bornes MIDI du PSR-290 à un ordinateur personnel.

## ● **Lorsque vous utilisez une interface MIDI sur votre ordinateur, raccordez les bornes MIDI de l'ordinateur personnel et du PSR-290.**

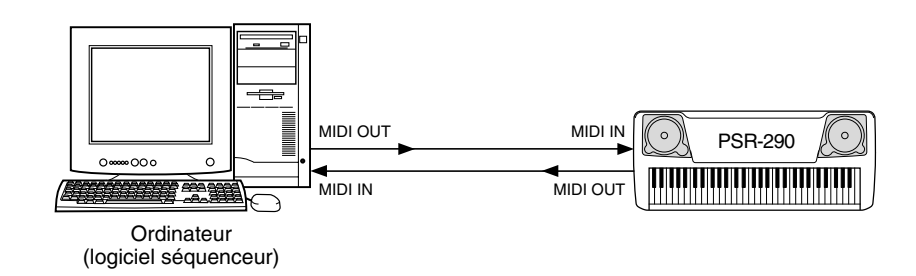

● **Lorsque vous utilisez une interface MIDI avec un ordinateur Macintosh, connectez la borne RS-422 de l'ordinateur (borne du modem ou de l'imprimante) à l'interface MIDI, comme indiqué dans le schéma ci-dessous.** 

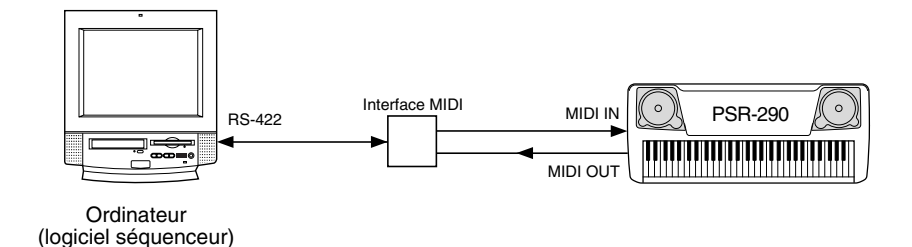

#### $NOTE$

*• Lorsque vous utilisez un ordinateur Macintosh, réglez l'horloge de l'interface MIDI dans le logiciel d'application de manière à ce qu'elle corresponde au réglage de l'interface MIDI utilisée. Pour plus de détails, reportez-vous au mode d'emploi du logiciel que vous utilisez.* 

#### NOTE

#### *Affichage de la notation avec le canal MIDI 1*

- *Le PSR-290 dispose d'une fonction spéciale qui vous permet d'afficher les notes des données MIDI (canal 1 uniquement) à l'écran.*
- Pour connecter un ordinateur via une interface USB, utilisez **l'interface USB/MIDI UX16 de Yamaha. Connectez l'interface UX16 et l'ordinateur à l'aide d'un câble USB standard, puis effectuez les connexions MIDI appropriées entre le PSR-290 et l'UX16.**

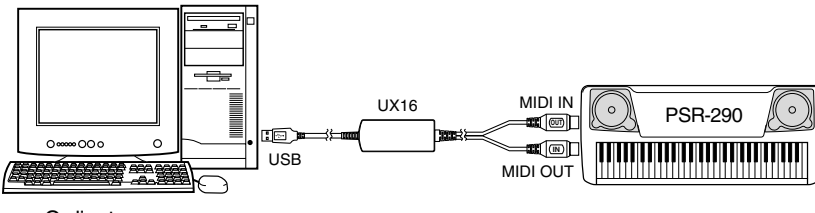

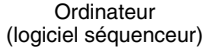

# Local Control (Commande locale)

Cette fonction vous permet d'activer ou de désactiver le contrôle via le clavier des voix du PSR-290 dans le *mode Function (page [76](#page-75-4))*. Elle peut s'avérer utile, par exemple, lors de l'enregistrement de notes sur un séquenceur MIDI. Si vous utilisez le séquenceur pour reproduire les voix du PSR-290, il vaut mieux la désactiver afin d'éviter des « doubles » notes, provenant du clavier et du séquenceur. En cas de reproduction sur le PSR-290 lui-même, cette fonction doit être activée.

#### **ATTENTION**

**• Aucun son n'émane du PSR-290 lorsque Local ON/OFF est réglé sur OFF.**

# Utilisation de Initial Setup Send (Envoi des réglages d'origine) avec un séquenceur

La fonction Initial Setup Send est généralement utilisée lors de la reproduction d'un morceau sur un séquenceur fonctionnant avec le PSR-290. Elle permet de réaliser un « instantané » des réglages du PSR-290 et d'envoyer ces données au séquenceur. L'enregistrement de ce « cliché instantané » au début du morceau (avant les données de la performance) vous permet de restaurer instantanément les réglages nécessaires sur le PSR-290 dans le *mode Function (page [76\)](#page-75-5)*. En supposant qu'une pause soit ménagée en milieu de morceau, vous pouvez aussi effectuer cette opération au milieu du morceau, par exemple en changeant complètement les réglages du PSR-290 pour la partie suivante du morceau.

#### NOTE

• Lorsque l'opération Initial Setup Send est terminée, le panneau du PSR-290 retrouve automatiquement la configuration qu'il avait avant.

# External Clock (Horloge externe)

Cette fonction permet de déterminer si les fonctions de reproduction de style et de morceau sont contrôlées par l'horloge interne (désactivation) du PortaTone ou par les données d'horloge MIDI provenant d'un séquenceur externe ou d'un ordinateur (activation).

Ce paramètre doit être activé si vous voulez que la reproduction du style ou du morceau soit synchronisée sur l'appareil externe (tel qu'une machine à rythme ou un séquenceur). Par défaut, cette fonction est désactivée.

*Vous pouvez effectuer ces réglages dans le mode Function (page [76\)](#page-75-6).*

#### **ATTENTION**

**• Si la fonction External Clock est réglée sur ON, la reproduction du style ou du morceau ne débutera que si des données d'horloge externe sont reçues.**

Bulk Data Send (Transmission de blocs de données)

Cette fonction vous permet de sauvegarder des données et des réglages importants du PortaTone sur un autre appareil (tel qu'un séquenceur, un ordinateur ou un archiveur de données MIDI).

*Vous pouvez effectuer ces réglages dans le mode Function (page [76\)](#page-75-7).*

#### ● **Bulk Data Receive (Réception de blocs de données)**

223

Envoie des blocs de données depuis l'ordinateur ou le séquenceur vers le PSR-290.

#### **ATTENTION**

**• N'oubliez pas que toutes les données de morceau enregistrées et les opérations One Touch Setting remplacent les données existantes.**

*69*

# Keyboard Out (Sortie clavier)

Cette fonction détermine si les données de la performance au clavier du PortaTone sont transmises ou non via MIDI OUT.

*Vous pouvez effectuer ces réglages dans le mode Function (page [76\)](#page-75-8).*

# Style Out (Sortie du style)

Cette fonction détermine si les données du style sont transmises via la prise de sortie MIDI OUT ou non.

*Vous pouvez effectuer ces réglages dans le mode Function (page [76\)](#page-75-9).*

# Song Out (Sortie du morceau)

Cette fonction détermine si les données du morceau sont transmises via MIDI OUT ou non.

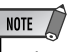

• Les données du morceau 001 ne sont pas transmises.

*Vous pouvez effectuer ces réglages dans le mode Function (page [76\)](#page-75-10).*

#### **MIDI LSB Receive Cancel (Annuler réception de LSB MIDI)**

Détermine si les données LSB de la sélection de banque sont reçues ou non. Maintenez la note la plus basse enfoncée et mettez l'appareil sous tension pour modifier le réglage (les données LSB sont ignorées).

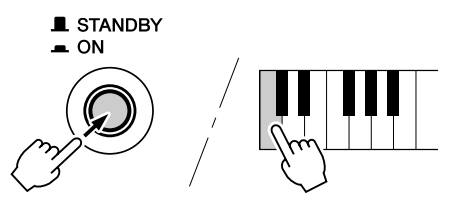

Pour restaurer le réglage normal de MIDI LSB Receive Cancel (reconnaissance des données LSB), mettez de nouveau l'appareil sous tension normalement.

# <span id="page-70-0"></span>Chargement d'un morceau dans la mémoire flash du PSR-290

La mémoire flash interne du PSR-290 vous permet de sauvegarder des données de morceau transmises depuis un ordinateur connecté. Vous pouvez reproduire ou vous exercer sur des morceaux flash (sauvegardés dans la mémoire flash) de la même manière qu'avec les morceaux préprogrammés. Pour transférer des données de morceau depuis un PC vers le PSR-290, vous devez d'abord installer l'application « Song Filer » sur l'ordinateur.

## **Données de morceau pouvant être enregistrées dans la mémoire flash :**

- Nombre de morceaux : max. 99 morceaux (morceaux 101 199)
- Mémoire disponible : 352 Ko
- Format des données : SMF format 0

■ **Installation du Song Filer • • • • • • • • • • • • • • • • • • • • • • • • • • •**

Vous pouvez télécharger l'application « Song Filer » à partir du site Web Yamaha PK CLUB. Vérifiez que l'ordinateur dispose d'une connexion à Internet.

#### **Yamaha PK CLUB (Page d'accueil des claviers portables) http://www.yamahaPKclub.com/**

#### $NOTE$

• Consultez le site Yamaha PK CLUB pour obtenir plus d'informations sur la dernière version du Song Filer (version 2.0.0 ou supérieure) et la procédure d'installation.

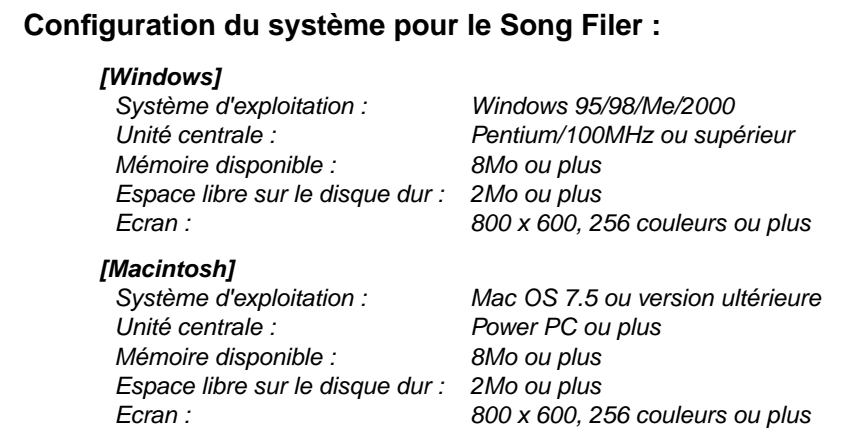

#### ■ **Song Filer • • • • • • • • • • • • • • • • • • • • • • • • • • • • • • • • • • • • •**

Après avoir installé Song Filer et connecté le PSR-290 à l'ordinateur, vous pouvez utiliser les deux fonctions décrites ci-dessous.

#### ● **Transfert de fichiers**

Vous pouvez transférer des fichiers de morceaux depuis l'ordinateur vers la mémoire flash du PSR-290.

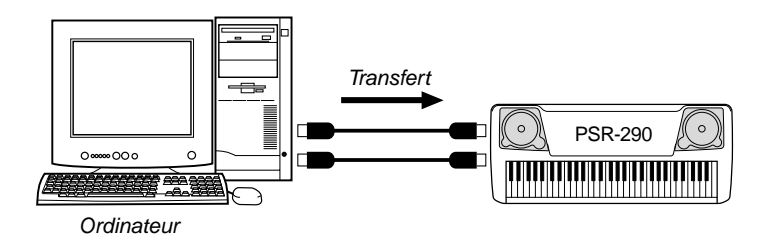

#### ● **Gestion de fichiers dans la mémoire flash**

Vous pouvez supprimer et renommer des fichiers dans la mémoire flash du PSR-290 depuis votre ordinateur.

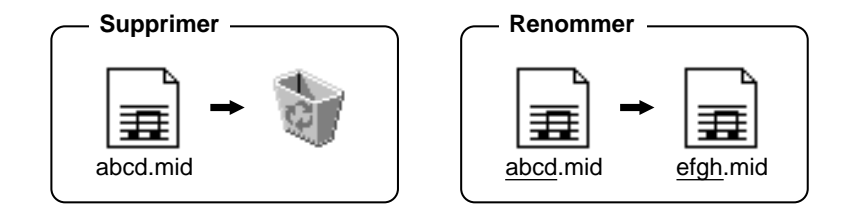

#### $NOTE$

- Reportez-vous à la page 68 pour plus d'informations sur la connexion du PSR-290 à un ordinateur.
- Vous ne pouvez pas utiliser la fonction « Receive Files » (Réception de fichiers) du Song Filer avec le PSR-290.
- Pour plus d'informations sur l'utilisation du Song Filer, reportez-vous au manuel PDF fourni avec l'application Song Filer.

#### **ATTENTION**

- **N'essayez jamais de couper le courant lorsqu'une transmission de données de morceaux est en cours. Cela entraînerait l'interruption de la sauvegarde, mais rendrait également la mémoire flash interne instable. En allumant et en coupant le courant, vous risqueriez aussi de supprimer toutes les données de la mémoire flash interne.**
- **Les données enregistrées dans l'instrument peuvent être perdues à la suite d'un dysfonctionnement ou d'une opération incorrecte. Sauvegardez une copie de vos données importantes sur votre disque dur ou sur une disquette.**

#### **Sélection d'une piste guide pour la main droite/gauche**

Vous pouvez sélectionner une piste dans le *mode Function (page 76)* qui guide votre main droite et votre main gauche durant la leçon (page 63).

Cette fonction n'est disponible que lorsque vous sélectionnez un morceau de la mémoire flash (SMF de format 0).
# Mode PC

<span id="page-72-0"></span>Le mode PC vous permet de reconfigurer instantanément les réglages des commandes MIDI afin de les utiliser avec un ordinateur ou un appareil MIDI.

### ● **Réglages par défaut**

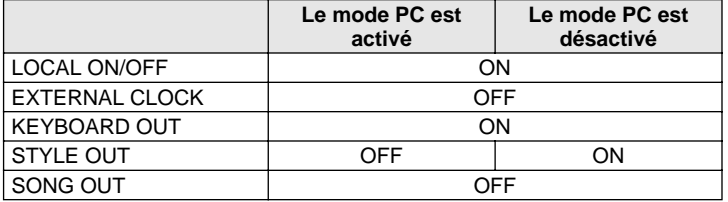

### ■ Activation/désactivation du mode PC :

Appuyez sur la touche [PC], puis sur la touche [+]/[-] appropriée. Vous basculez ainsi entre l'activation et la désactivation du mode PC.

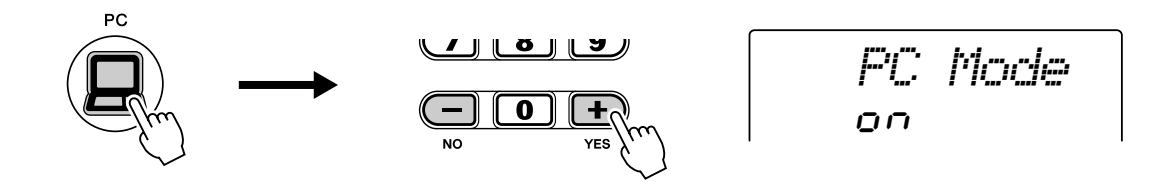

### ■ Stockage des paramètres du mode PC :

## *1* **Modifiez les paramètres du mode PC.**

Modifiez les paramètres MIDI souhaités dans le mode Function. Vous pouvez stocker les paramètres suivants du mode PC en mémoire.

LOCAL ON/OFF **EXTERNAL KEYBOARD** STYLE OUT SONG OUT

# *2* **Enregistrez les paramètres dans la mémoire du PC.**

Maintenez la touche [PC] enfoncée jusqu'à ce que le message « WRITING! » apparaisse sur l'écran LCD.

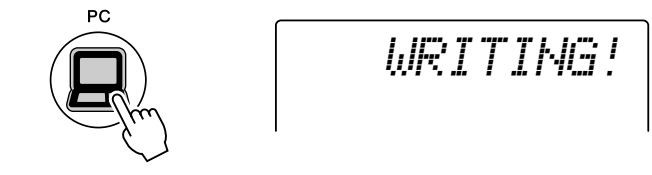

### $\triangle$  attention

- **Aucun son n'émane du PSR-290 lorsque Local ON/OFF est réglé sur OFF.**
- **Si la fonction External Clock est réglée sur ON, la reproduction du style ou du morceau ne débutera que si des données d'horloge externe sont reçues.**

<span id="page-73-0"></span>**Le PSR-290 propose toute une série de réglages dans les paramètres Function. Ceux-ci vous permettent de contrôler avec précision de nombreuses fonctions du PSR-290.**

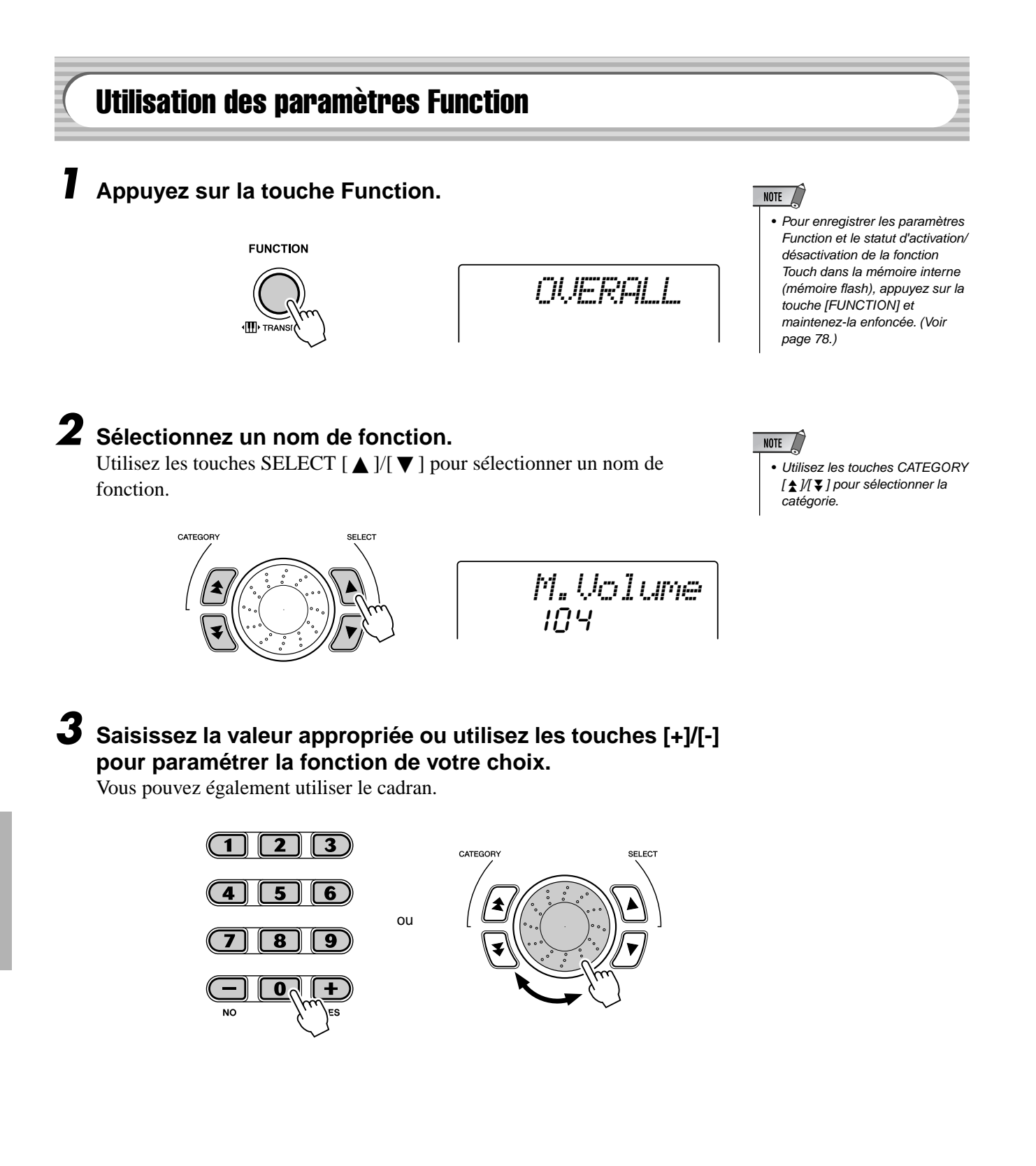

## ● **Paramètres Function**

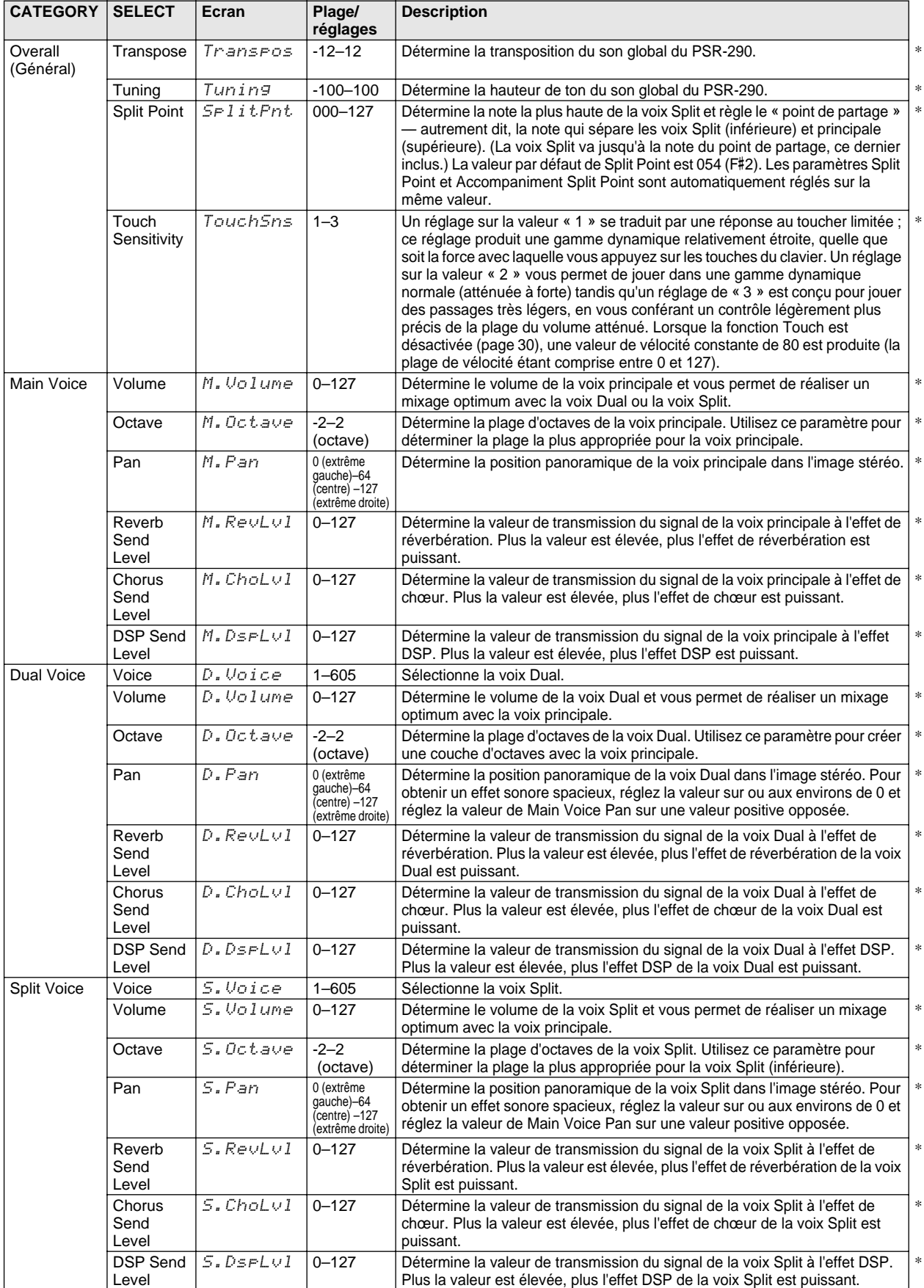

\* La marque « \* » indique que la valeur par défaut du réglage peut être restaurée en appuyant simultanément sur les touches [+]/[-].

# Fonction

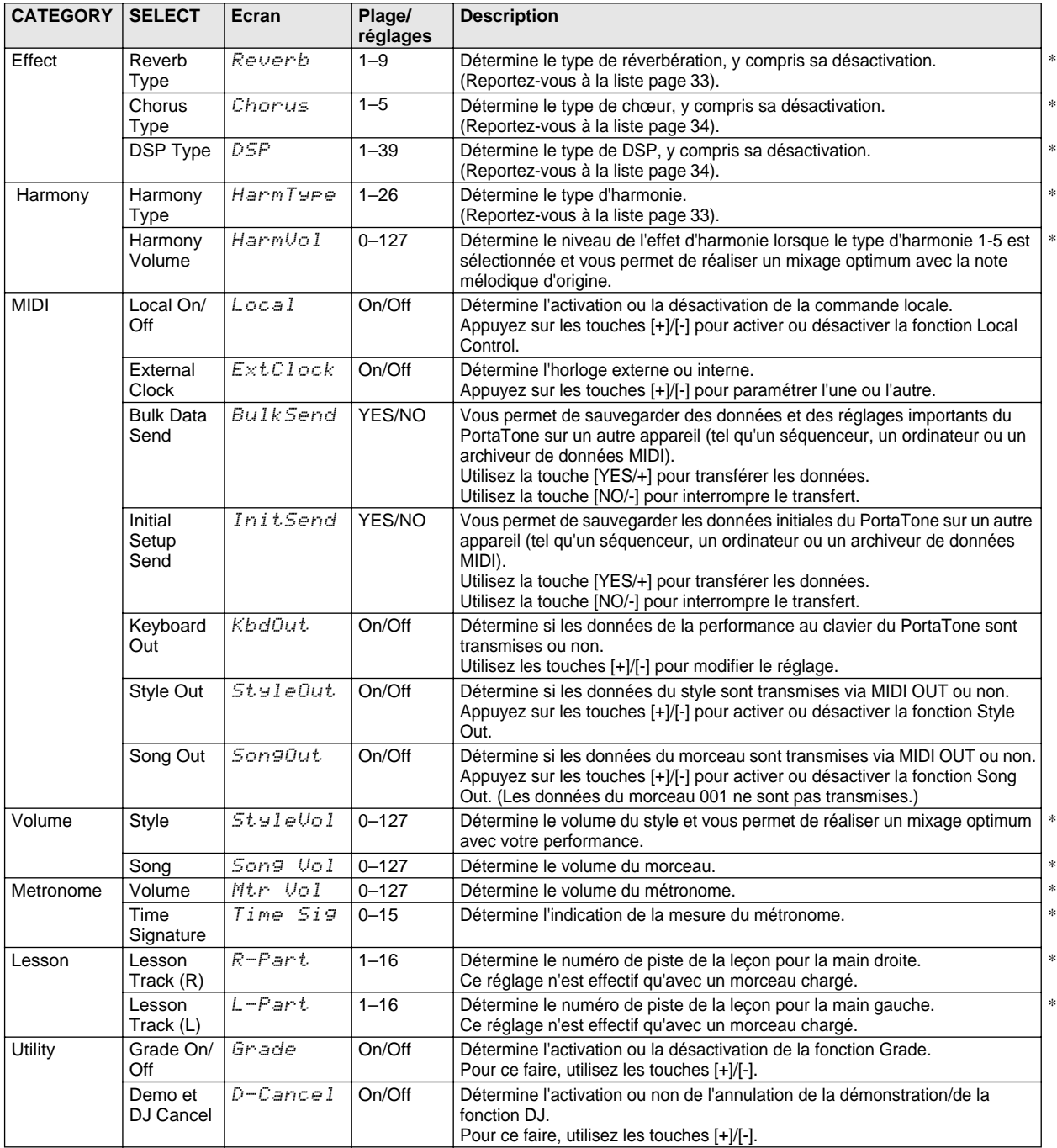

\* La marque « \* » indique que la valeur par défaut du réglage peut être restaurée en appuyant simultanément sur les touches [+]/[-].

<span id="page-76-0"></span>2

231

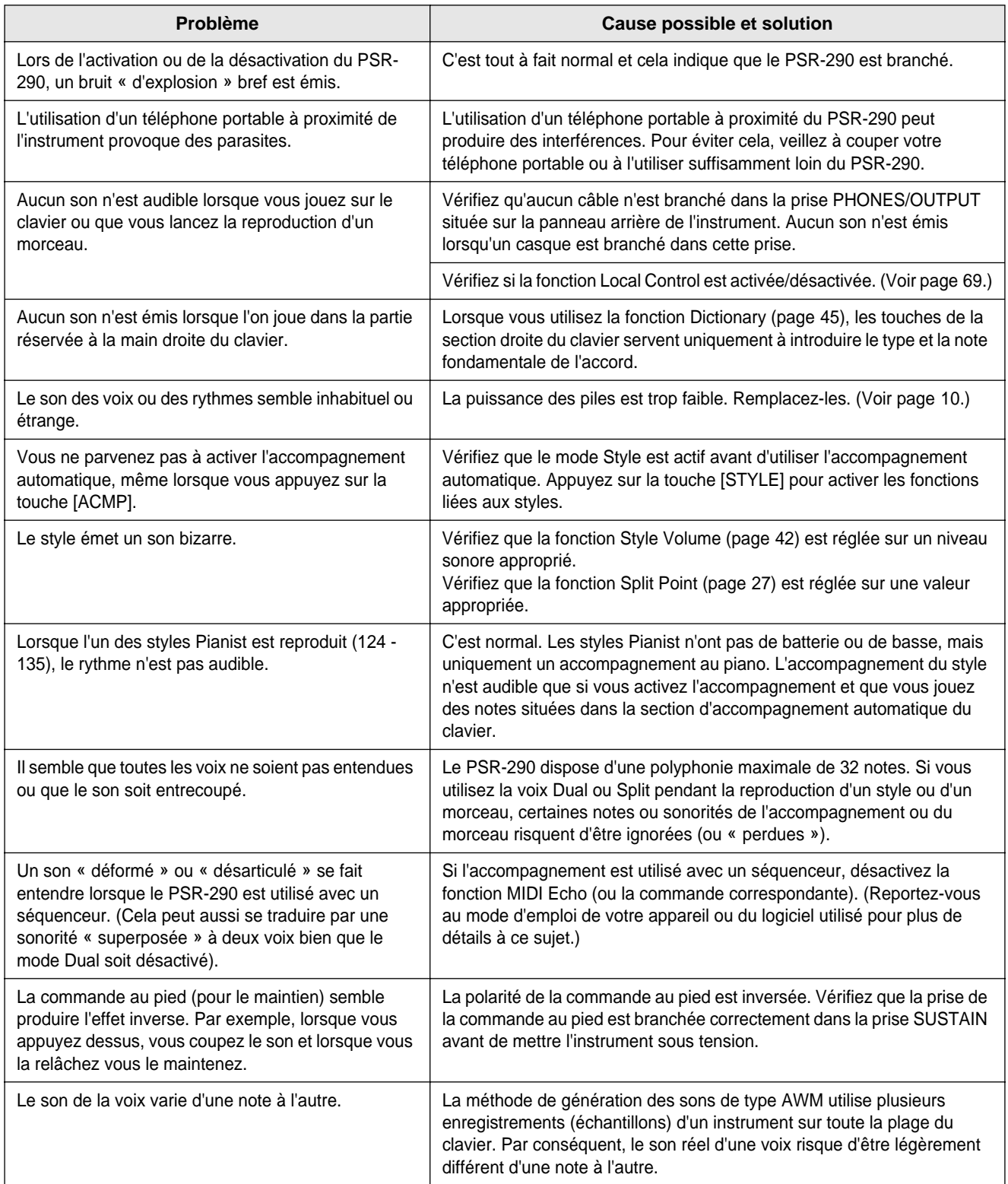

### ■ **Sauvegarde des données • • • • • • • • • • • • • • • • • • • • • • • • • • •**

Les données suivantes peuvent être stockées dans la mémoire flash interne en tant que copie de sauvegarde des données.

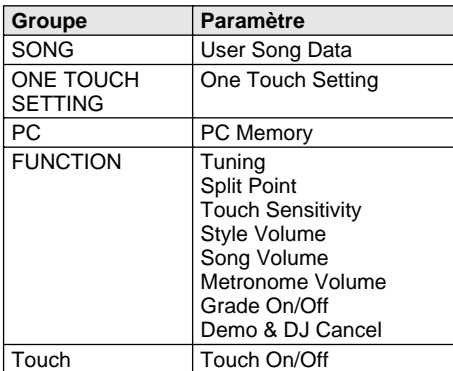

#### ● **A propos de la mémoire flash interne**

Les paramètres Song, One Touch Setting et PC sont automatiquement stockés après chaque opération de sauvegarde.

Les réglages Function et Touch On/Off sont stockés lorsque vous maintenez la touche Function enfoncée.

#### **FUNCTION**

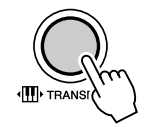

### $\Delta$  attention

**• N'essayez jamais de mettre l'appareil hors tension lorsque le message « WRITING! » (En cours d'écriture !) apparaît à l'écran. Cela pourrait endommager la mémoire flash interne et entraîner une perte de données.**

### <span id="page-77-0"></span>■ Initialisation des données• • • • •

### ● **Réinitialisation de l'ensemble des données**

Si vous voulez réinitialiser toutes les données et restaurer les valeurs programmées en usine, mettez l'instrument sous tension tout en maintenant la touche blanche et la touche noire les plus hautes (à l'extrême droite) du clavier enfoncées. « All Mem CLr » apparaît brièvement à l'écran.

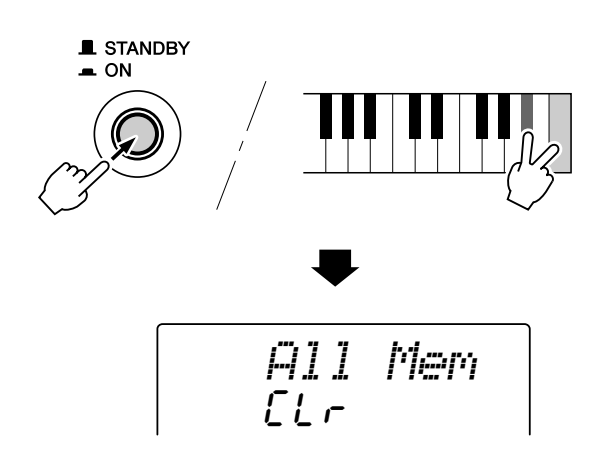

### $\Delta$ ATTENTION

- **Toutes les données répertoriées ci-dessus, ainsi que les données du morceau chargé, sont effacées et/ou modifiées au moment de la procédure de réinitialisation de l'ensemble des données.**
- **En cas de blocage ou d'anomalie de fonctionnement du PSR-290, utilisez la procédure d'initialisation des données pour restaurer le fonctionnement normal de l'instrument.**

### ● **Réinitialisation du morceau chargé**

Vous pouvez choisir de n'effacer que les données du morceau chargé en mettant l'instrument sous tension tout en maintenant la touche noire la plus haute (à l'extrême droite) du clavier enfoncée.

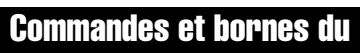

Index

 $\Xi$ 

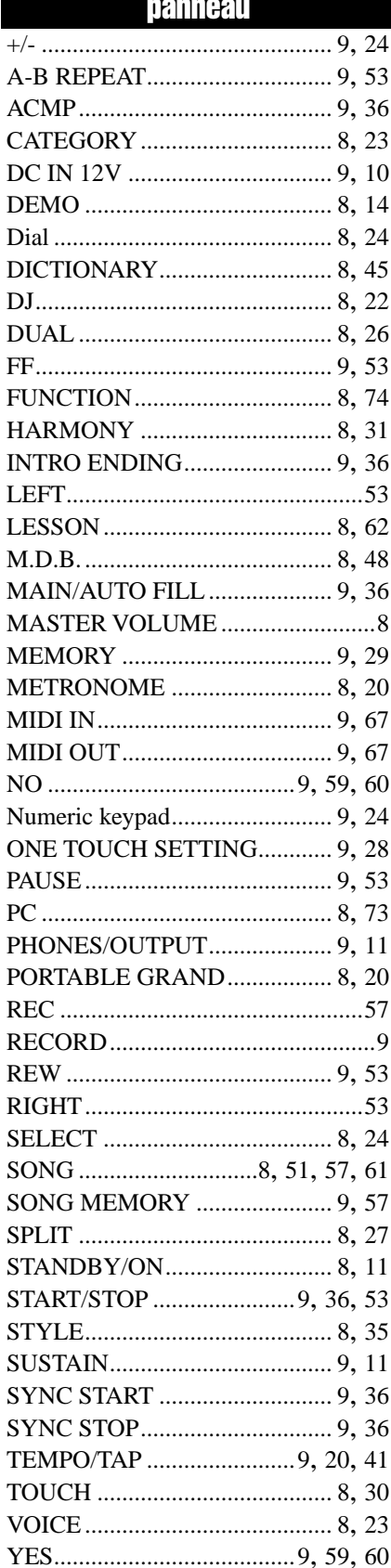

## $\mathbf{A}$

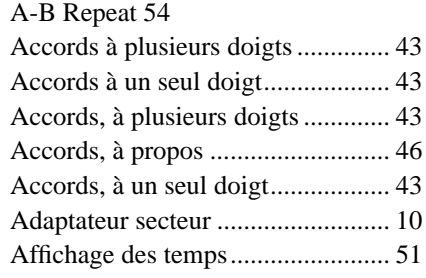

## $\mathbf{B}$

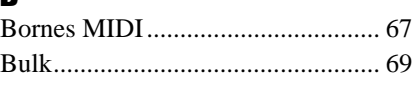

# $\mathbf{C}$

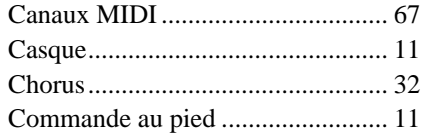

# $\mathbf{D}$

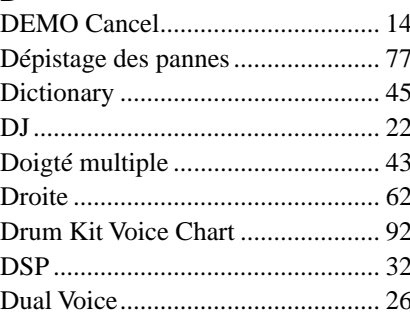

# $\mathbf{E}$

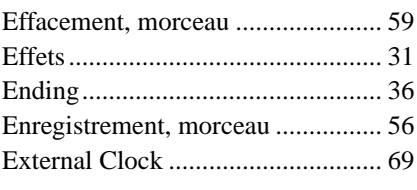

# $\mathbf{F}$

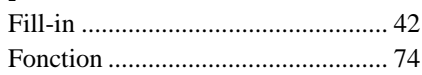

# $\mathbf{G}$

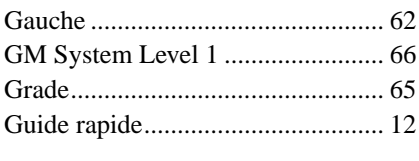

# $\mathbf H$

### $\mathbf I$  $\overline{1}$

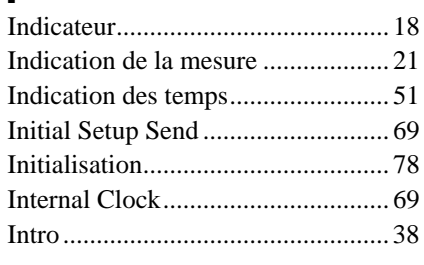

# $\mathbf{L}$

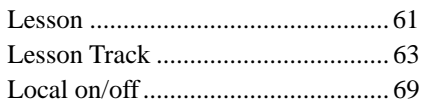

## M

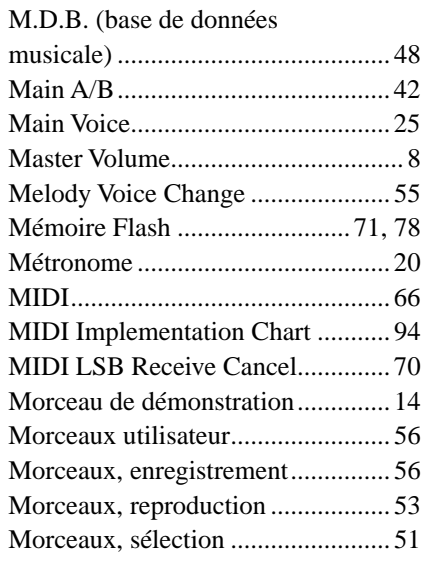

# $\mathbf N$

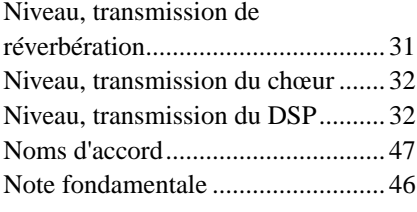

# $\mathbf{0}$

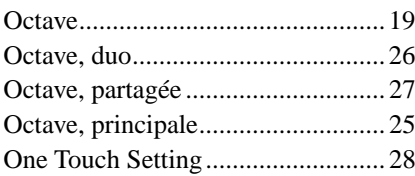

# P

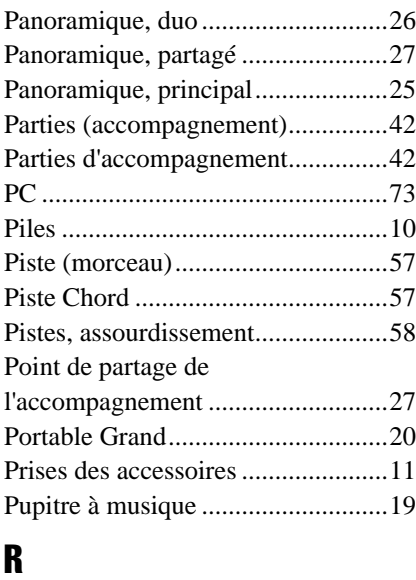

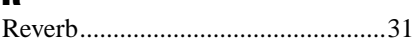

# S

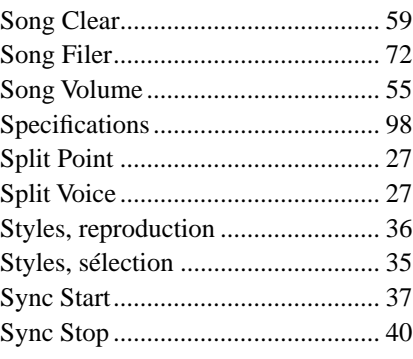

## T

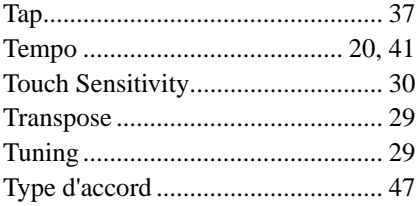

# V

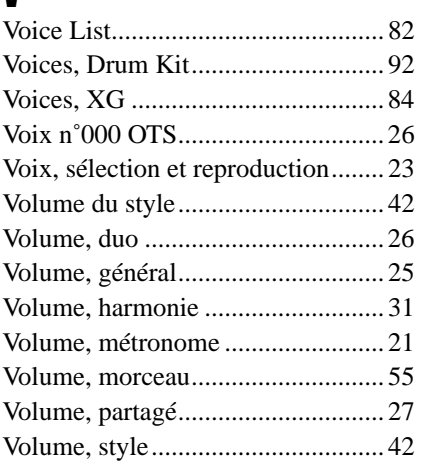

# X

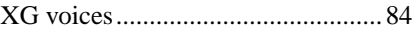

# **Index**

### Maximum Polyphony ...............................

The PSR-290 has 32-note maximum polyphony. This means that it can play a maximum of up to 32 notes at once, regardless of what functions are used. Auto Accompaniment uses a number of the available notes, so when Auto Accompaniment is used the total number of available notes for playing on the keyboard is correspondingly reduced. The same applies to the Split Voice and Song functions.

### Polyphoniekapazität ·································

Das PSR-290 verfügt über eine maximale Polyphonie von 32 Noten. Dies bedeutet, dass das PSR-290, unabhängig von den aktivierten Funktionen, maximal 32 Noten gleichzeitig spielen kann. Eine bestimmte Anzahl der verfügbaren Noten wird von der automatischen Begleitung belegt. Bei der Verwendung der automatischen Begleitung verringert sich somit die Anzahl der für das Spielen auf dem Keyboard verfügbaren Noten entsprechend. Das Gleiche wird auf die Split-Stimmen und Song-Funktion angewendet.

 $\blacksquare$  Polyphonie maximale  $\cdots \cdots \cdots \cdots \cdots \cdots \cdots$ Le PSR-290 dispose d'une polyphonie maximale de 32 notes. Cela signifie que l'instrument peut reproduire un nombre maximal de 32 voix à la fois, indépendamment des fonctions utilisées. L'accompagnement automatique fait appel à un certain nombre de notes disponibles. Il s'ensuit que lorsque l'accompagnement automatique est utilisé, le nombre total de notes disponibles pour l'interprétation au clavier est réduite en conséquence. Cela s'applique également aux fonctions Split Voice (Voix partagées) et Song (Morceau).

#### Polifonía máxima ····························

El PSR-290 tiene una polifonía máxima de 32 notas. Esto significa que puede tocar un máximo de 32 notas a la vez, independientemente de las funciones que se usen. El acompañamiento automático utiliza una parte de las notas disponibles, de forma que cuando se utiliza el acompañamiento automático, el número de notas disponibles se reduce de acuerdo con ello. Lo mismo puede aplicarse a las funciones Split Voice y Song.

#### NOTE  $\left(\right)$

- *The Voice List includes MIDI program change numbers for each voice. Use these program change numbers when playing the PSR-290 via MIDI from an external device.*
- *Some voices may sound continuously or have a long decay after the notes have been released while the sustain pedal (footswitch) is held.*

### **HINWEIS**

- *In der Voice-Liste sind für jede Stimme Änderungsnummern der MIDI-Programme enthalten. Verwenden Sie diese Änderungsnummern der Programme, wenn Sie das PSR-290 über MIDI von einem externen Gerät aus ansteuern.*
- *Solange der Sustain-Fußschalter gedrückt ist, ertönen einige Stimmen nach dem Loslassen der Taste eventuell kontinuierlich oder mit einer langen Abklingzeit (Decay).*

### NOTE

- *La liste des voix comporte des numéros de modification de programmes MIDI pour chaque voix. Utilisez ces derniers pour commander le PSR-290 à partir d'un périphérique MIDI.*
- *Certaines voix peuvent avoir une sonorité prolongée ou un long déclin après le relâchement des touches, pendant la durée de maintien de la pédale de sustain.*

### NOTA

- *La lista de voces incluye números de cambio de programa MIDI para cada sonido. Utilice estos números de cambio de programa cuando toque el PSR-290 mediante MIDI desde un dispositivo externo.*
- *Algunas voces podrían sonar de forma continuada o presentar una larga caída después de soltar las notas mientras se mantiene presionado el pedal de sostenido (interruptor de pedal).*

### ● **Panel Voice List / Verzeichnis der Bedienfeld-Voices / Liste des voix de panneau / Lista de voces del panel**

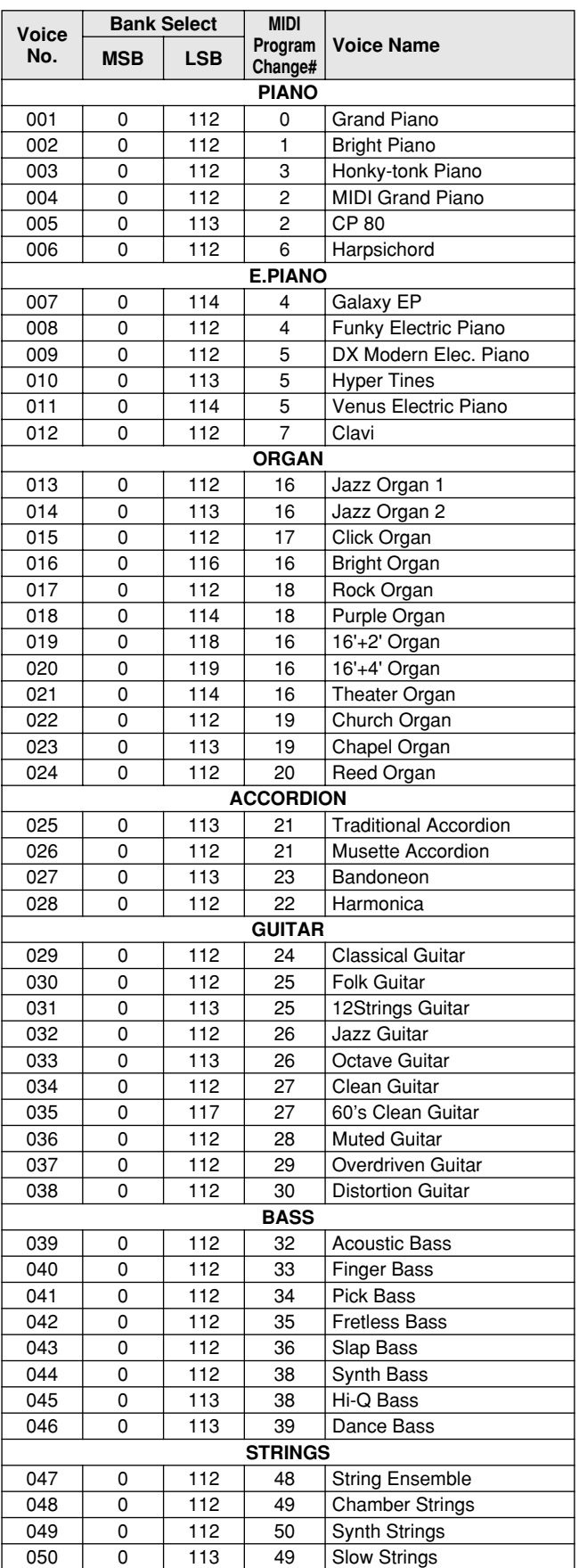

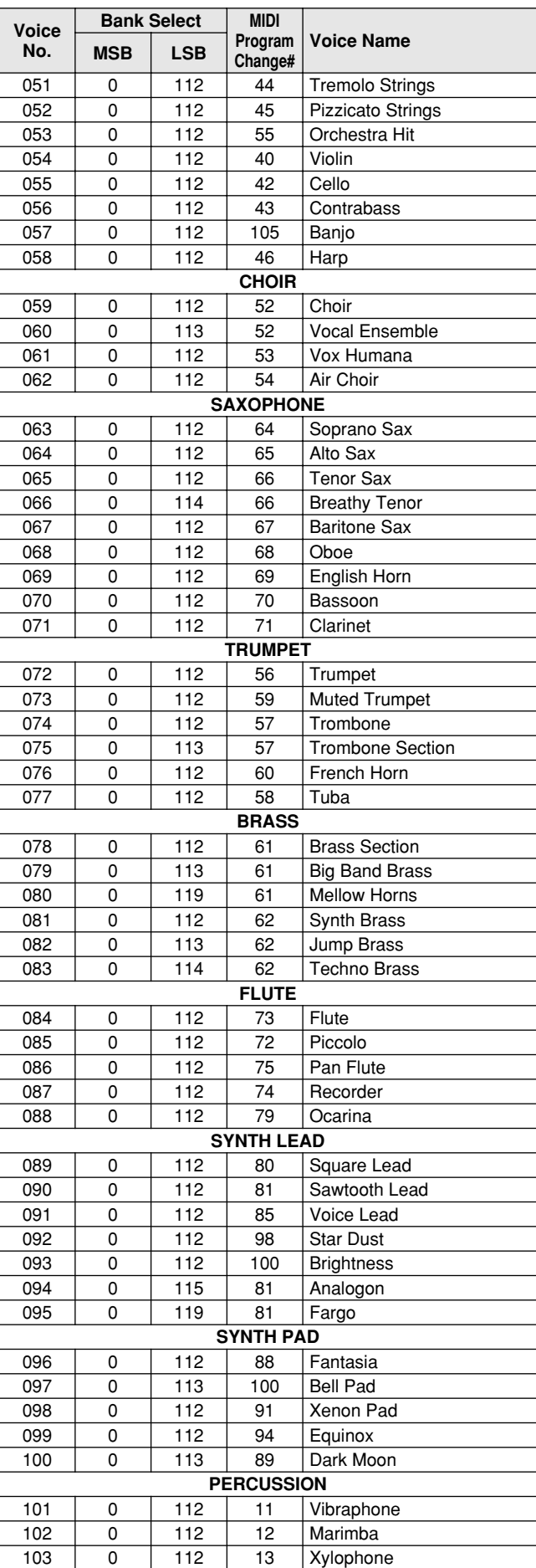

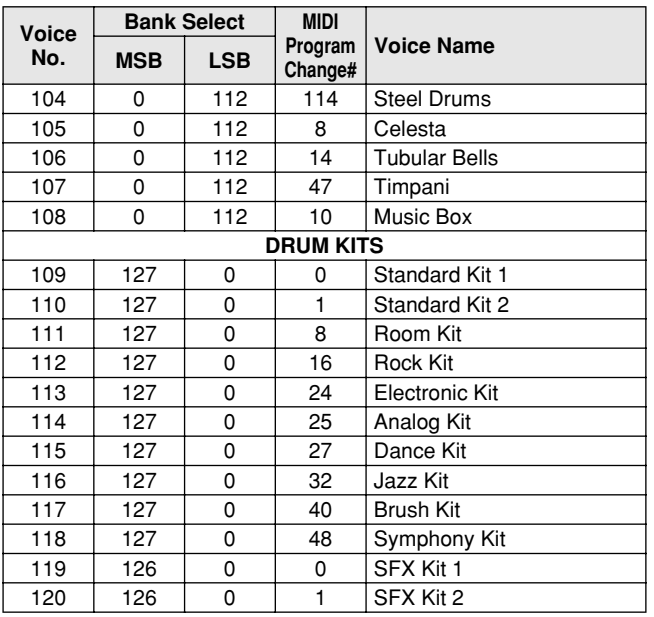

### ● **XG Voice List / XG-Stimmenliste / Liste de voix XG / Lista de voces XG**

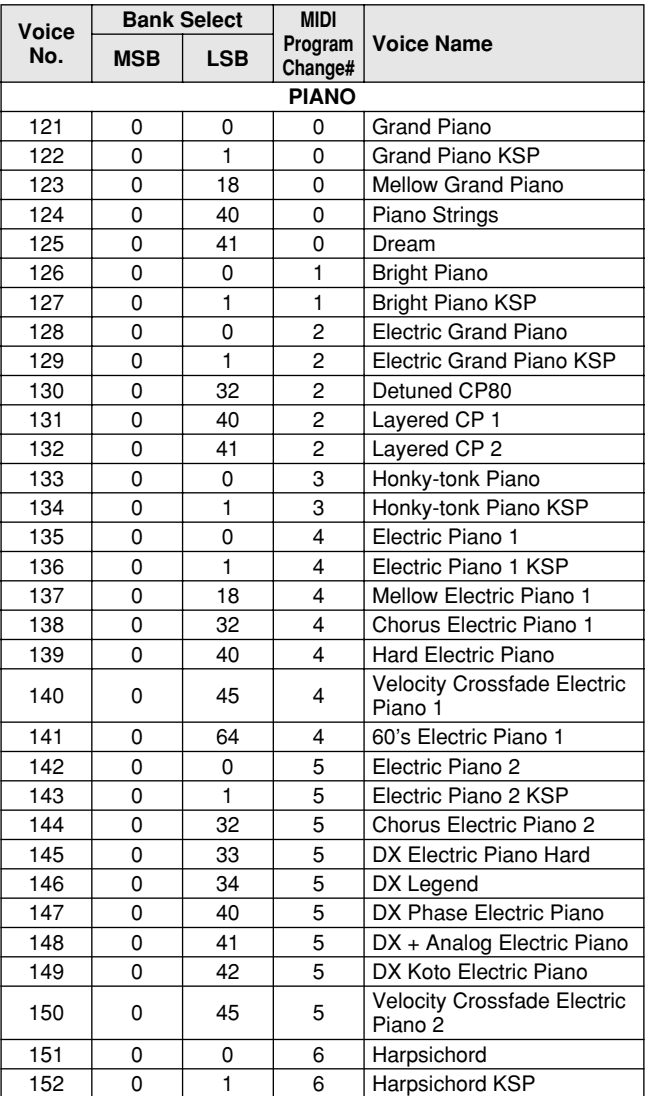

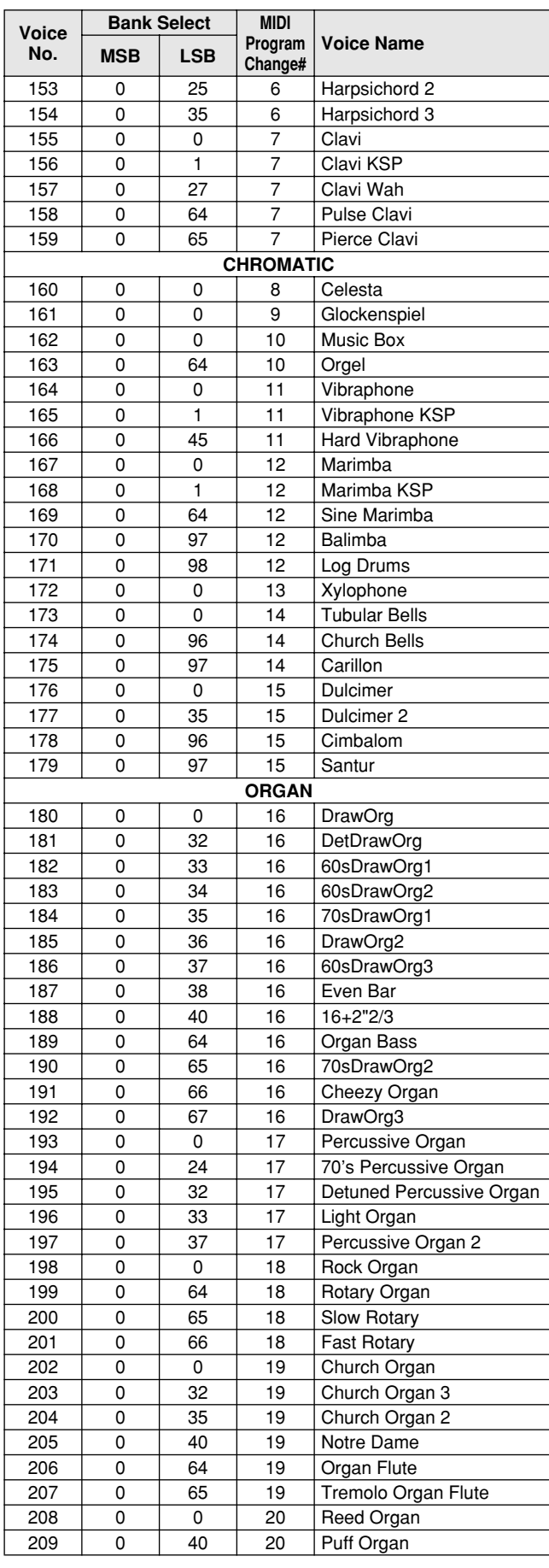

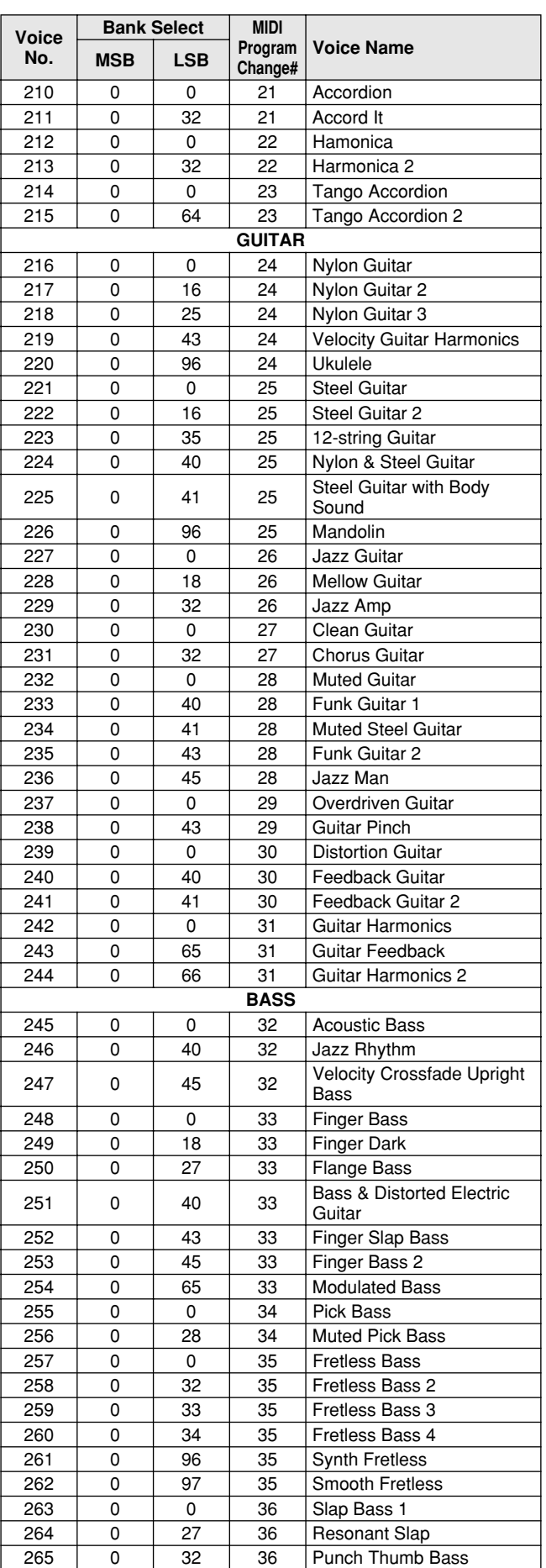

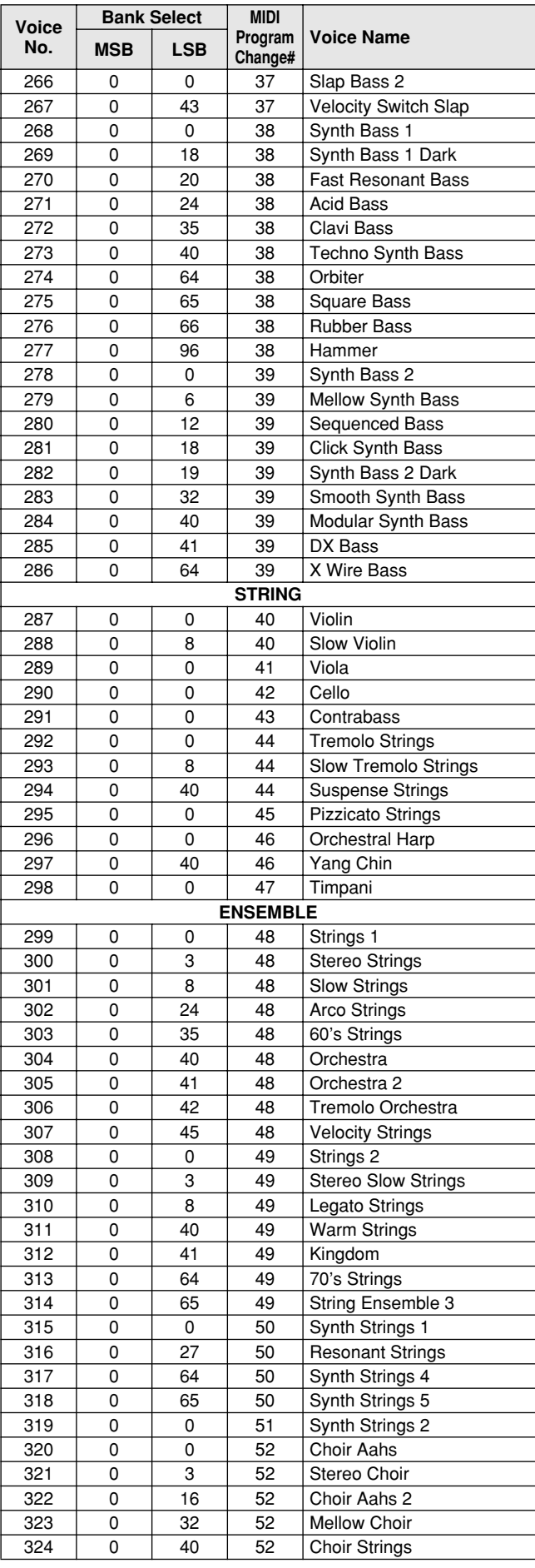

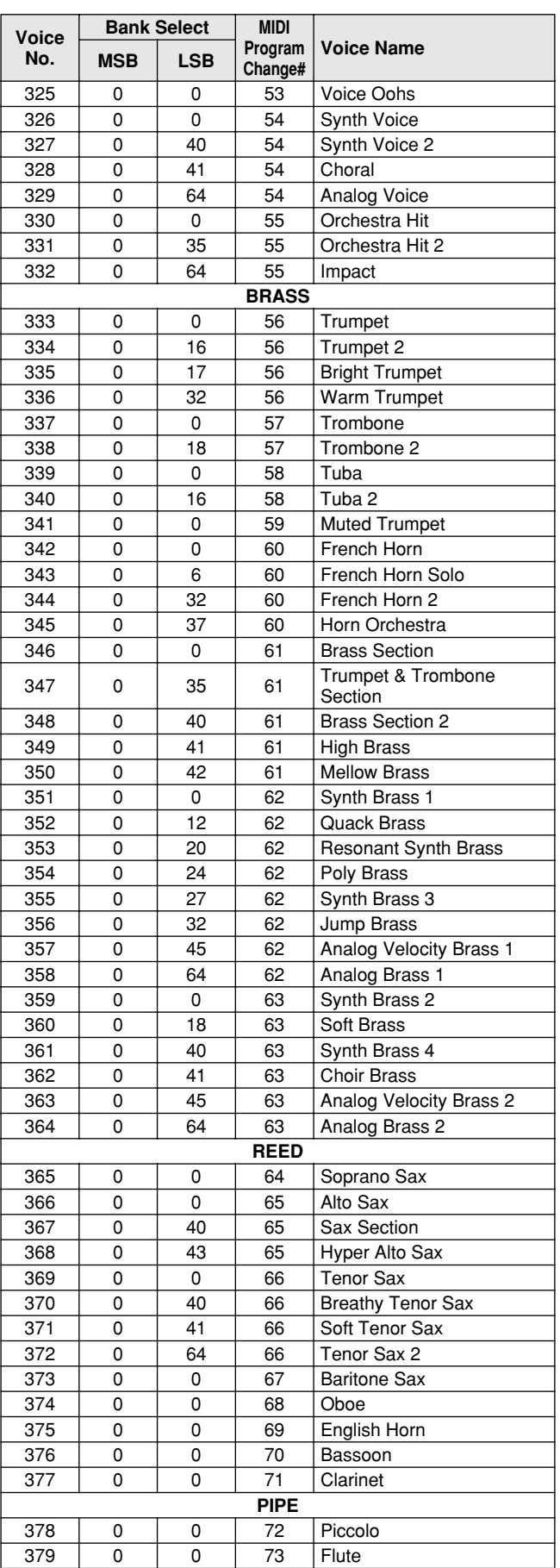

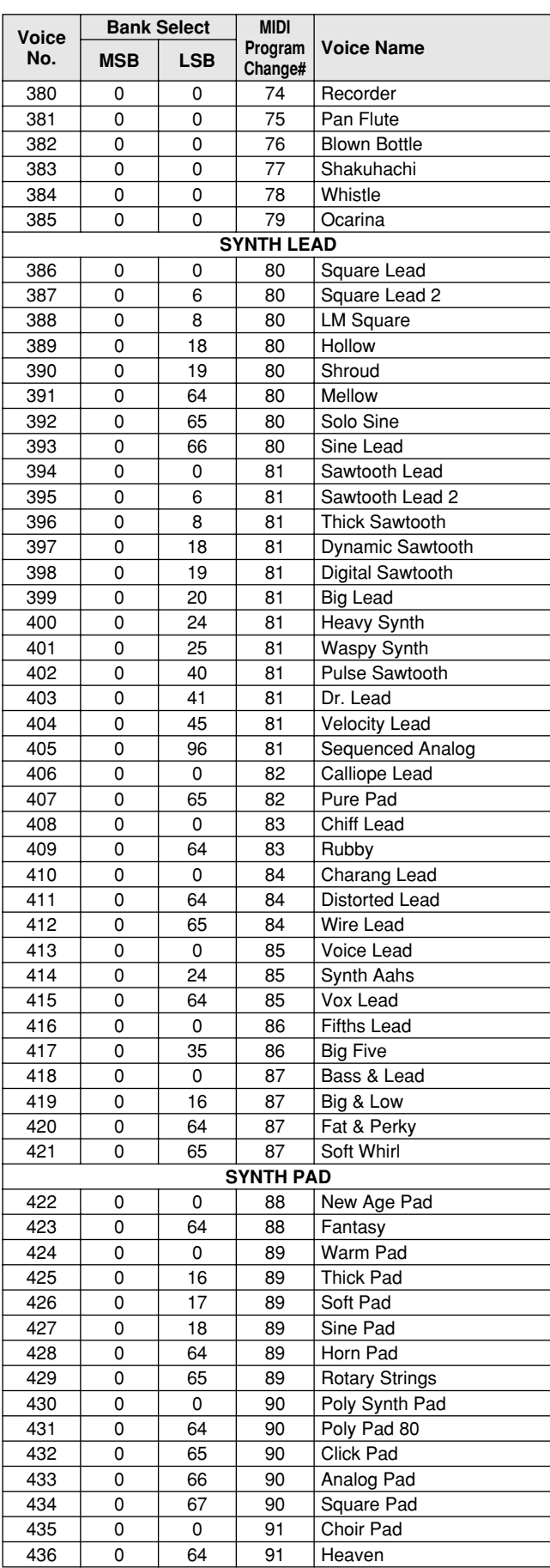

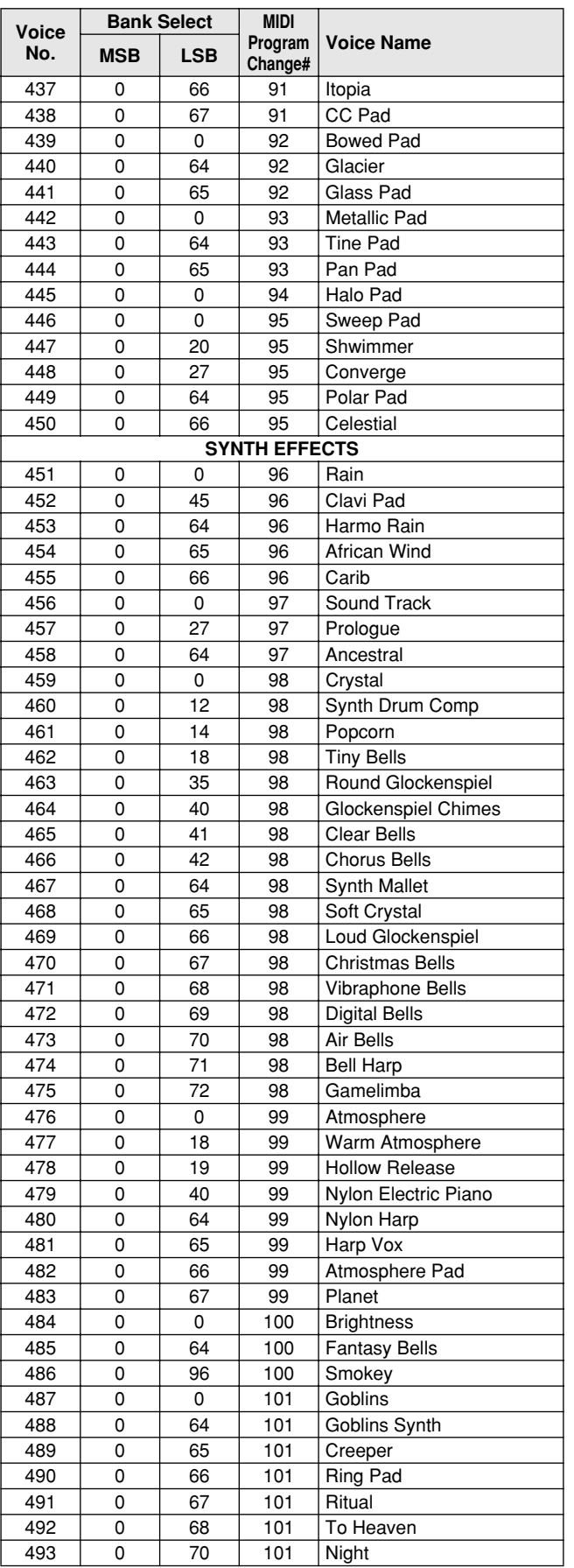

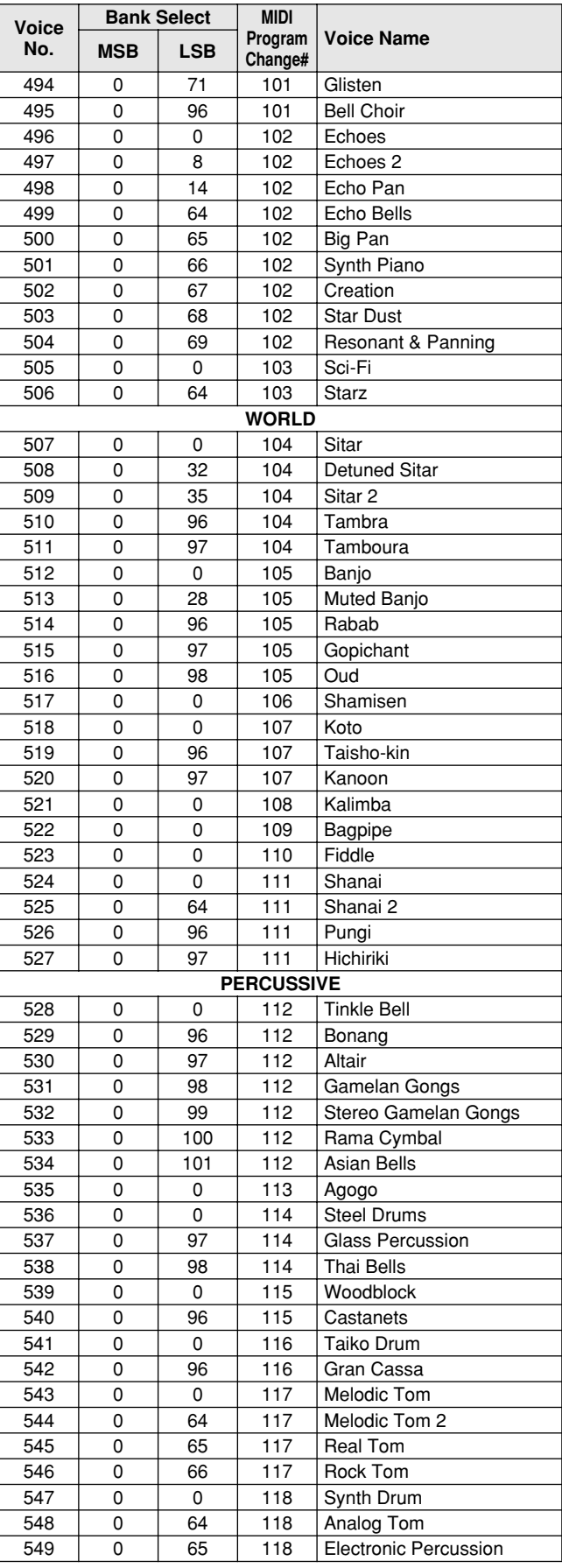

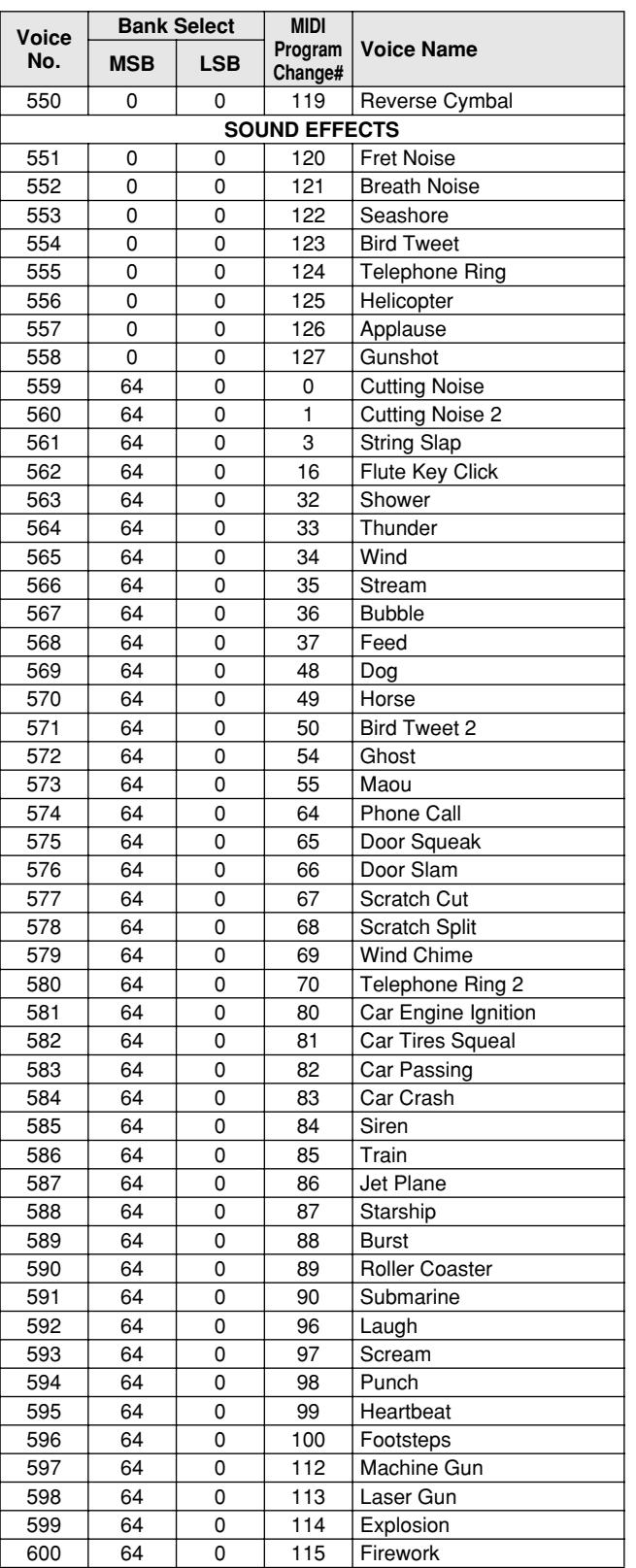

### ● **DJ Voice List / DJ-Stimmenliste / Liste des voix DJ / Lista de sonidos DJ**

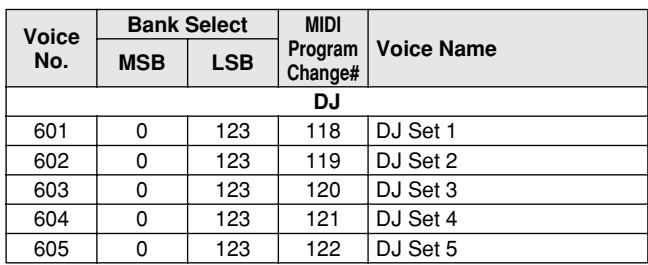

## ● **DJ Voice List / DJ-Stimmenliste / Liste des voix DJ / Lista de sonidos DJ**

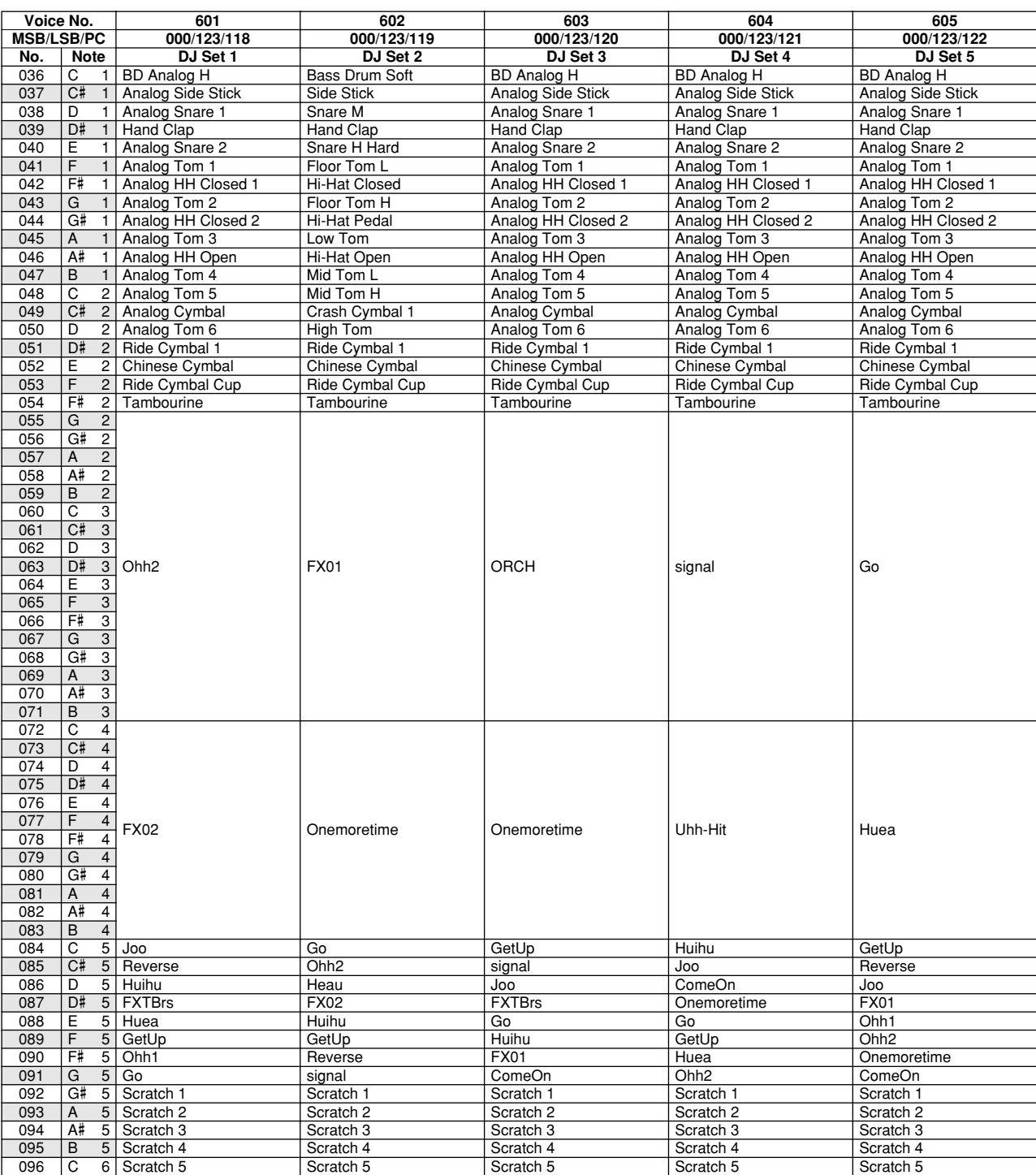

321

# Style List / Style-Liste / Liste des styles / Lista de estilos

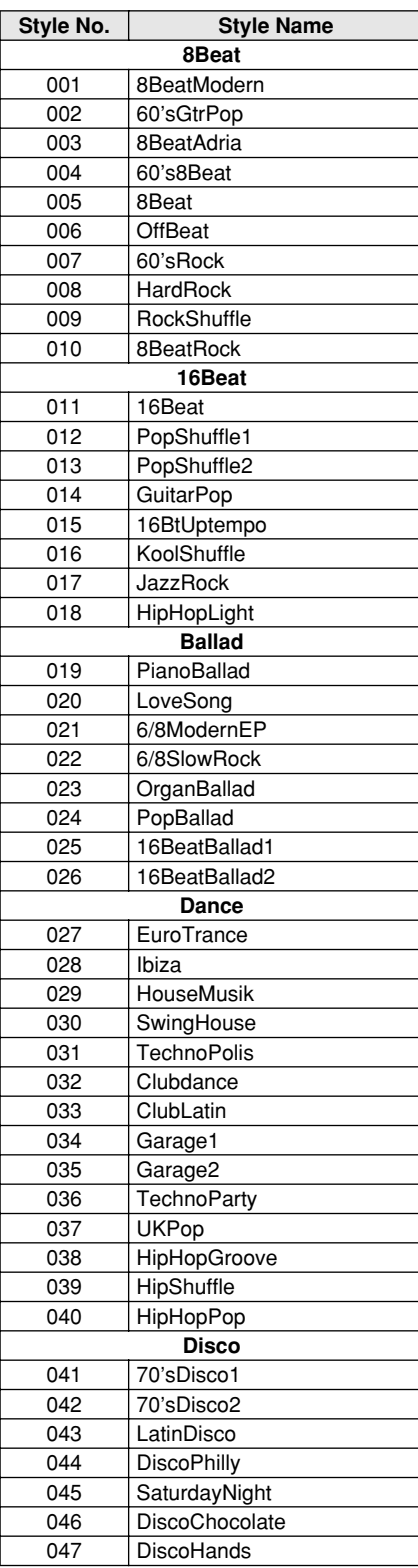

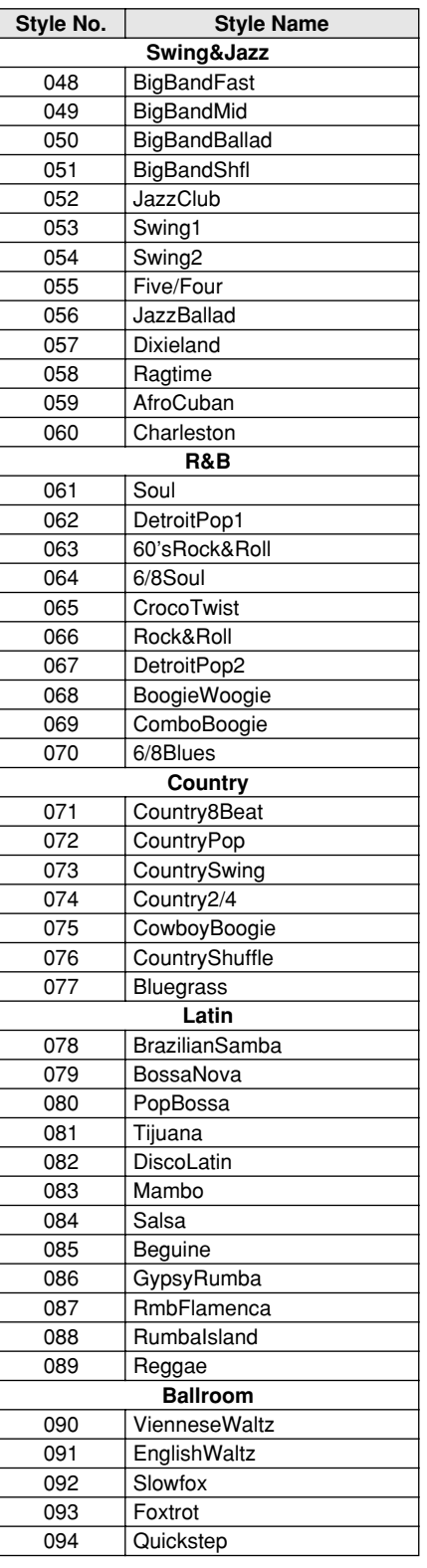

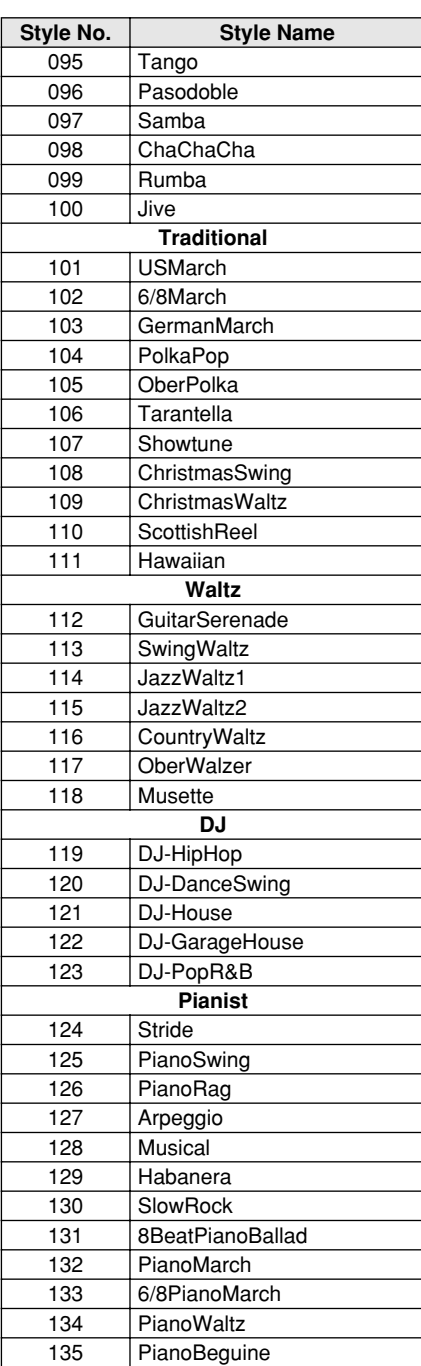

# Music Database List / Musikdatenbankliste / Liste des bases de données musicales / Lista de la base de datos musical

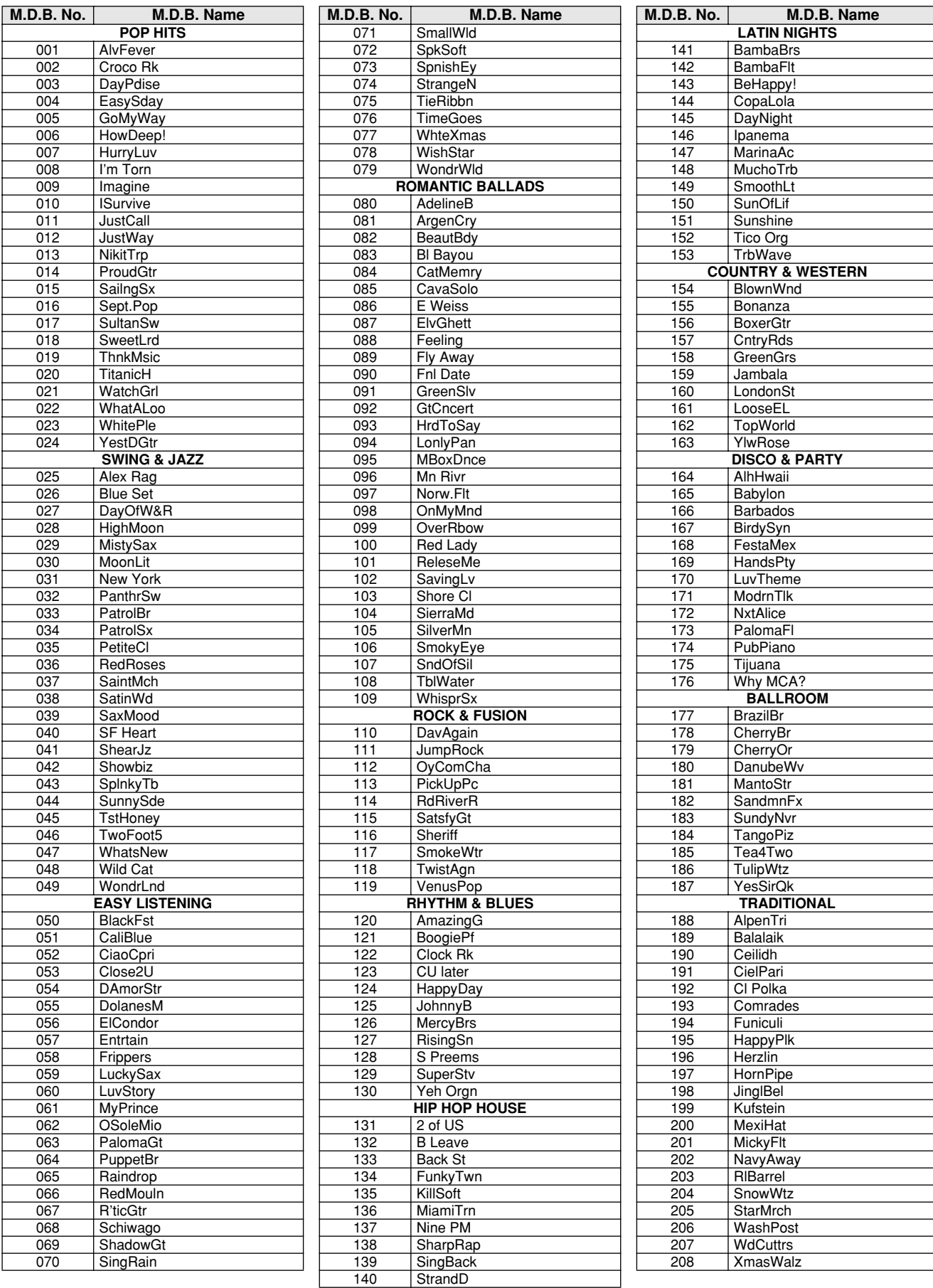

# Drum Kit List / Drum Kit-Liste / Liste des kits de

- " " indicates that the drum sound is the same as "Standard Kit 1".
- Each percussion voice uses one note. The MIDI Note # and Note are actually one octave lower than keyboard
- Note # and Note. For example, in "109: Standard Kit 1", the "Seq Click H"<br>(Note# 36/Note C1) corresponds to (Note# 24/Note C0).<br>• Key Off: Keys marked "O" stop sounding the instant they are released.<br>• Voices with the same
- simultaneously. (They are designed to be played alternately with each other.)
- " " bedeutet, dass der Schlagzeugklang gleich "Standard Kit 1" ist.
- Jede Perkussionsnote belegt eine Note. Die MIDI-Note # und Note sind in Wirklichkeit eine Octave tiefer als hier aufgeführt. Beispiel: In "109: Standard Kit 1" entspricht die "Seq Click H" (Note# 36/Note C1) der Note (Note# 24/Note C0).
- Key Off: Mit "O" bezeichnete Tasten hören sofort auf zu klingen, sobald sie losgelassen werden.
- Stimmen mit derselben Alternate Note Number (\*1 … 4) können nicht gleichzeitig gespielt werden. (Diese Stimmen sind dazu gedacht, wechselweise gespielt zu werden.)

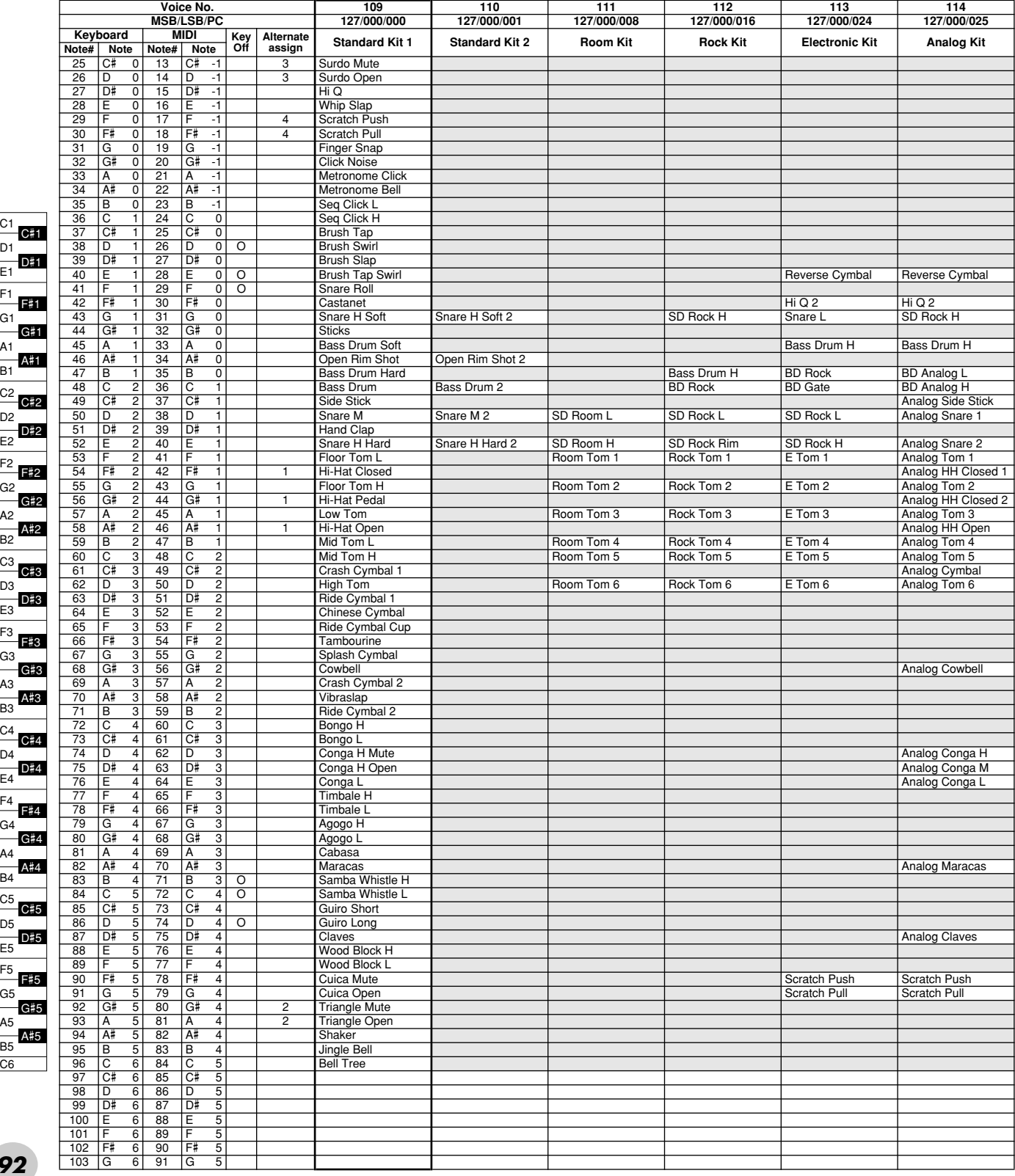

E1

E2

E3

E4

E5

C5

D5

A5

C6

C4

D4

C3

D3

C2

D2

C1

D1

- « » indique que les sonorités de percussion sont identiques à celles de « Standard Kit 1 ». • Chaque voix de percussion utilise une note unique.
- 
- Le numéro de note MIDI (Note #) et la note MIDI se situent en réalité à une octave inférieure à celle qui est indiquée dans la liste. Par exemple, dans « 109 : Standard Kit 1 », « Seq Click H » (Note# 36/Note C1) correspond à (Note# 24/Note C0).
- Key Off : pour les touches signalées par « O », l'émission de sons s'arrête instantanément aussitôt que les touches sont relâchées.
- Les voix portant un même numéro de note alternative (\*1 … 4) ne peuvent pas être jouées simultanément. (Elles sont en effet conçues pour être interprétées en alternance).
- " " indica que el sonido de batería es el mismo que el "Standard Kit 1".
- Cada sonido de percusión utiliza una nota.
- La nota MIDI # y la nota son en realidad una octava menos de lo que aparece en la lista. Por ejemplo, en "109: Standard Kit 1", el "Seq Click H" (Nota# 36/Nota C1) corresponde a (Nota# 24/Nota C0).
- Tecla desactivada: las teclas marcadas con "O" dejan de sonar en el momento en que se sueltan.
- Los sonidos con el mismo número alterno de nota (\*1 … 4) no pueden tocarse simultáneamente. (Están diseñados para tocarse alternativamente el uno con el otro.)

*93*

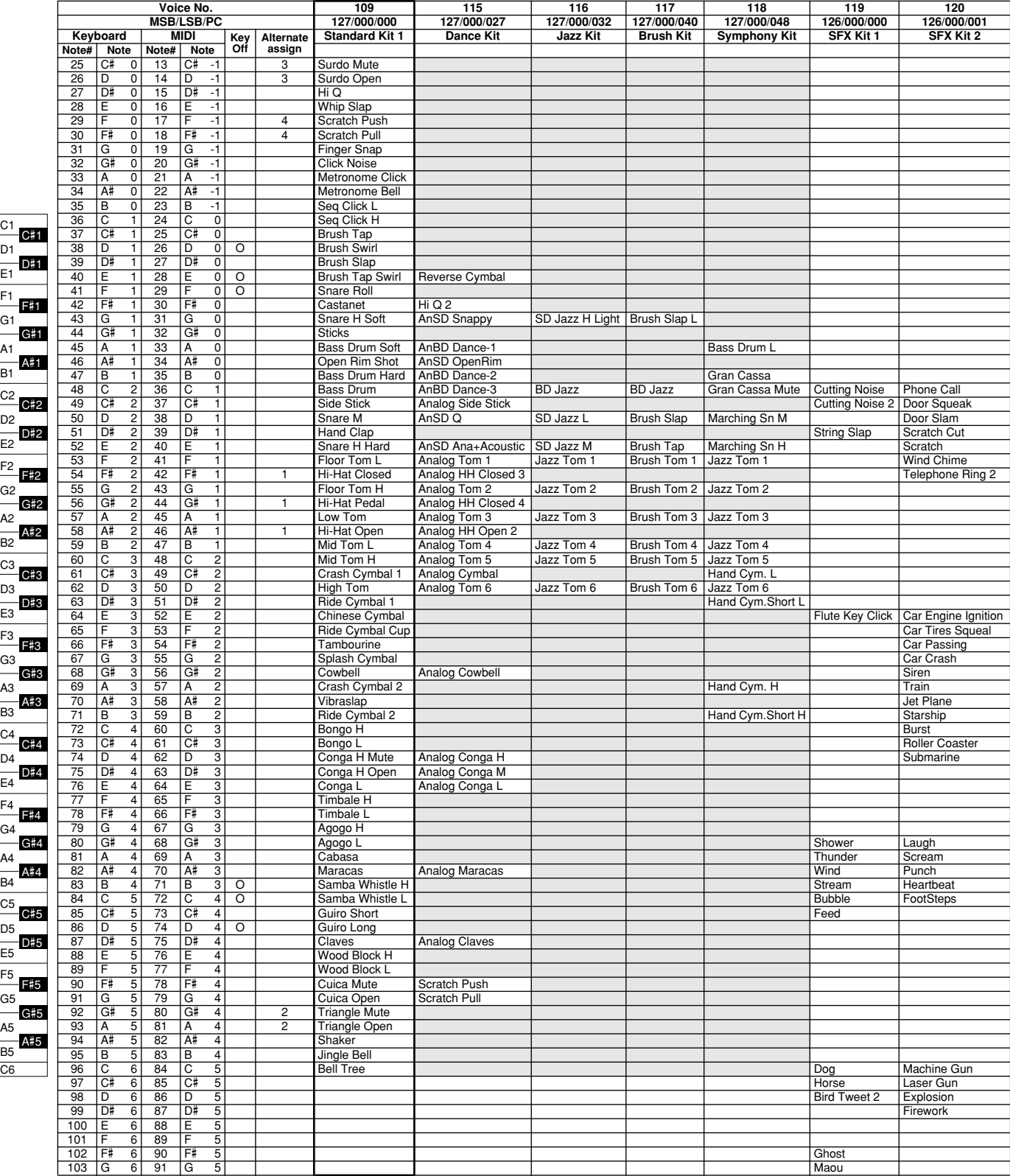

# MIDI Implementation Chart / MIDI-Implementierungstabelle /

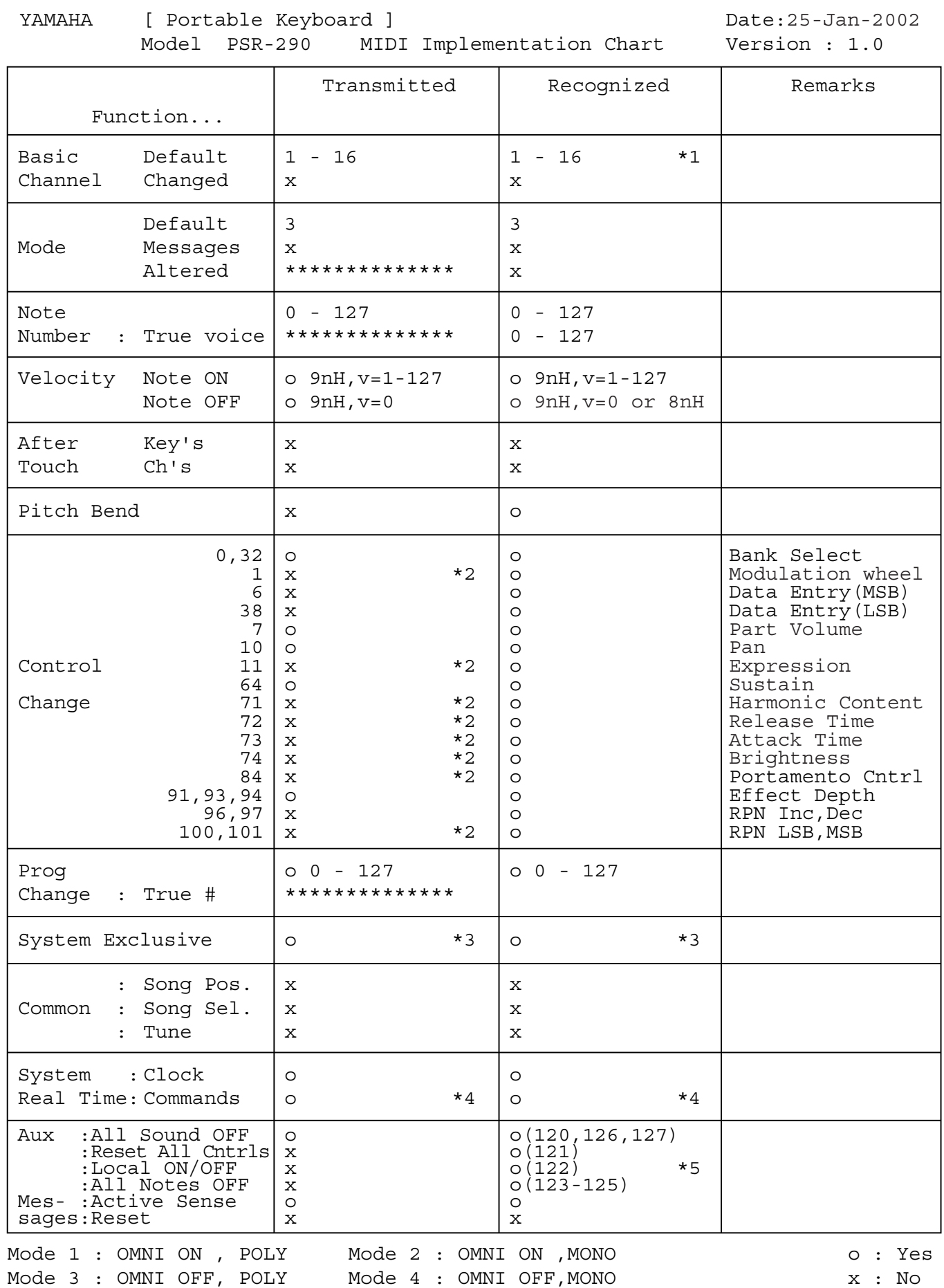

*94*

# Feuille d'implémentation MIDI / Gráfica de implementación MIDI

#### *NOTE:*

- *\*1 By default (factory settings) the PSR-290 ordinarily functions as a 16-channel*  multi-timbral tone generator, and incoming data does not affect the panel *voices or panel settings. However, the MIDI messages listed below do affect the panel voices, auto accompaniment, and songs. • MIDI Master Tuning*
	- *System exclusive messages for changing the Reverb Type, Chorus Type, and DSP Type.*
- *\*2 Messages for these control change numbers cannot be transmitted from the PSR-290 itself. However, they may be transmitted when playing the accompa-niment, song or using the Harmony effect.*
- *\*3 Exclusive*
	- *<GM System ON> F0H, 7EH, 7FH, 09H, 01H, F7H*
		- *This message automatically restores all default settings for the instrument, with the exception of MIDI Master Tuning.*
	-
	- *<MIDI Master Volume> F0H, 7FH, 7FH, 04H, 01H, ll, mm, F7H This message allows the volume of all channels to be changed simultaneously (Universal System Exclusive).*
	- *The values of "mm" is used for MIDI Master Tuning. (Values for "ll" are ignored.)*
	- *<MIDI Master Tuning> F0H, 43H, 1nH, 27H, 30H, 00H, 00H, mm, ll, cc, F7H*
	-
	- This message simultaneously changes the tuning value of all channels.<br>• The values of "mm" and "II" are used for MIDI Master Tuning.<br>• The default value of "mm" and "II" are 08H and 00H, respectively. Any val*ues can be used for "n" and "cc."*
	- *<Reverb Type> F0H, 43H, 1nH, 4CH, 02H, 01H, 00H, mmH, llH, F7H mm : Reverb Type MSB ll : Reverb Type LSB Refer to the Effect Map (page 97) for details.*
	-
	-
	- *<Chorus Type> F0H, 43H, 1nH, 4CH, 02H, 01H, 20H, mmH, llH, F7H • mm : Chorus Type MSB*
	-
	- *ll : Chorus Type LSB Refer to the Effect Map (page 97) for details.*
	- *<DSP Type> F0H, 43H, 1nH, 4CH, 02H, 01H, 40H, mmH, llH, F7H mm : DSP Type MSB ll : DSP Type LSB*
	-
	- *Refer to the Effect Map (page 97) for details.*
	- *<DRY Level> F0H, 43H, 1nH, 4CH, 08H, 0mH, 11H, llH, F7H*
	- *ll : Dry Level*
	- 0m : Channel Number
	- *<XG Parametter Change> F0H, 43H, 1nH, 4CH, hh, mm, ll, dd, F7H • hh mm ll : address*
	- *dd : data*
	- *<XG Bulk Dump> F0H, 43H, 0nH, 4CH, aa, bb, hh, mm, ll, dd, cc, F7H 0n : Device Number n=0 (send), 0 f (receive)*
	-
	- *aa bb : Byte Count (aa << 7) + bb • hh mm ll : address*
	- *dd : data*
	-

*<Sequence Recording Bulk Dump> F0H, 43H, 73H, 7FH, mID, 06H, 0AH, aa, bb, cc, dd, hh, mm, ll, bulk data, sum, F7H • mID : model ID PSR-290=2BH*

- *06H : Bulk ID*
- 
- *0AH : Bulk No. aa : Byte Count MSB*
- 
- *bb : Byte Count LSB cc : amount of valid MSB data*
- *dd : amount of valid LSB data*
- 
- *hh mm ll : address bulk data : Sequence data (1byte, 2byte...7byte, MSB data) • sum : Check Sum = 0-sum (bulk data)*

- *<One Touch Setting Bulk Dump> F0H, 43H, 73H, 7FH, mID, 06H, 09H, aa, bb, cc, dd, hh, mm, ll, bulk data, sum, F7H mID : model ID PSR-290=2BH*
- *06H : Bulk ID*
- *09H : Bulk No.*
- *aa : Byte Count MSB*
- *bb : Byte Count LSB cc : amount of valid MSB data*
- *dd : amount of valid LSB data*
- *hh mm ll : address*
- 
- *bulk data : Sequence data (low 4bit, high 4 bit...low 4bit, high 4 bit) sum : Check Sum = 0-sum (bulk data)*
- *\*4 When the accompaniment is started, an FAH message is transmitted. When accompaniment is stopped, an FCH message is transmitted.When the clock is set to External, both FAH (accompaniment start) and FCH (accompaniment stop) are recognized.*
- *\*5 Local ON/OFF*

327

*<Local ON> Bn, 7A, 7F <Local OFF> Bn, 7A, 00 Value for "n" is ignored.*

#### *HINWEIS:*

- *\*1 Im Standardbetrieb (Werksvorgaben) funktioniert das PSR-290 gewöhnlich als multi-timbraler 16Kanal- Klanggenerator, und eingehende Daten haben keinen Einfluß auf die Bedienfeld-Stimmen und die Bedienfeld-Einstellungen. Die im folgenden aufgeführten Befehle verändern jedoch dieBedienfeld-Stimmen, die automatische Begleitung und die Songs:*
	-
	- *MIDI Master Tuning Systemexklusive Befehle zum Ändern von Reverb Type, Chorus Type und DSP Type*
- *\*2 Befehle für diese Steuerbefehlsnummern können vom PSR-290 selbst nicht gesendet werden. Sie können jedoch gesendet werden, wenn die Begleitung oder Song gespielt oder der Harmonie-Effekt verwendet wird.*
- *\*3 Exclusive*
	- *<GM System ON> (GM-System AN) F0H, 7EH, 7FH, 09H, 01H, F7H • Durch diesen Befehl werden automatisch alle Werksvorgaben des Instruments, mit Ausnahme von MIDI Master Tuning, wieder hergestellt.*
	- *<MIDI Master Volume> (MIDI-Gesamtlautstärke) F0H, 7FH, 7FH, 04H, 01H, ll, mm, F7H*
	-
	- *Mit diesem Befehl kann die Lautstärke aller Kanäle gleichzeitig geändert werden (Universal System Exclusive). • Die Werte für "mm" werden für MIDI Master Tuning verwendet. (Werte für*
	- *"ll" werden ignoriert.)*
	- *<MIDI Master Tuning> (MIDI-Grundstimmung) F0H, 43H, 1nH, 27H, 30H, 00H, 00H, mm, ll, cc, F7H*
	-
	- *Durch diesen Befehl wird der Stimmungswert für alle Kanäle gleichzeitig*
	- geändert.<br>• Die Werte von "mm" und "II" werden für MIDI Master Tuning verwendet.<br>• Der Standardwert beträgt für "mm" 08H und für "II" 00H. Fürr "n" und "cc" *können beliebige Werte verwendet werden.*
	-
	- *<Reverb Type> (Reverb-Typ) F0H, 43H, 1nH, 4CH, 02H, 01H, 00H, mmH, llH, F7H mm : Reverb Type MSB ll : Reverb Type LSB*
	-
	- *Weitere Einzelheiten hierzu finden Sie in der Effekt-Zuordnung (Seite 97).*
	- *<Chorus Type> (Chorus-Typ) F0H, 43H, 1nH, 4CH, 02H, 01H, 20H, mmH, llH, F7H*
	-
	- *mm : Chorus Type MSB ll : Chorus Type LSB*
	- *Weitere Einzelheiten hierzu finden Sie in der Effekt-Zuordnung (Seite 97).*
	- *<DSP Type> (DSP-Typ) F0H, 43H, 1nH, 4CH, 02H, 01H, 40H, mmH, llH, F7H mm : DSP Type MSB*
	- *ll : DSP Type LSB*
	- *Weitere Einzelheiten hierzu finden Sie in der Effekt-Zuordnung (Seite 97).*
	- *<DRY Level> (DRY-Pegel) F0H, 43H, 1nH, 4CH, 08H, 0mH, 11H, llH, F7H • ll : Dry Level*
	- *0m : Channel Number*
	- *<XG Parameter Change> F0H, 43H, 1nH, 4CH, hh, mm, ll, dd, F7H*
	- *hh mm ll : Adresse*
	- *dd : Daten*
	- *<XG Bulk Dump> F0H, 43H, 0nH, 4CH, aa, bb, hh, mm, ll, dd, cc, F7H • 0n : Device Number n=0 (Übertragung), 0 - f (Empfang)*
	- *aa bb : Byte Count (aa << 7) + bb hh mm ll : Adresse dd : Daten*
	-
	-

*<Sequence Recording Bulk Dump> F0H, 43H, 73H, 7FH, mID, 06H, 0AH, aa, bb, cc, dd, hh, mm, ll, bulk data, sum, F7H • mID : Model ID PSR-290=2BH*

*<One Touch Setting Bulk Dump> F0H, 43H, 73H, 7FH, mID, 06H, 09H, aa, bb, cc, dd, hh, mm, ll, bulk data, sum, F7H • mID : Model ID PSR-290=2BH*

*• hh mm ll : Adresse • bulk data : Sequenzdaten (low 4bit, high 4 bit...low 4bit, high 4 bit)*

\*4 Beim Starten der Begleitung wird ein Befehl FAH gesendet. Beim Stoppen der<br>Begleitung wird ein Befehl FCH gesendet. Wurde für die Taktsteuerung<br>"External" festgelegt, werden sowohl der Befehl FAH (Start der Begleitung)

*95*

- 
- *06H : Bulk ID*
- *0AH : Bulk Nr. • aa : Byte Count MSB*
- *bb : Byte Count LSB*
- 
- *cc : Anzahl gültiger MSB-Daten dd : Anzahl gültiger LSB-Daten*

*• sum : Prüfsumme = 0-sum (Bulk-Daten)*

*• hh mm ll : Adresse*

*• 06H : Bulk ID • 09H : Bulk Nr. • aa : Byte Count MSB • bb : Byte Count LSB • cc : Anzahl gültiger MSB-Daten • dd : Anzahl gültiger LSB-Daten*

*\*5 Local ON/OFF <Local ON> Bn, 7A, 7F <Local OFF> Bn, 7A, 00 Der Wert für "n" wird ignoriert.*

*• bulk data : Sequenzdaten (1byte, 2byte...7byte, MSB-Daten) • sum : Prüfsumme = 0-sum (Bulk-Daten)*

#### *REMARQUE :*

- *\*1 Le PSR-290 fonctionne par défaut (selon les réglages d'usine) comme un générateur de son multi-timbre à 16 canaux. De ce fait, la réception de données n'affecte ni les voix de panneau ni les réglages de panneau. Cependant, les messages MIDI figurant dans la liste ci-dessous ont des effets sur les voix de panneau, l'accompagnement automatique et les morceaux.. • MIDI Master Tuning (Accord général MIDI) • Messages exclusifs au système permettant de modifier respectivement les types d'effets Reverb, Chorus et DSP.* 2 Les messages relatifs à ces numéros de modification de commande ne\*<br>peuvent pas être transmis à partir du PSR-290. Toutefois, il est possible de les<br>émettre pendant la reproduction de l'accompagnement ou le morceau ou en *utilisant l'effet Harmony. \*3 Exclusif <GM System ON> F0H, 7EH, 7FH, 09H, 01H , F7H • Ce message rétablit automatiquement tous les réglages par défaut de l'instrument, à l'exception de la commande MIDI Master Tuning (Accord général MIDI). <MIDI Master Volume> (Volume général MIDI) F0H, 7FH, 7FH, 04H, 01H, ll, mm, F7H • Ce message autorise la modification simultanée du volume de tous les canaux (Universal System Exclusive). • Les valeurs « mm » sont utilisées pour MIDI Master Tuning. (Les valeurs « ll » sont ignorées). <MIDI Master Tuning> (Accord général MIDI) F0H, 43H, 1nH, 27H, 30H, 00H, 00H, mm, ll, cc, F7H • Ce message modifie simultanément la valeur de l'accord de tous les canaux. • Les valeurs « mm » et « ll » sont utilisées pour MIDI Master Tuning. • Les valeurs par défaut de « mm » et « ll » sont respectivement 08H et 00H. Toutes les valeurs peuvent être utilisées pour « n » et « cc ». <Reverb Type> (type de réverbération) F0H, 43H, 1nH, 4CH, 02H, 01H, 00H, mmH, llH, F7H • mm : Reverb Type MSB • ll : Reverb Type LSB Reportez-vous à la page (97) pour les détails. <Chorus Type> F0H, 43H, 1nH, 4CH, 02H, 01H, 20H, mmH, llH, F7H • mm : Chorus Type MSB • ll : Chorus Type LSB Reportez-vous à la page (97) pour les détails. <DSP Type> F0H, 43H, 1nH, 4CH, 02H, 01H, 40H, mmH, llH, F7H • mm : DSP Type MSB • ll : DSP Type LSB Reportez-vous à la page (97) pour les détails. <DRY Level> F0H, 43H, 1nH, 4CH, 08H, 0mH, 11H, llH, F7H • ll : Dry Level • 0m : Channel Number (Numéro de canal) <XG Parametter Change> (Changement de paramètre XG) F0H, 43H, 1nH, 4CH, hh, mm, ll, dd, F7H • hh mm ll : adresse • dd : données <XG Bulk Dump> (Transfert de blocs de données XG) F0H, 43H, 0nH, 4CH, aa, bb, hh, mm, ll, dd, cc, F7H • 0n : Numéro du périphérique n=0 (envoi), 0 - f (réception) • aa bb : Nombre d'octets (aa << 7) + bb • hh mm ll : adresse • dd : données <Sequence Recording Bulk Dump> (Transfert de blocs d'enregistrements de séquence) F0H, 43H, 73H, 7FH, mID, 06H, 0AH, aa, bb, cc, dd, hh, mm, ll, bulk data, sum, F7H • mID : ID du modèle PSR-290=2BH • 06H : ID du bloc • 0AH : N° du bloc • aa : Nombre d'octets MSB • bb : Nombre d'octets LSB • cc : nombre de données MSB valides • dd : nombre de données LSB valides • hh mm ll : adresse • bulk data : données de séquence (1byte, 2byte...7byte, MSB data) • sum : Total = 0-sum (bloc de données) <One Touch Setting Bulk Dump> (Transfert de blocs de présélections immédiates) F0H, 43H, 73H, 7FH, mID, 06H, 09H, aa, bb, cc, dd, hh, mm, ll, bulk data, sum, F7H • mID : ID du modèle PSR-290=2BH • 06H : ID du bloc • 09H : N° du bloc • aa : Nombre d'octets MSB • bb : Nombre d'octets LSB • cc : nombre de données MSB valides • dd : nombre de données LSB valides • hh mm ll : adresse • bulk data : données de séquence (low 4bit, high 4 bit...low 4bit, high 4 bit)*
- *\*4 Lors du lancement de l'accompagnement, un message FAH est transmis. À*  l'arrêt de l'accompagnement, c'est un message FCH qui est transmis. Quand<br>l'horloge est réglée sur External (externe), les deux types de messages FAH<br>(au lancement de l'accompagnement) et FCH (à l'arrêt de l'accompagnement *sont reconnus.*
- *\*5 Local ON/OFF*
- *<Local ON> Bn, 7A, 7F <Local OFF> Bn, 7A, 00 La valeur « n » n'est pas connue.*
- *NOTA:*
	- *\*1 Con los ajustes iniciales (ajustes de fabricación), el PSR-290 funciona normalmente como un generador de tonos de varios timbres de 16 canales, y los datos de entrada no afectan a los sonidos ni ajustes del panel. En cualquier caso, los mensajes MIDI enumerados a continuación sí afectan a los sonidos del panel, al acompañamiento automático y a las canciones.*
		- *Afinación principal MIDI • Mensajes exclusivos del sistema para cambiar el tipo de reverberación, el tipo de coro y el tipo de DSP.*
- \*2 Los mensajes para estos números de cambio de control no pueden<br>transmitirse desde el mismo PSR-290. En cualquier caso, podrían transmitirse<br>al tocar el acompañamiento o la canción, o al usar el efecto de armonía.
- *\*3 Exclusivo*
	- *<GM System ON> (Sistema GM conectado) F0H, 7EH, 7FH, 09H, 01H, F7H • Este mensaje restituye automáticamente todos los ajustes iniciales para el instrumento, a excepción de la afinación principal MIDI.*

- «MIDI Master Volume» (Volumen principal MIDI)<br>FOH, 7FH, 7FH, 04H, 01H, II, mm, F7H<br>• Este mensaje permite cambiar simultáneamente el volumen de todos los<br>canales (Exclusivo del Sistema Universal).<br>• Los valores de "mm" se
	- *para "ll" se ignoran.)*

*<MIDI Master Volume> (Afinación principal MIDI) F0H, 43H, 1nH, 27H, 30H, 00H, 00H, mm, ll, cc, F7H*

- 
- *Este mensaje cambia simultáneamente el valor de afinación de todos los canales.*
- *Los valores de "mm" y "ll" se usan para la afinación principal MIDI. El valor inicial de "mm" y "ll" es de 08H y 00H respectivamente. Puede usarse cualquier valor para "n" y "cc".*

*<Rever Type> (Tipo de reverberación)* 

- *F0H, 43H, 1nH, 4CH, 02H, 01H, 00H, mmH, llH, F7H mm: Reverberación tipo MSB ll: Reverberación tipo LSB*
- 

*Para más detalles, consulte la lista de efectos (página 97).*

- *<Chorus Type> (Tipo de coro) F0H, 43H, 1nH, 4CH, 02H, 01H, 20H, mmH, llH, F7H mm: Coro tipo MSB*
	-

*• ll: Coro tipo LSB Para más detalles, consulte la lista de efectos (página 97).*

- 
- *<DSP Type> (Tipo de DSP) F0H, 43H, 1nH, 4CH, 02H, 01H, 40H, mmH, llH, F7H mm: Tipo de DSP MSB*
- 
- *ll: Tipo de DSP LSB*
- *Para más detalles, consulte la lista de efectos (página 97).*
- *<Dry Level> (Nivel DRY) F0H, 43H, 1nH, 4CH, 08H, 0mH, 11H, llH, F7H*
- *ll: Nivel Dry 0m: Número de canal*
- 
- *<XG Parametter Change> (Cambio de parámetros XG) F0H, 43H, 1nH, 4CH, hh, mm, ll, dd, F7H*
- *hh mm ll : dirección*
- *dd : datos*
- *<XG Bulk Dump> (Transmisión de datos XG por lotes)*
- 
- *F0H, 43H, 0nH, 4CH, aa, bb, hh, mm, ll, dd, cc, F7H 0n : número de dispositiv o n=0 (enviar), 0 f (recibir)*
- *aa bb : número de bytes (aa << 7) + bb*
- *hh mm ll : dirección*
- *dd : datos*
- 

*<Sequence Recording Bulk Dump> (Transmisión de registro de secuencias por lotes) F0H, 43H, 73H, 7FH, mID, 06H, 0AH, aa, bb, cc, dd, hh, mm, ll, bulk data, sum, F7H • mID : ID modelo PSR-290=2BH*

- 
- *06H : ID lotes 0AH : número lotes*
- 
- 
- *aa : número de bytes MSB bb : número de bytes LSB cc : cantidad de datos MSB no válidos*
- *dd : cantidad de datos LSB no válidos*
- *hh mm ll : dirección*
- *bulk data : datos de secuencia (1byte, 2byte...7byte, datos MSB) • sum : suma de verificación = 0-sum (datos por lotes)*
- 

*<One Touch Setting Bulk Dump> (Transmisión de ajuste de una pulsación por lotes) F0H, 43H, 73H, 7FH, mID, 06H, 09H, aa, bb, cc, dd, hh, mm, ll, bulk data, sum, F7H*

- 
- *mID : ID modelo PSR-290=2BH*
- *06H : ID lotes*
- *09H : número lotes aa : número de bytes MSB*
- 
- *bb : número de bytes LSB cc : cantidad de datos MSB no válidos*
- *dd : cantidad de datos LSB no válidos*
- *hh mm ll : dirección*
- *bulk data : datos de secuencia (4 bit bajo, 4 bit alto...4 bit bajo, 4 bit alto) • sum : suma de verificación = 0-sum (datos por lotes)*
- *\*4 Cuando se inicia el acompañamiento se transmite un mensaje FAH. Cuando se detiene el acompañamiento se transmite un mensaje FCH. Cuando el reloj se ajusta al modo externo, se reconocen tanto el FAH (inicio de acompañamiento) como el FCH (detención de acompañamiento).*
- *\*5 Local ON/OFF*

*<Local ON> Bn, 7A, 7F <Local OFF> Bn, 7A, 00 El valor para "n" se ignora.*

*96*

- *sum : Total = 0-sum (bloc de données)*
- 
- 

## ■ Effect map / Effekt-Zuordnung / Liste des effets / Lista de efectos

- \* If the received value does not contain an effect type in the TYPE LSB, the LSB will be directed to TYPE 0.
- The numbers in parentheses in front of the Effect Type names correspond to the number indicated in the display..
- By using an external sequencer, which is capable of editing and transmitting the system exclusive messages and parameter changes, you can select the Reverb, Chorus and DSP effect types which are not accessible from the PSR-290 panel itself. When one of the effects is selected by the external sequencer, " - " will be shown on the display.
- Wenn der empfangene Wert in TYPE LSB keinen Effekt-Typ enthält, wird für den LSB-Wert TYPE 0 angenommen.
- Die Zahlen in Klammern vor den Effekttypnamen entsprechen der im Display angezeigten Zahl.
- Bei Verwendung eines externen Sequenzers, mit dem systemexklusive Daten und Parameteränderungen spezifiziert und gesendet werden können, lassen sich die Reverb-, Chorus- und Effekt-Typen wählen, die über das Bedienfeld des PSR-290 nicht wählbar sind. Wenn ein solcher Effekt per Sequenzer aufgerufen wurde, wird "-" auf dem Display angezeigt.
- \* Si les valeurs des effets ne contient pas un type d'effet dans TYPE LSB, le LSB sera orienté vers TYPE 0.
- Les chiffres entre parenthèses situés en regard des noms de types d'effets correspondent au numéro apparaissant dans l'affichage.
- En se servant d'un séquenceur extérieur capable d'éditer et de transmettre les messages exclusifs de système et les modifications de paramètre de réglage, vous pouvez sélectionner le type d'effet Reverb, Chorus et DSP qui ne sont pas accessibles à partir de la consoie du PSR-290. Le signe " apparaît dans l'afficheur dès qu'un des effets est sélectionné par le séquenceur extérieur.
- Si el valor recibido no contiene un tipo de efecto en TYPE LSB, LSB se dirigirá a TYPE 0.
- Los números entre paréntesis delante de los nombres del tipo de efecto corresponden al número indicado en la pantalla.
- Empleando un secuenciador exterior, que sea capaz de editar y transmitir los mensajes exclusivos del sistema y los cambios de parámetros, podrá seleccionar los tipos de efectos de reverberación, coros, y DSP que no son accesibles desde el mismo panel del PSR-290. Cuando se selecciona uno de los efectos con el secuenciador exterior, se indicará "-" en el visualizador.

*97*

#### ● **REVERB**

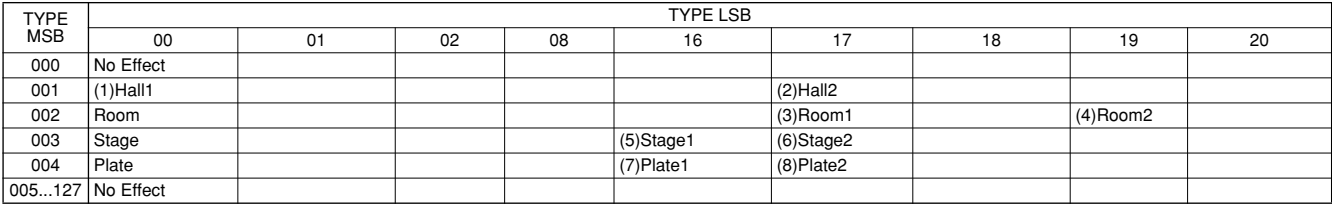

#### ● **CHORUS**

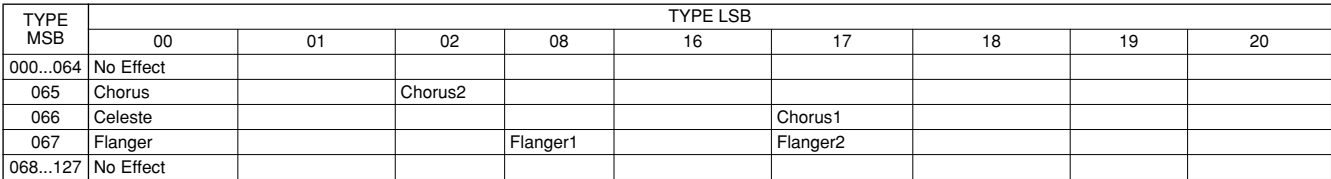

#### ● **DSP**

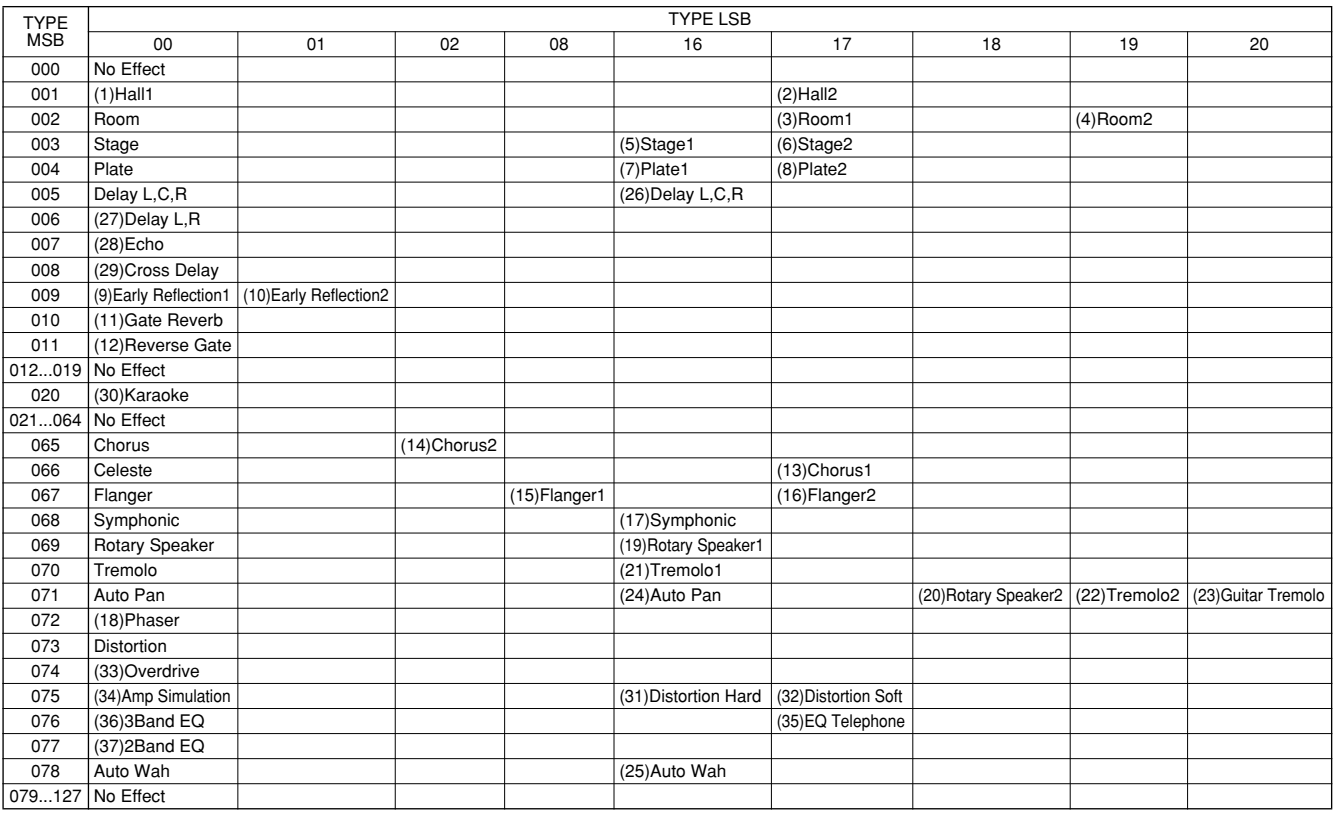

# Specifications / Technische Daten / Spécifications / Especificaciones

#### **Keyboards**

• 61 standard-size keys (C1 - C6), with Touch Response.

#### **Display**

• Large multi-function LCD display (backlit)

#### **Setup**

- STANDBY/ON
- MASTER VOLUME : MIN MAX

#### **Panel Controls**

• SONG, VOICE, STYLE, M.D.B., DICTIONARY, DJ, PC, LESSON L, R, METRONOME, PORTABLE GRAND, DEMO, FUNCTION(TRANSPOSE), TOUCH, HARMONY, DUAL, SPLIT, TEMPO/TAP, ONE TOUCH SETTING, [0]- [9], [+](YES), [-](NO), CATEGORY, SELECT, Dial

#### **Voice**

- $\cdot$  108 panel voices + 12 drum kits + 480 XG voices + 5 DJ voices
- Polyphony : 32
- DUAL
- SPLIT

#### **Style**

- 135 styles
- Style Control : ACMP ON/OFF, SYNC STOP, SYNC START, START/STOP, INTRO ENDING, MAIN/AUTO FILL
- Fingering : Multi fingering
- Style Volume

#### **Music Database**

• 208

#### **Yamaha Educational Suite**

- Dictionary
- Lesson 1-4

#### **One Touch Setting**

- Preset A and B (for each style)
- Memory

#### **Function**

• Transpose, Tuning, Split Point, Touch Sensitivity, Main Voice – Volume; Octave; Pan; Reverb Send Level; Chorus Send Level; DSP Send Level, Dual Voice – Voice; Volume; Octave; Pan; Reverb Send Level; Chorus Send Level; DSP Send Level, Split Voice – Voice; Volume; Octave; Pan; Reverb Send Level; Chorus Send Level; DSP Send Level, Reverb Type, Chorus Type, DSP Type, Harmony Type, Harmony Volume, Local On/Off, External Clock, Bulk Data Send, Initial Setup Send, Keyboard Out, Style Out, Song Out, Style Volume, Song Volume, Metronome Volume, Time Signature, Lesson Track (R), Lesson Track (L), Grade On/Off, Demo and DJ Cancel

#### **Effects**

- Reverb : 8 types
- Chorus : 4 types<br>• DSP : 38 type
- : 38 types
- Harmony : 26 types

#### **Song**

- 100 Songs + 5 User Songs + Flash Memory
- Song Clear, Track Clear
- Song Volume

#### **Recording**

- Song User Song : 5 Songs
	- Recording Tracks : 1, 2, 3, 4, 5, STYLE

#### **MIDI**

- 
- Local On/Off Initial Setup Send External Clock<br>• Bulk Data Send Keyboard Out Style Out • Bulk Data Send • Keyboard Out
- Song Out

#### **Auxiliary jacks**

• PHONES/OUTPUT, DC IN 12V, MIDI IN/OUT, SUSTAIN

#### **Amplifier**

• 3.0W + 3.0W

#### **Speakers**

- 12cm x 2 + 3cm x 2
- **Power Consumption** (when using PA-3C power adaptor)
	- UL/CSA :14W<br>• CE :15W
	- $:15W$

#### **Power Supply**

- Adaptor : Yamaha PA-3C AC power adaptor
- Batteries : Six "D" size, R20P (LR20) or equivalent batteries

### **Dimensions (W x D x H)**

• 952 x 389 x 140 mm (37-1/2" x 15-1/3" x 5-1/2")

#### **Weight**

• 6.8 kg (15 lbs.)

#### **Supplied Accessories**

- Music Stand
- Owner's Manual
- Song Book

#### **Optional Accessories**

- Headphones : HPE-150
- AC power adaptor : PA-3B/3C
- Footswitch : FC4,<br>• Keyboard stand : L-2C
- Keyboard stand
- Specifications and descriptions in this owner's manual are for information purposes only. Yamaha Corp. reserves the right to change or modify products or specifications at any time without prior notice. Since specifications, equipment or options may not be the same in every locale, please check with your Yamaha dealer.
- Die technischen Daten und Beschreibungen in dieser Bedienungsanleitung dienen nur der Information. Yamaha Corp. behält sich das Recht vor, Produkte oder deren technische Daten jederzeit ohne vorherige Ankündigung zu verändern oder zu modifizieren. Da die technischen Daten, das Gerät selbst oder Sonderzubehör nicht in jedem Land gleich sind, setzen Sie sich im Zweifel bitte mit Ihrem Yamaha-Händler in Verbindung.
- Les caractéristiques techniques et les descriptions du mode d'emploi ne sont données que pour information. Yamaha Corp. se réserve le droit de changer ou modifier les produits et leurs caractéristiques techniques à tout moment sans aucun avis. Du fait que les caractéristiques techniques, les équipements et les options peuvent différer d'un pays à l'autre, adressez-vous au distributeur Yamaha le plus proche.
- Las especificaciones y descripciones de este manual del propietario tienen sólo el propósito de servir como información. Yamaha Corp. se reserva el derecho a efectuar cambios o modificaciones en los productos o especificaciones en cualquier momento sin previo aviso. Puesto que las especificaciones, equipos u opciones pueden no ser las mismas en todos los mercados, solicite información a su distribuidor Yamaha.

For details of products, please contact your nearest Yamaha or the authorized distributor listed below.

Pour plus de détails sur les produits, veuillez-vous adresser à Yamaha ou au distributeur le plus proche de vous figurant dans la liste suivante.

**NORTH AMERICA**

#### **CANADA**

**Yamaha Canada Music Ltd.** 135 Milner Avenue, Scarborough, Ontario, M1S 3R1, Canada Tel: 416-298-1311

#### **U.S.A.**

**Yamaha Corporation of America**  6600 Orangethorpe Ave., Buena Park, Calif. 90620, U.S.A. Tel: 714-522-9011

#### **MEXICO CENTRAL & SOUTH AMERICA**

**Yamaha de Mexico S.A. De C.V., Departamento de ventas** Javier Rojo Gomez No.1149, Col. Gpe Del Moral, Deleg. Iztapalapa, 09300 Mexico, D.F. Tel: 686-00-33

#### **BRAZIL**

**Yamaha Musical do Brasil LTDA.** Av. Rebouças 2636, São Paulo, Brasil Tel: 011-853-1377

#### **ARGENTINA**

**Yamaha de Panamá S.A. Sucursal de Argentina** Viamonte 1145 Piso2-B 1053, Buenos Aires, Argentina Tel: 1-4371-7021

#### **PANAMA AND OTHER LATIN AMERICAN COUNTRIES/ CARIBBEAN COUNTRIES**

**Yamaha de Panamá S.A.** Torre Banco General, Piso 7, Urbanización Marbella, Calle 47 y Aquilino de la Guardia, Ciudad de Panamá, Panamá Tel: 507-269-5311

#### **EUROPE**

#### **THE UNITED KINGDOM**

**Yamaha-Kemble Music (U.K.) Ltd.** Sherbourne Drive, Tilbrook, Milton Keynes, MK7 8BL, England Tel: 01908-366700

#### **IRELAND**

**Danfay Ltd.** 61D, Sallynoggin Road, Dun Laoghaire, Co. Dublin Tel: 01-2859177

#### **GERMANY/SWITZERLAND**

**Yamaha Europa GmbH.** Siemensstraße 22-34, 25462 Rellingen, F.R. of Germany Tel: 04101-3030

#### **AUSTRIA**

**Yamaha Music Austria** Schleiergasse 20, A-1100 Wien Austria Tel: 01-60203900

#### **THE NETHERLANDS**

**Yamaha Music Nederland** Kanaalweg 18G, 3526KL, Utrecht, The Netherlands Tel: 030-2828411

#### **BELGIUM**

**Yamaha Music Belgium** Keiberg Imperiastraat 8, 1930 Zaventem, Belgium Tel: 02-7258220

#### **FRANCE**

**Yamaha Musique France,** 

**Division Claviers** BP 70-77312 Marne-la-Vallée Cedex 2, France Tel: 01-64-61-4000

#### **ITALY**

**Yamaha Musica Italia S.P.A.** Viale Italia 88, 20020 Lainate (Milano), Italy Tel: 02-935-771

#### **SPAIN/PORTUGAL**

**Yamaha-Hazen Electronica Musical, S.A.** Ctra. de la Coruna km. 17, 200, 28230 Las Rozas (Madrid) Spain Tel: 91-201-0700

#### **GREECE**

**Philippe Nakas S.A.** Navarinou Street 13, P.Code 10680, Athens, Greece Tel: 01-364-7111

#### **SWEDEN**

**Yamaha Scandinavia AB** J. A. Wettergrens Gata 1 Box 30053 S-400 43 Göteborg, Sweden Tel: 031 89 34 00

#### **DENMARK**

**YS Copenhagen Liaison Office** Generatorvej 8B DK-2730 Herlev, Denmark Tel: 44 92 49 00

#### **FINLAND**

**F-Musiikki Oy** Kluuvikatu 6, P.O. Box 260, SF-00101 Helsinki, Finland Tel: 09 618511

#### **NORWAY**

**Norsk filial av Yamaha Scandinavia AB**  Grini Næringspark 1 N-1345 Østerås, Norway Tel: 67 16 77 70

### **ICELAND**

**Skifan HF** Skeifan 17 P.O. Box 8120 IS-128 Reykjavik, Iceland Tel: 525 5000

#### **OTHER EUROPEAN COUNTRIES**

**Yamaha Europa GmbH.** Siemensstraße 22-34, 25462 Rellingen, F.R. of Germany Tel: 04101-3030

#### **AFRICA**

**Yamaha Corporation, Asia-Pacific Music Marketing Group** Nakazawa-cho 10-1, Hamamatsu, Japan 430-8650 Tel: 053-460-2312

### **MIDDLE EAST**

#### **TURKEY/CYPRUS**

**Yamaha Europa GmbH.** Siemensstraße 22-34, 25462 Rellingen, F.R. of Germany Tel: 04101-3030

#### **OTHER COUNTRIES**

**Yamaha Music Gulf FZE** LB21-128 Jebel Ali Freezone P.O.Box 17328, Dubai, U.A.E. Tel: 971-4-881-5868

#### Die Einzelheiten zu Produkten sind bei Ihrer unten aufgeführten Niederlassung und bei Yamaha Vertragshändlern in den jeweiligen Bestimmungsländern erhältlich.

Para detalles sobre productos, contacte su tienda Yamaha más cercana o el distribuidor autorizado que se lista debajo.

#### **HONG KONG**

**Tom Lee Music Co., Ltd.** 11/F., Silvercord Tower 1, 30 Canton Road, Tsimshatsui, Kowloon, Hong Kong Tel: 2737-7688

**ASIA**

#### **INDONESIA**

#### **PT. Yamaha Music Indonesia (Distributor)**

**PT. Nusantik** Gedung Yamaha Music Center, Jalan Jend. Gatot Subroto Kav. 4, Jakarta 12930, Indonesia Tel: 21-520-2577

#### **KOREA**

**Yamaha Music Korea Ltd.** Tong-Yang Securities Bldg. 16F 23-8 Yoido-dong, Youngdungpo-ku, Seoul, Korea Tel: 02-3770-0661

#### **MALAYSIA**

**Yamaha Music Malaysia, Sdn., Bhd.** Lot 8, Jalan Perbandaran, 47301 Kelana Jaya, Petaling Jaya, Selangor, Malaysia Tel: 3-703-0900

#### **PHILIPPINES**

**Yupangco Music Corporation** 339 Gil J. Puyat Avenue, P.O. Box 885 MCPO, Makati, Metro Manila, Philippines Tel: 819-7551

#### **SINGAPORE**

**Yamaha Music Asia Pte., Ltd.** 11 Ubi Road #06-00, Meiban Industrial Building, Singapore

Tel: 65-747-4374

#### **TAIWAN**

**Yamaha KHS Music Co., Ltd.**  10F, 150, Tun-Hwa Northroad, Taipei, Taiwan, R.O.C. Tel: 02-2713-8999

#### **THAILAND**

**Siam Music Yamaha Co., Ltd.** 121/60-61 RS Tower 17th Floor, Ratchadaphisek RD., Dindaeng, Bangkok 10320, Thailand Tel: 02-641-2951

#### **THE PEOPLE'S REPUBLIC OF CHINA AND OTHER ASIAN COUNTRIES Yamaha Corporation,**

**Asia-Pacific Music Marketing Group** Nakazawa-cho 10-1, Hamamatsu, Japan 430-8650 Tel: 053-460-2317

#### **OCEANIA**

#### **AUSTRALIA**

**Yamaha Music Australia Pty. Ltd.** Level 1, 99 Queensbridge Street, Southbank, Victoria 3006, Australia Tel: 3-9693-5111

#### **NEW ZEALAND**

**Music Houses of N.Z. Ltd.** 146/148 Captain Springs Road, Te Papapa, Auckland, New Zealand Tel: 9-634-0099

#### **COUNTRIES AND TRUST TERRITORIES IN PACIFIC OCEAN**

**Yamaha Corporation, Asia-Pacific Music Marketing Group** Nakazawa-cho 10-1, Hamamatsu, Japan 430-8650 Tel: 053-460-2312

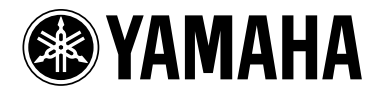

Yamaha PK CLUB (Portable Keyboard Home Page, English only) **http://www.yamahaPKclub.com/**

Yamaha Manual Library (English versions only) **http://www2.yamaha.co.jp/manual/english/**

M.D.G., Pro Audio & Digital Musical Instrument Division, Yamaha Corporation © 2002 Yamaha Corporation